## **Chapter 1: Planning and Getting Started with System Center Endpoint Protection**

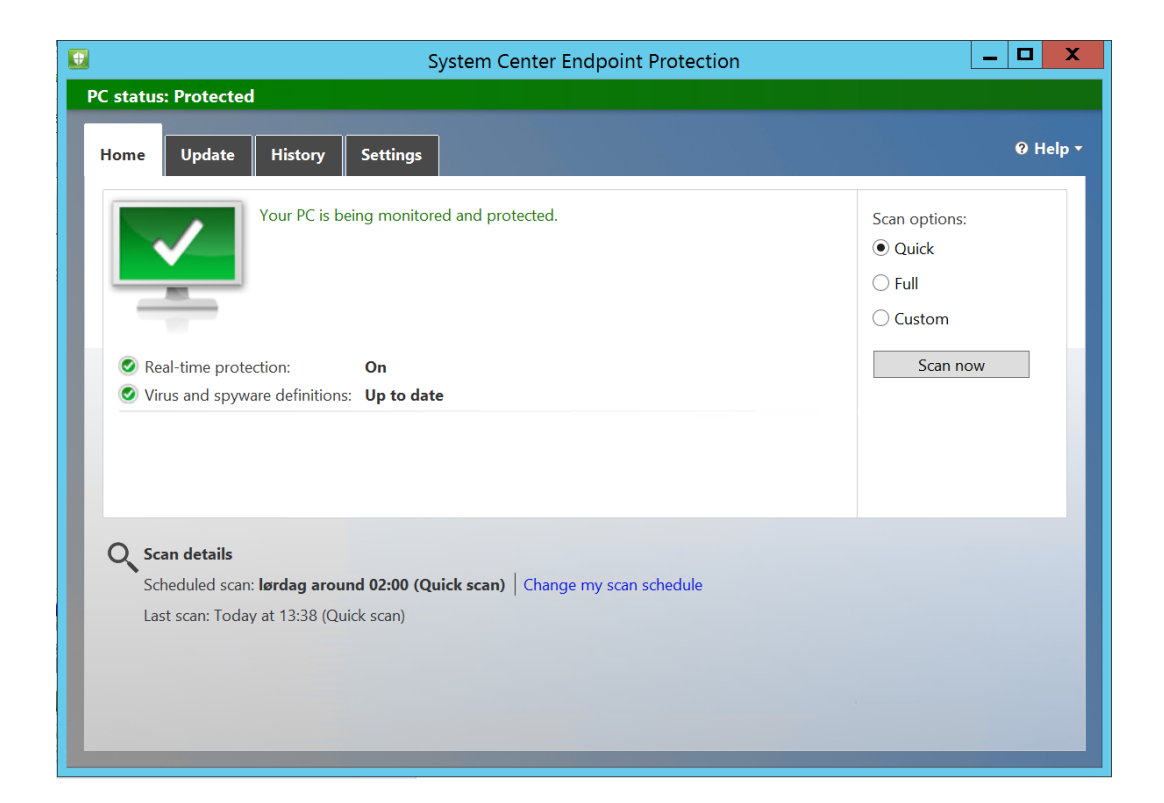

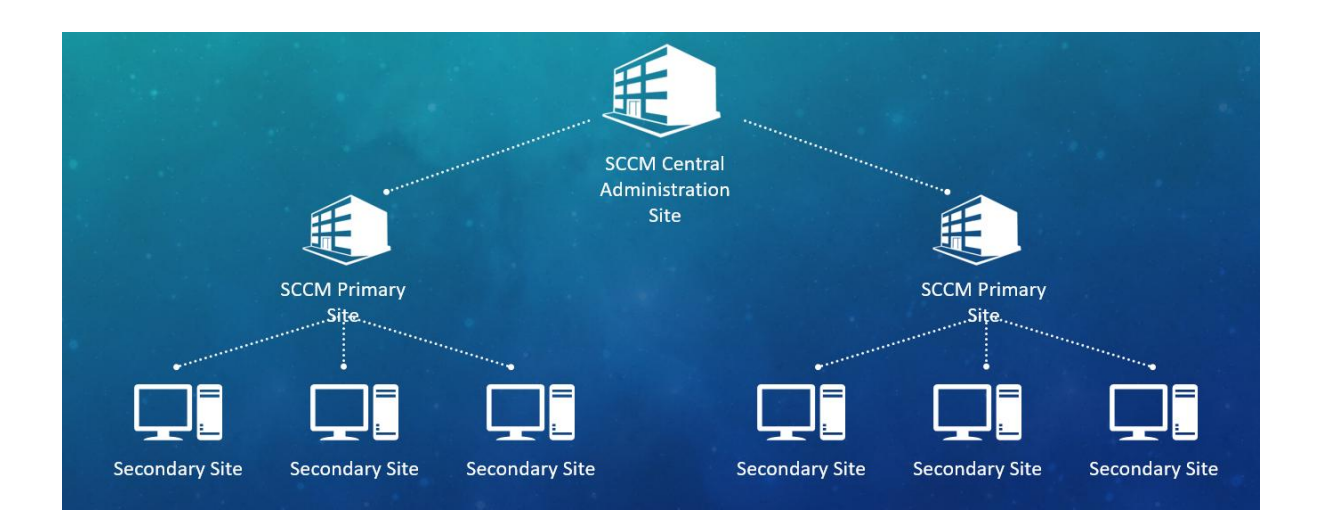

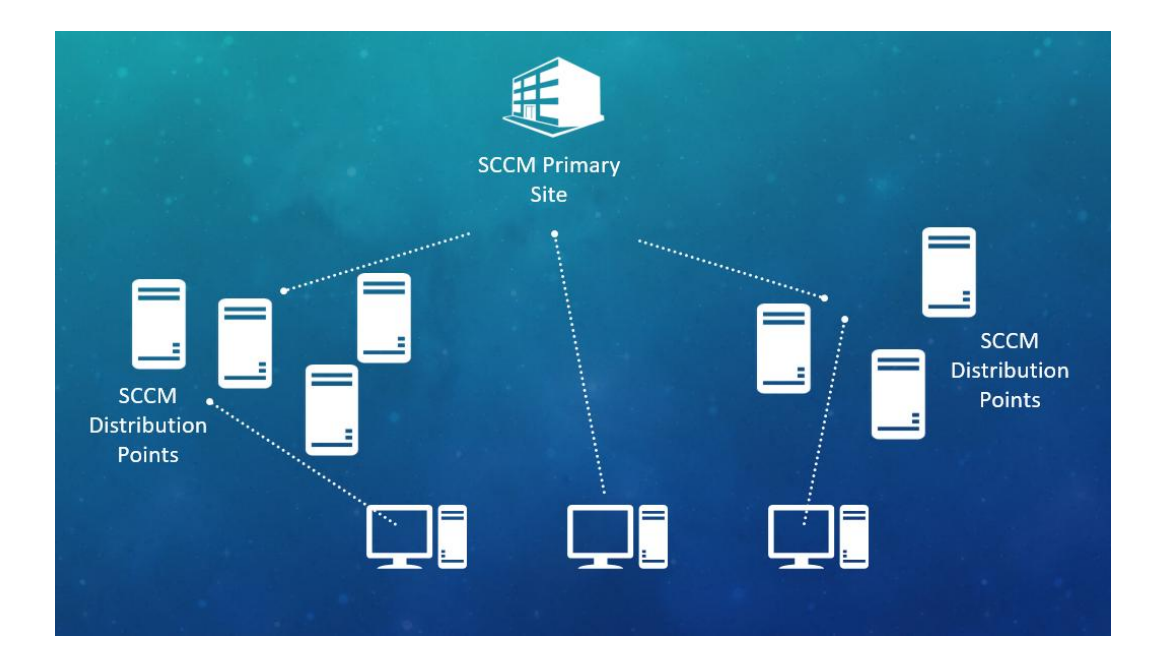

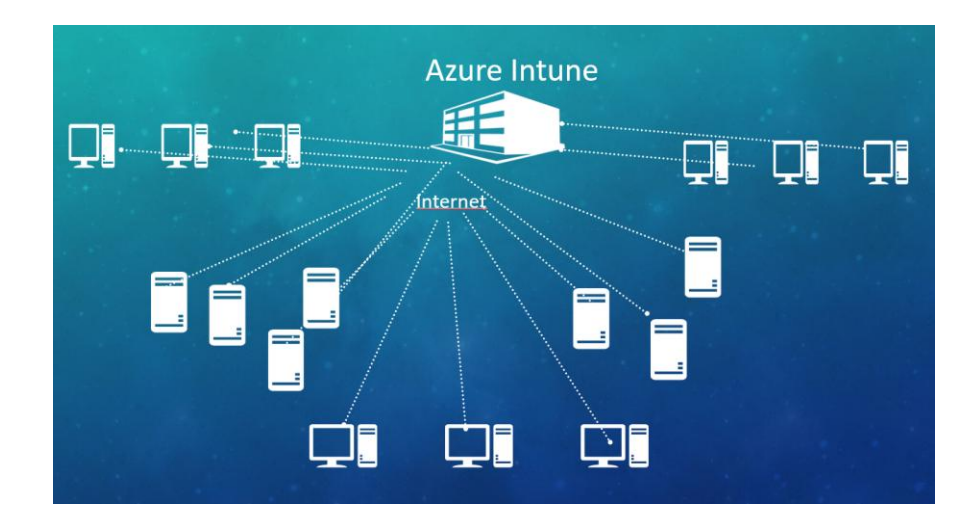

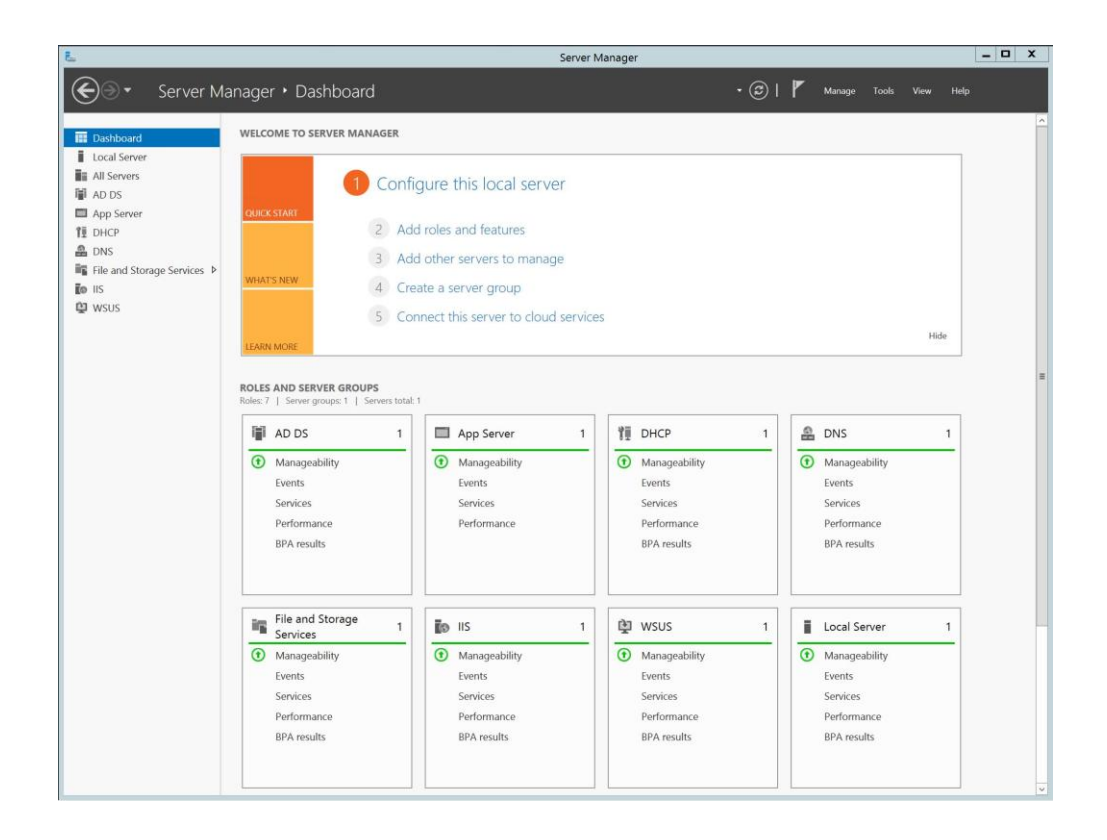

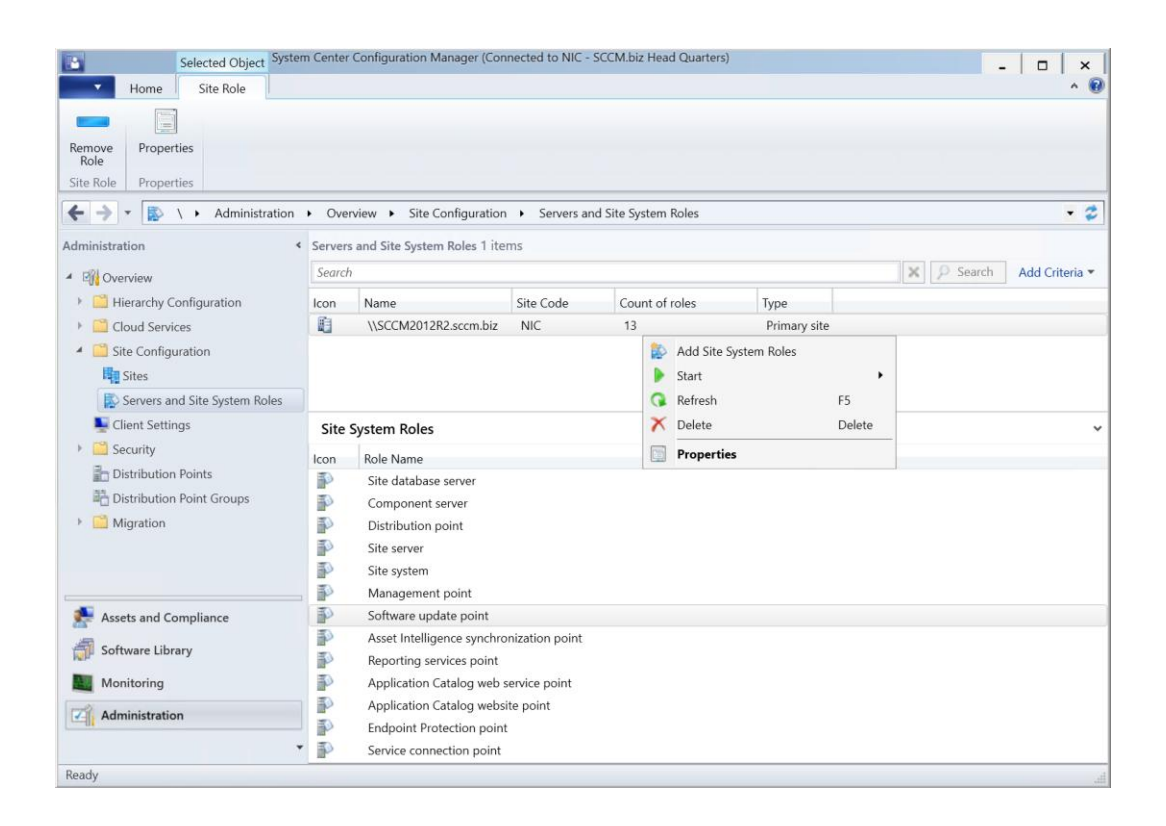

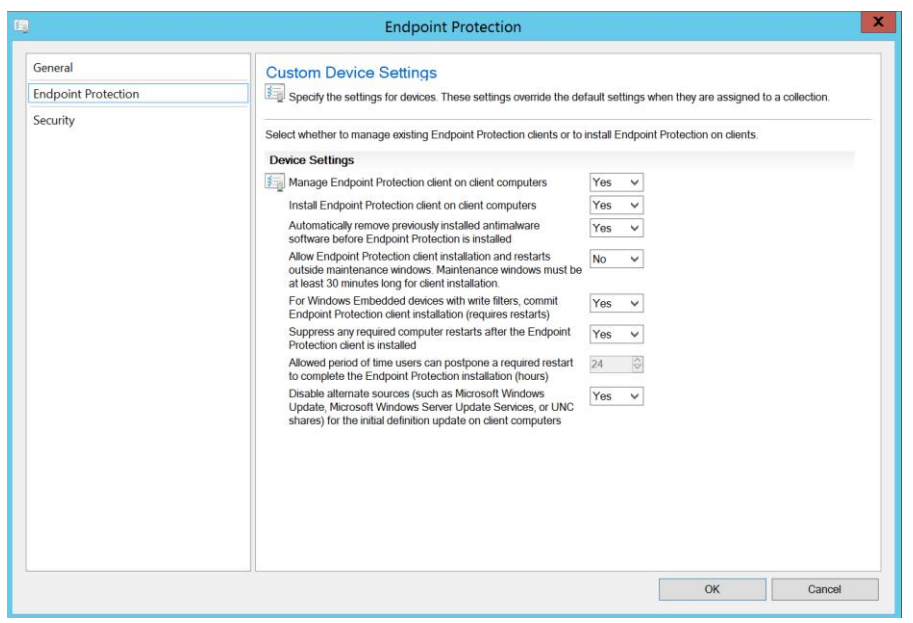

## **Chapter 2: Configuring Endpoint Protection in Configuration Manager**

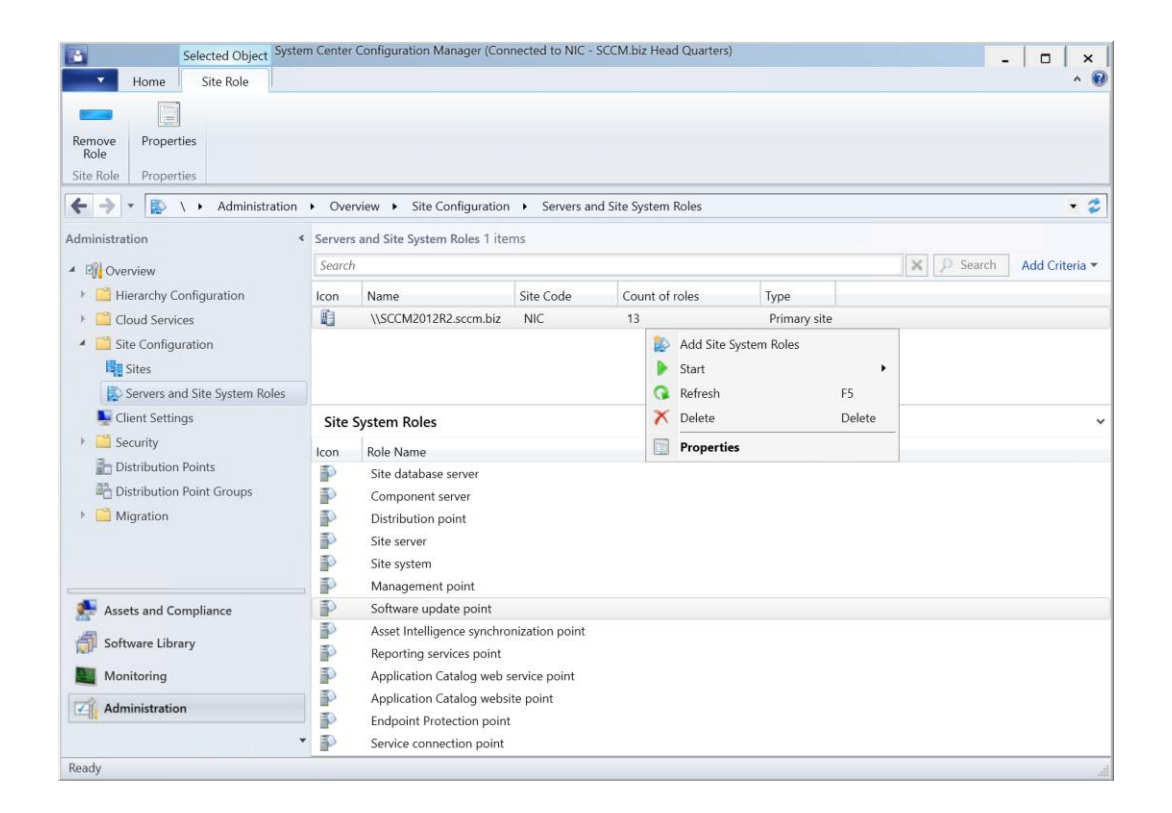

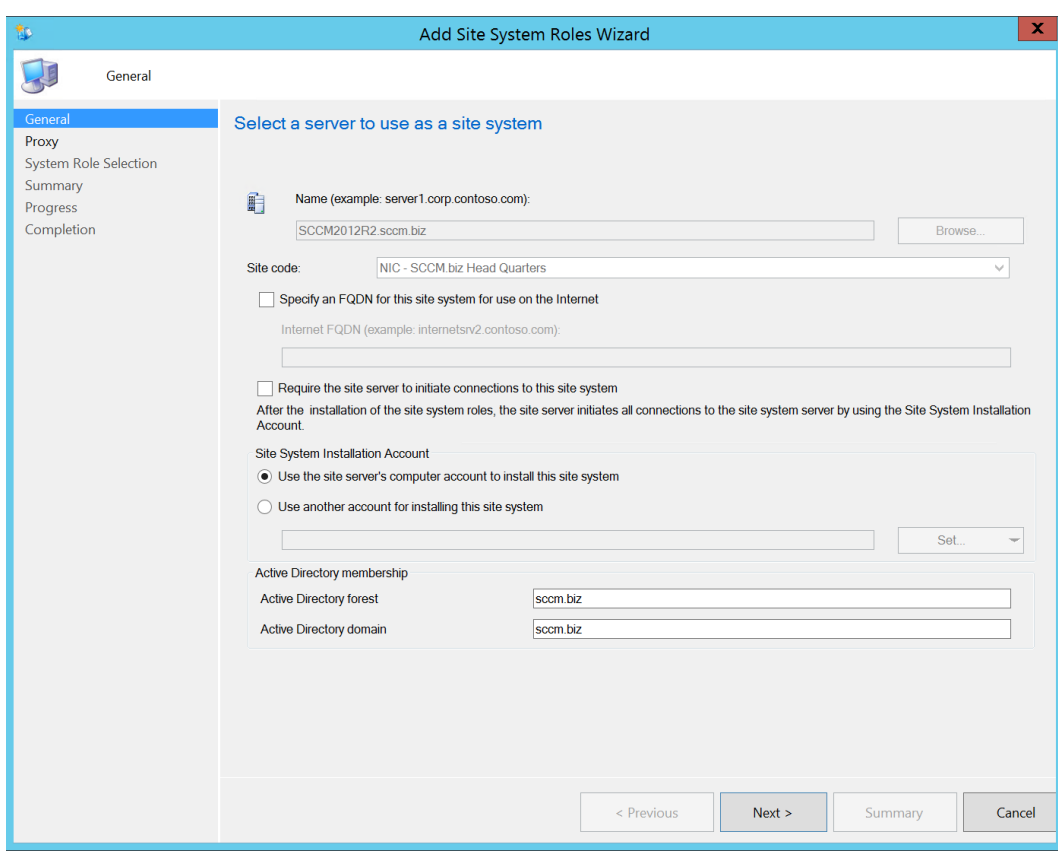

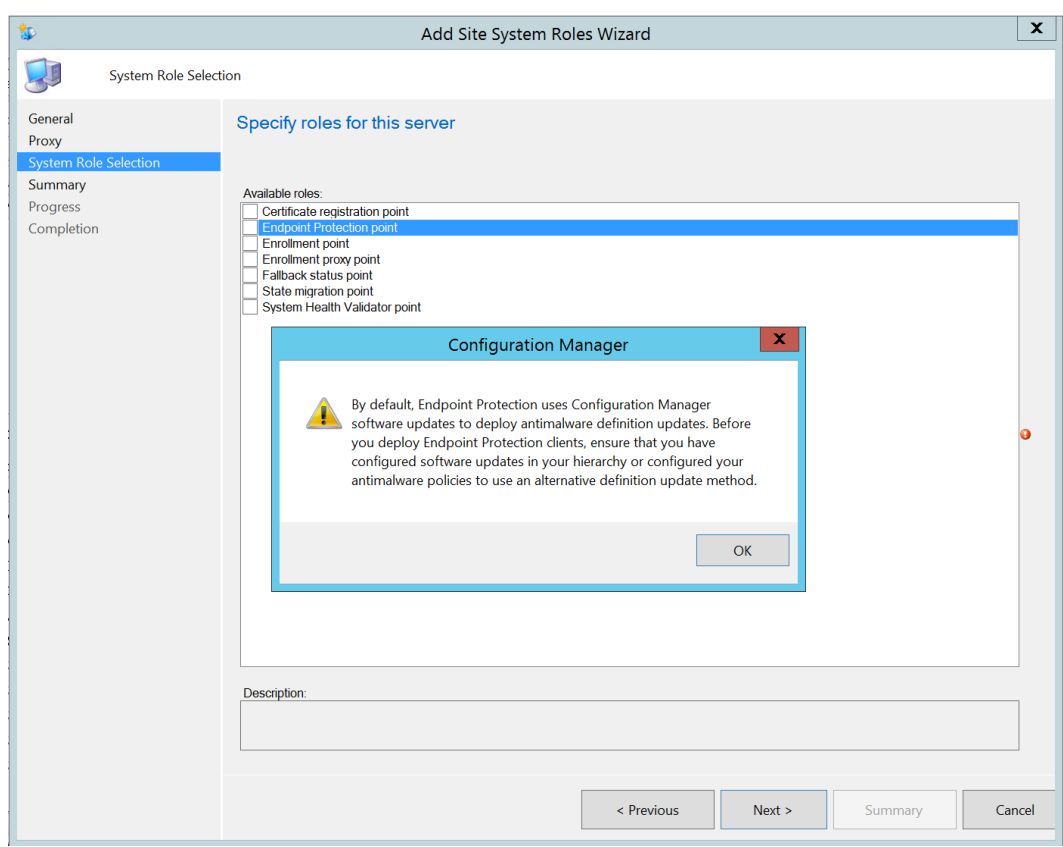

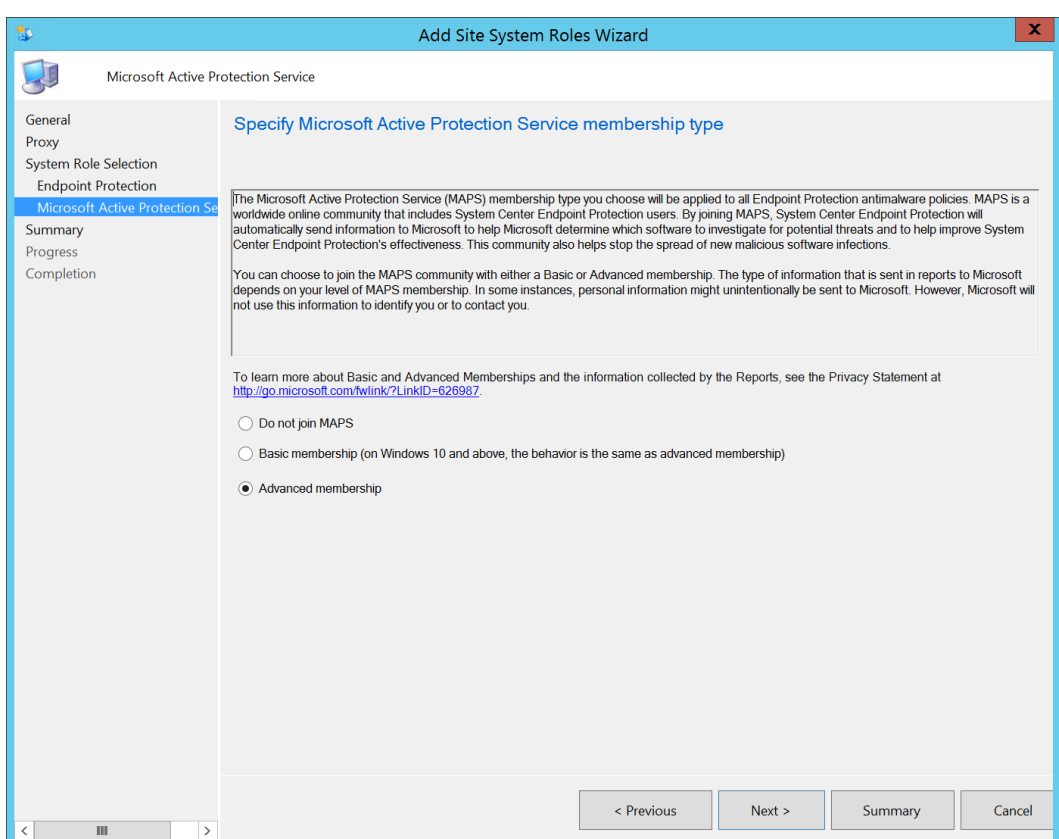

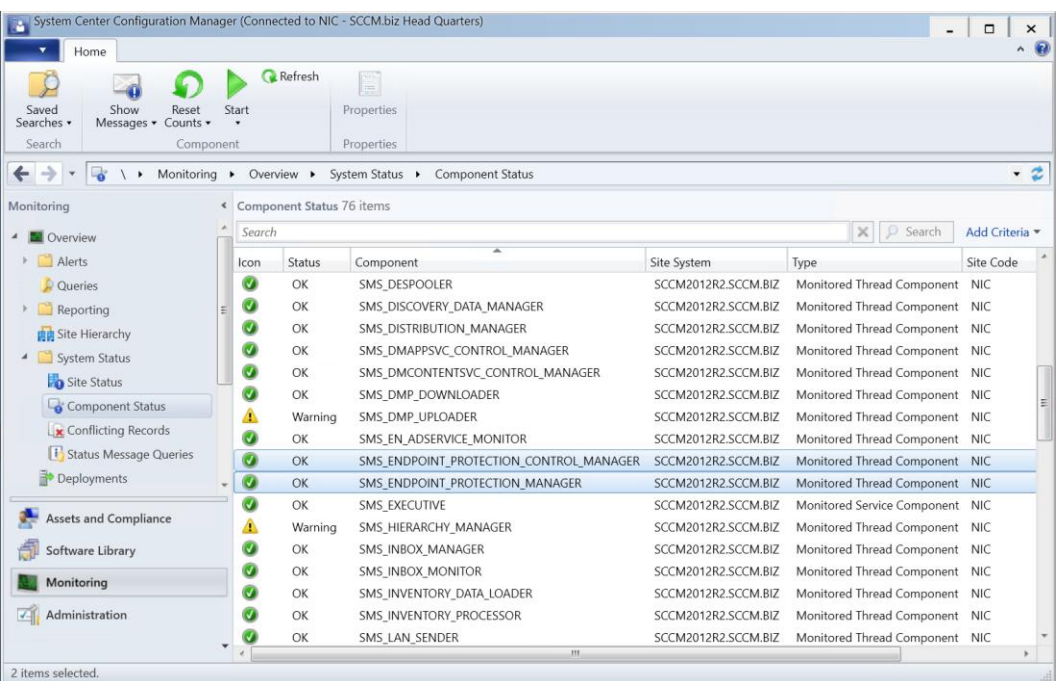

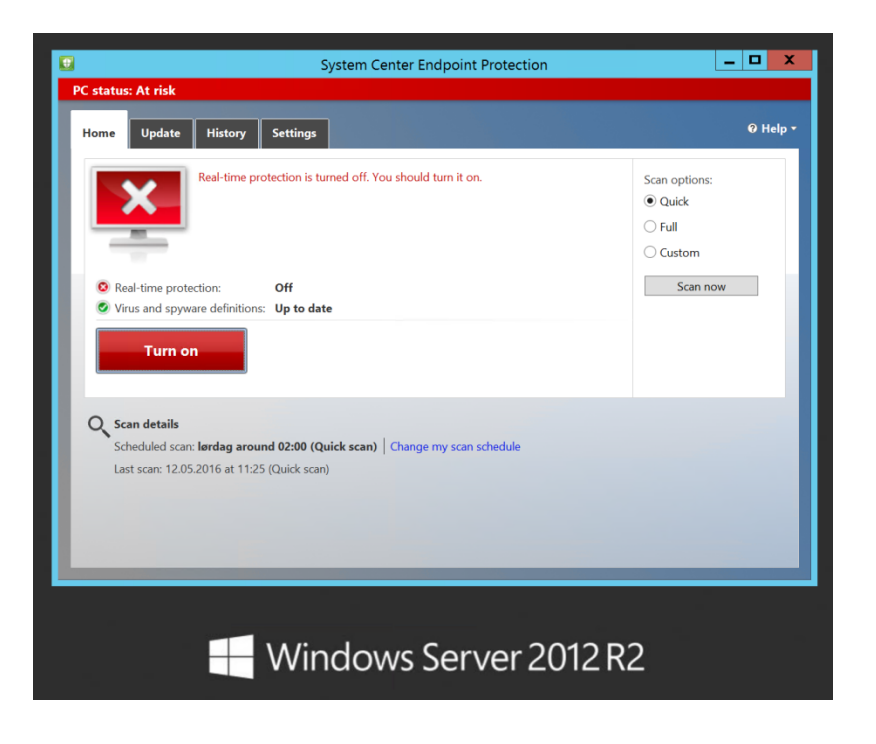

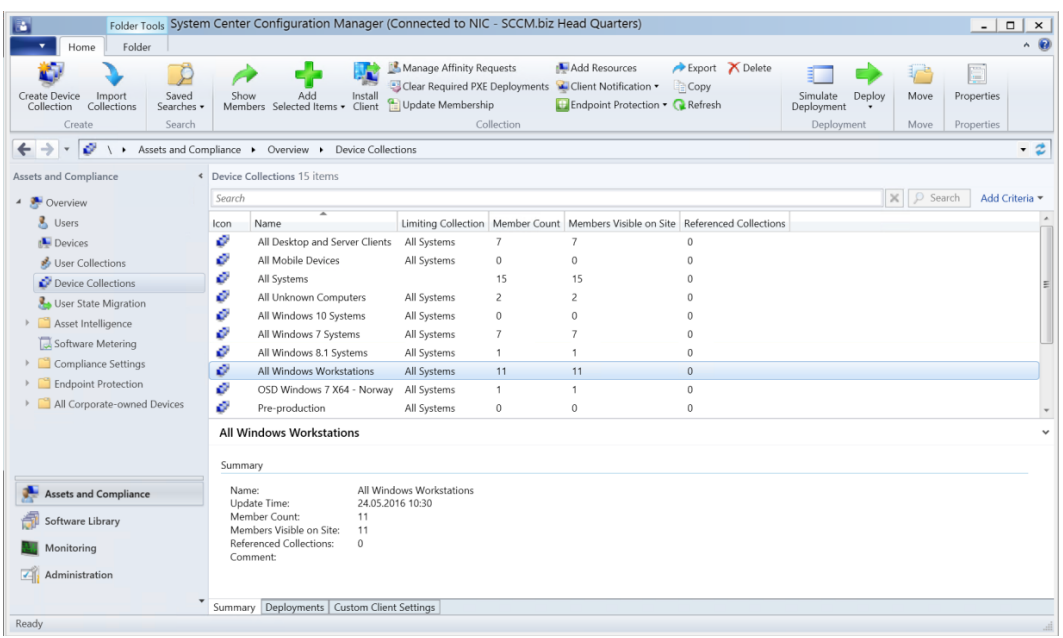

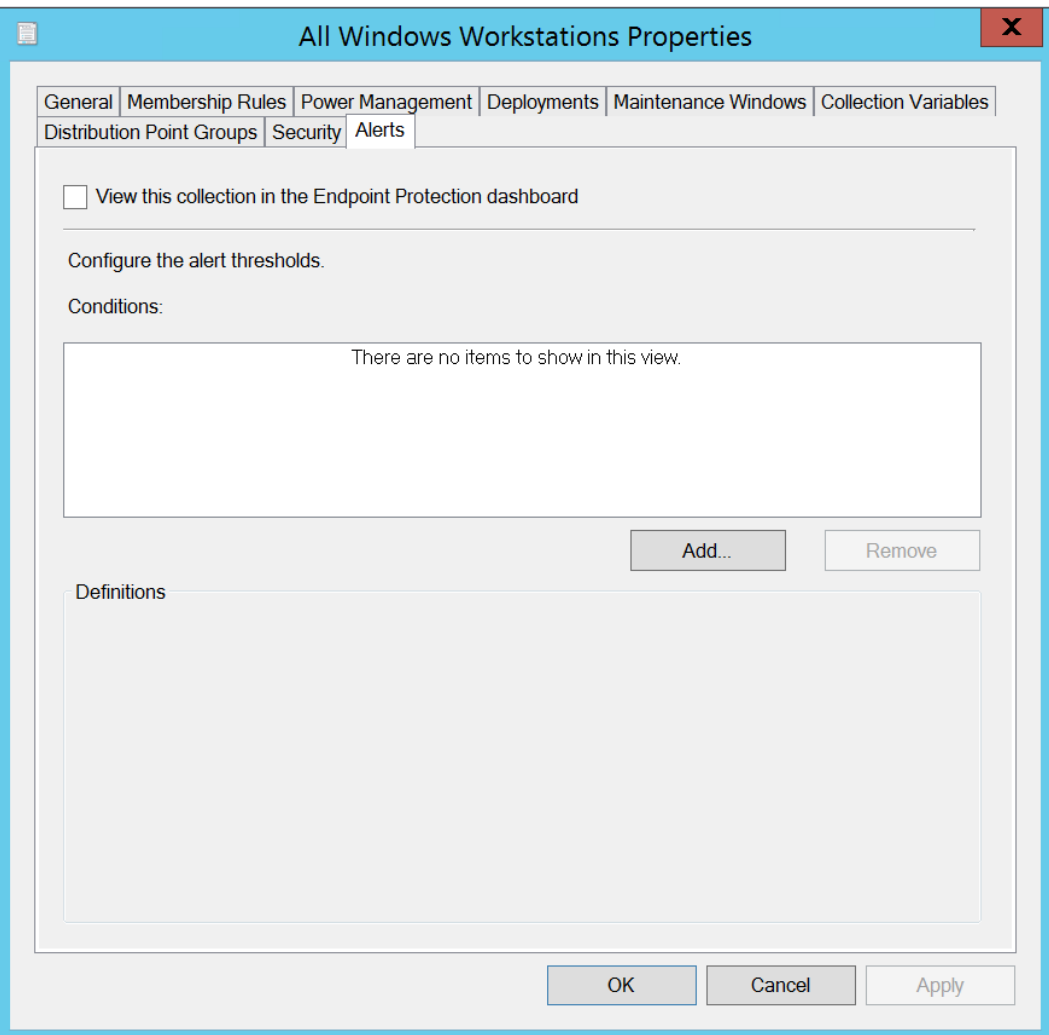

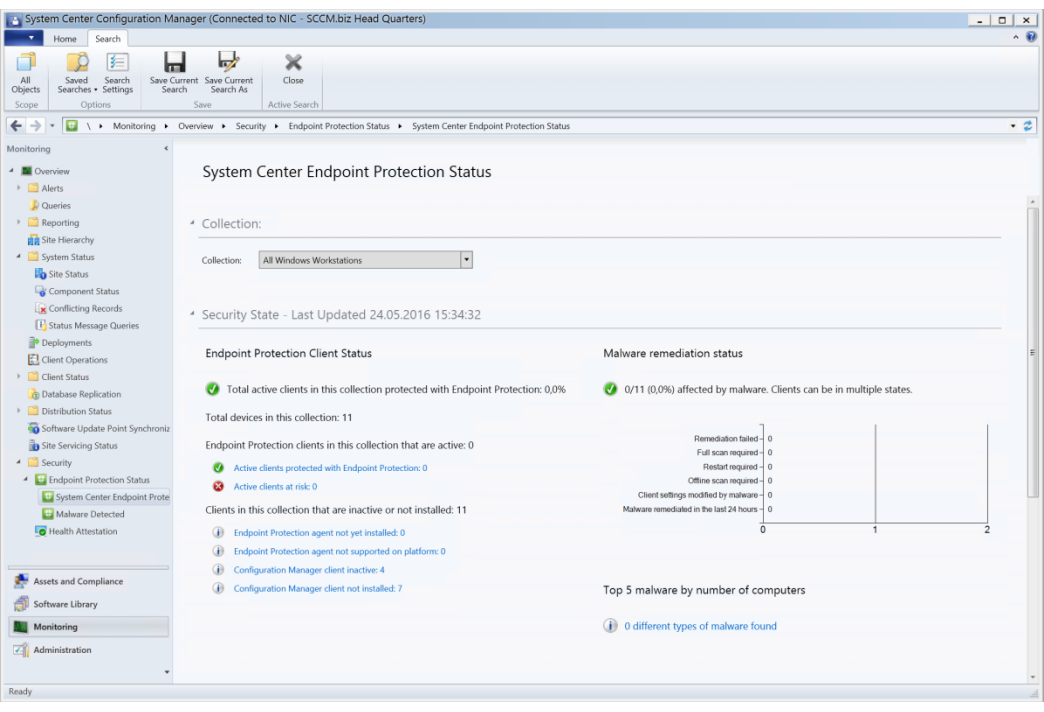

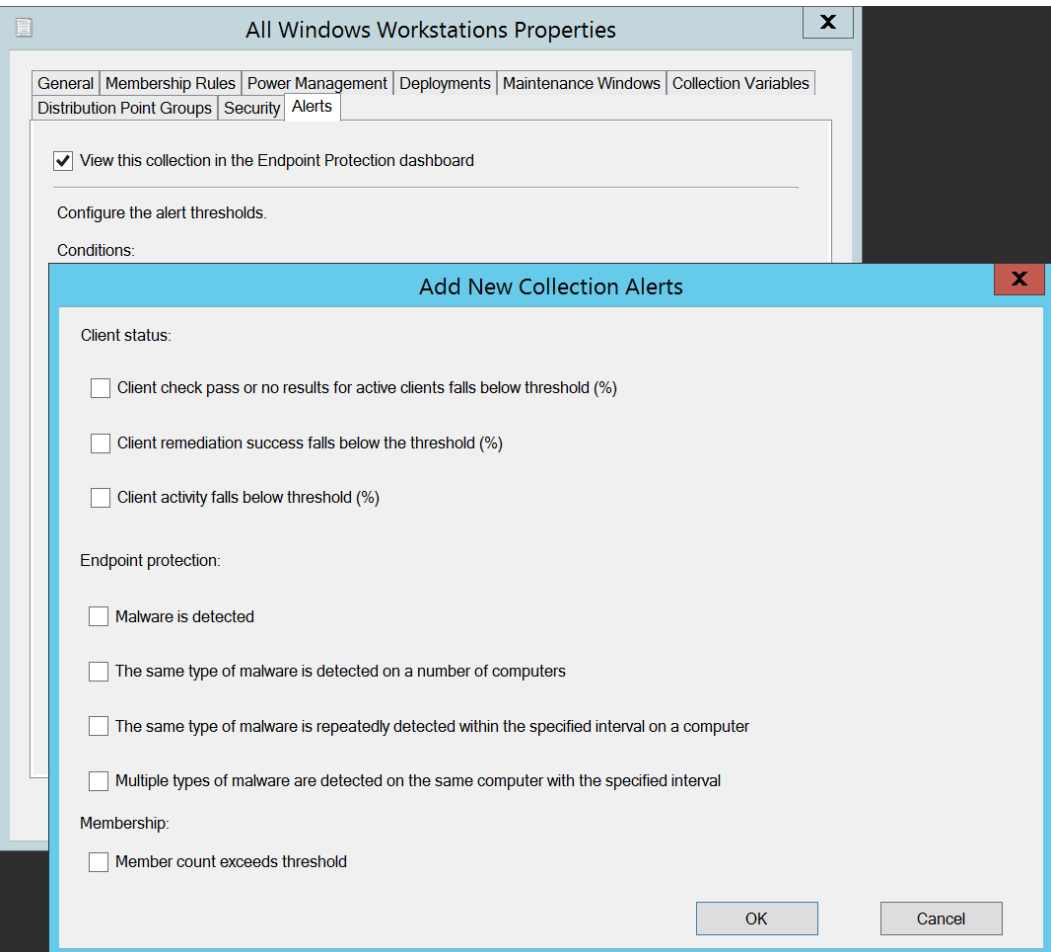

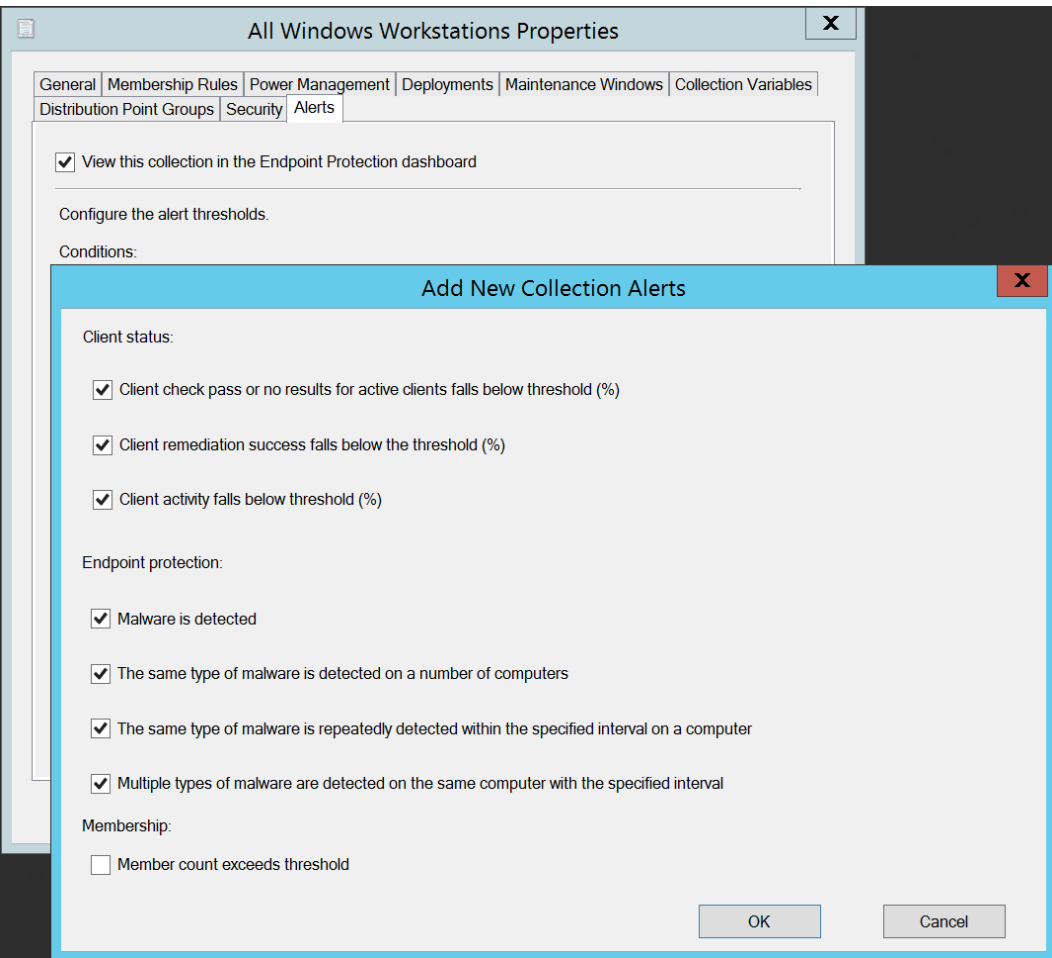

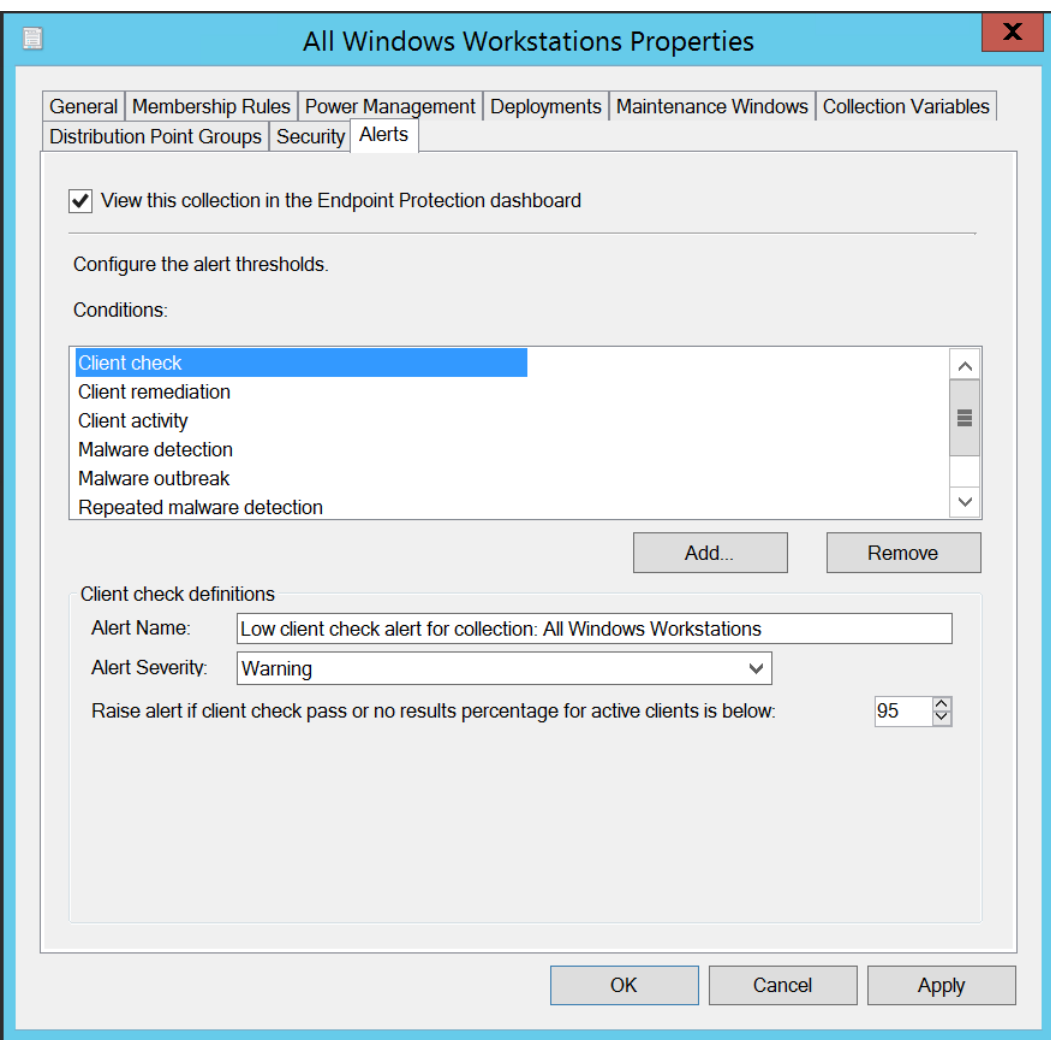

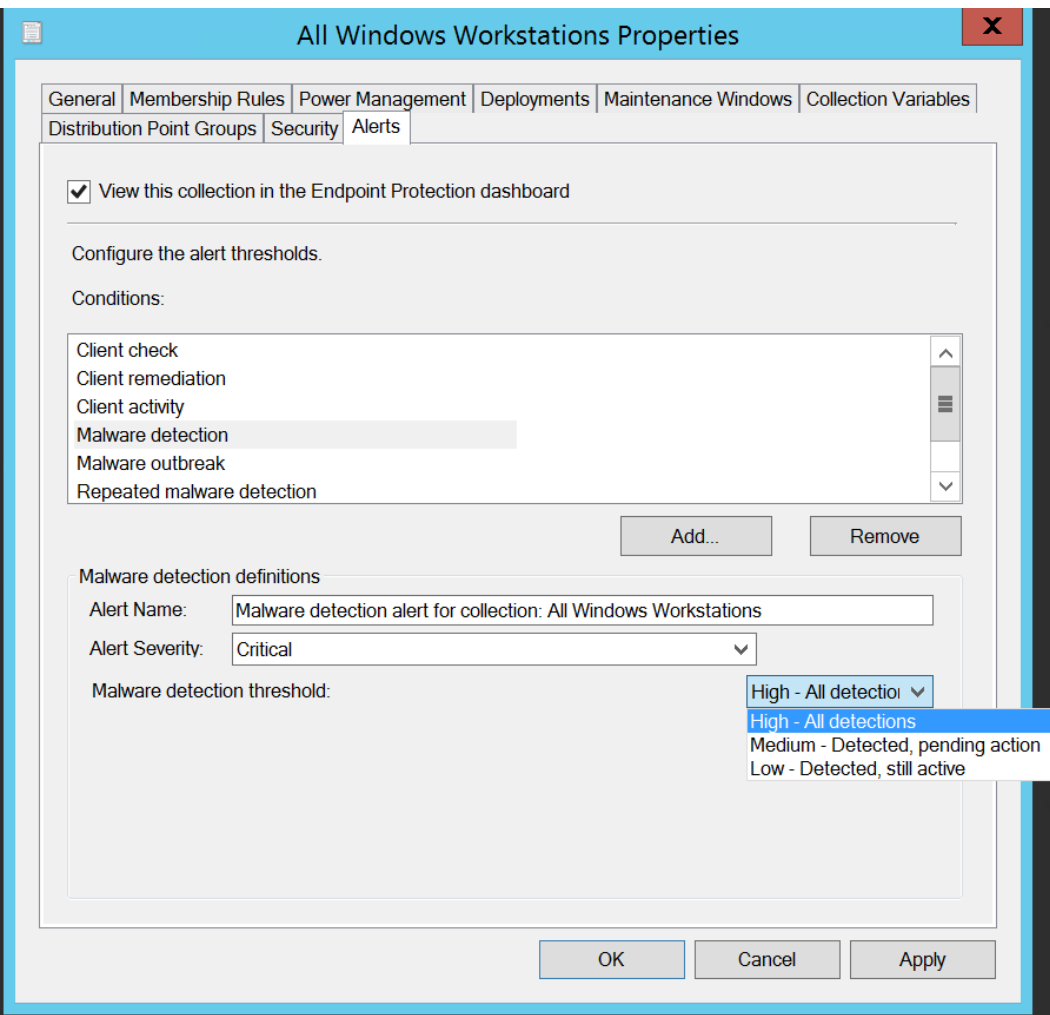

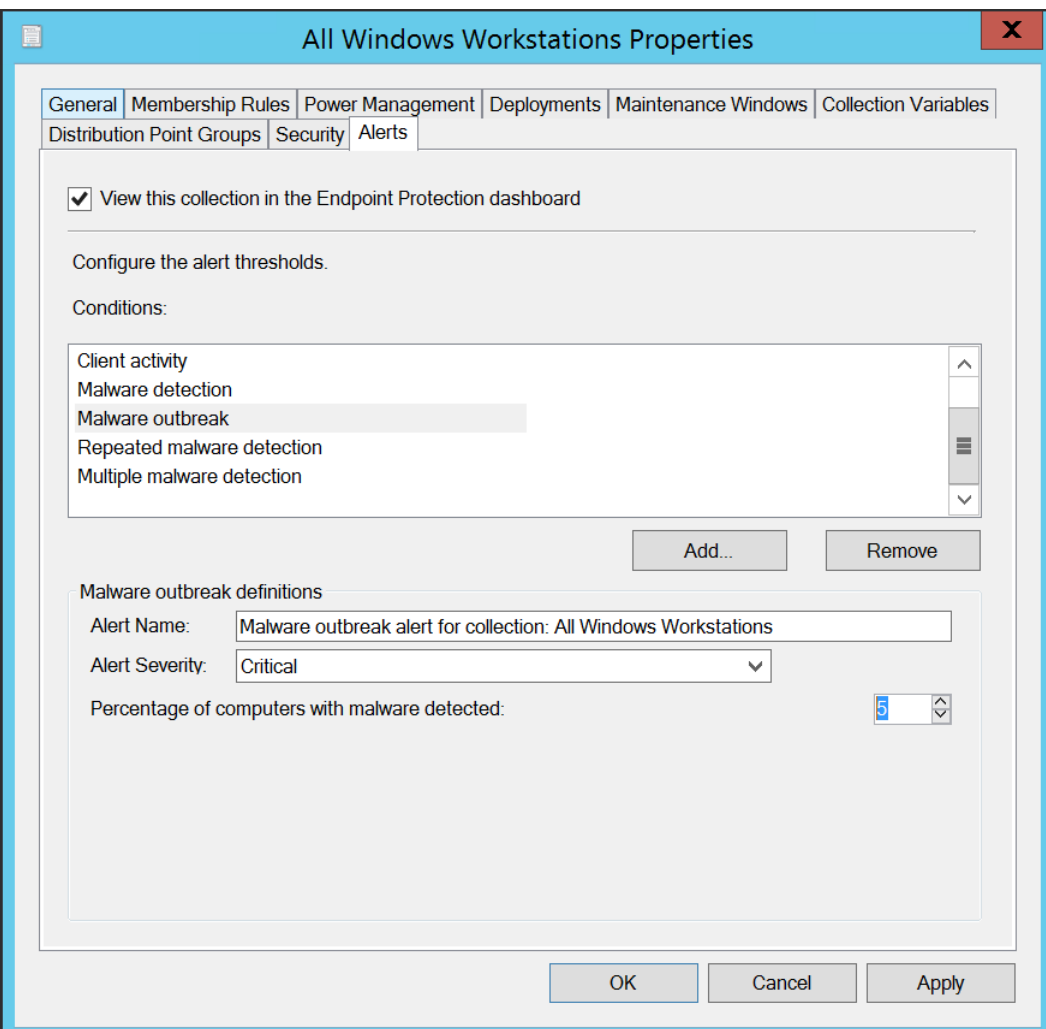

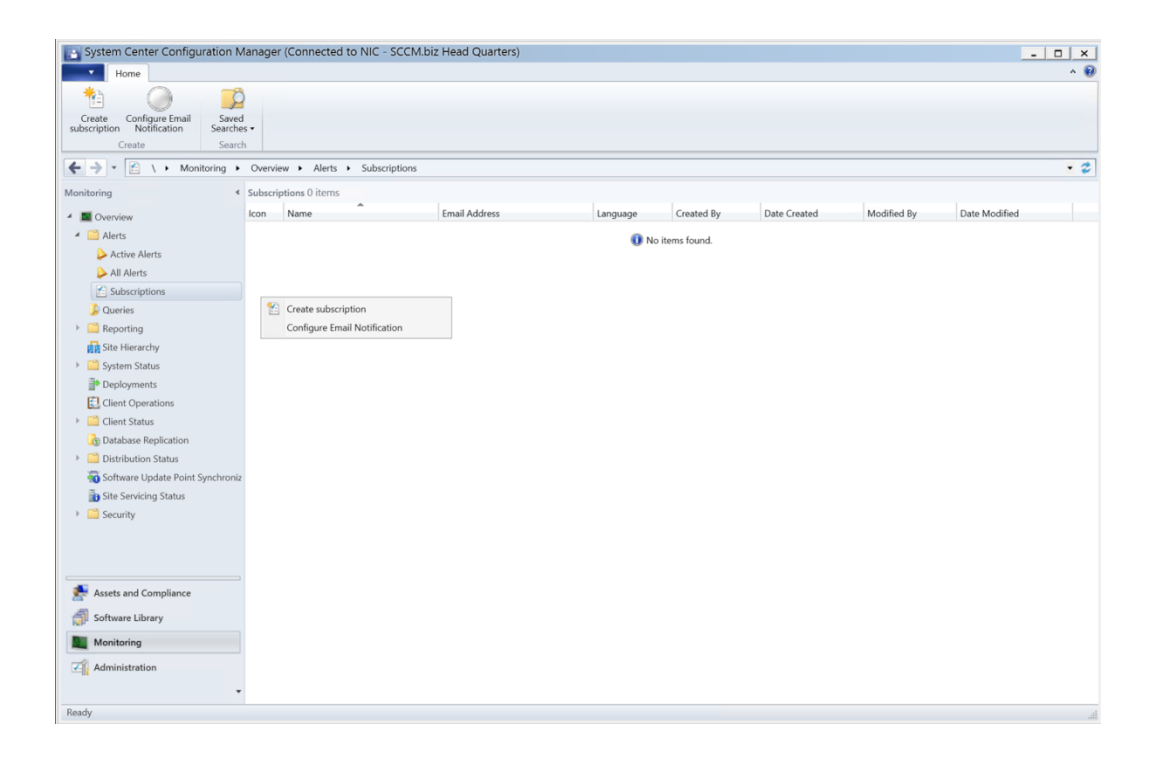

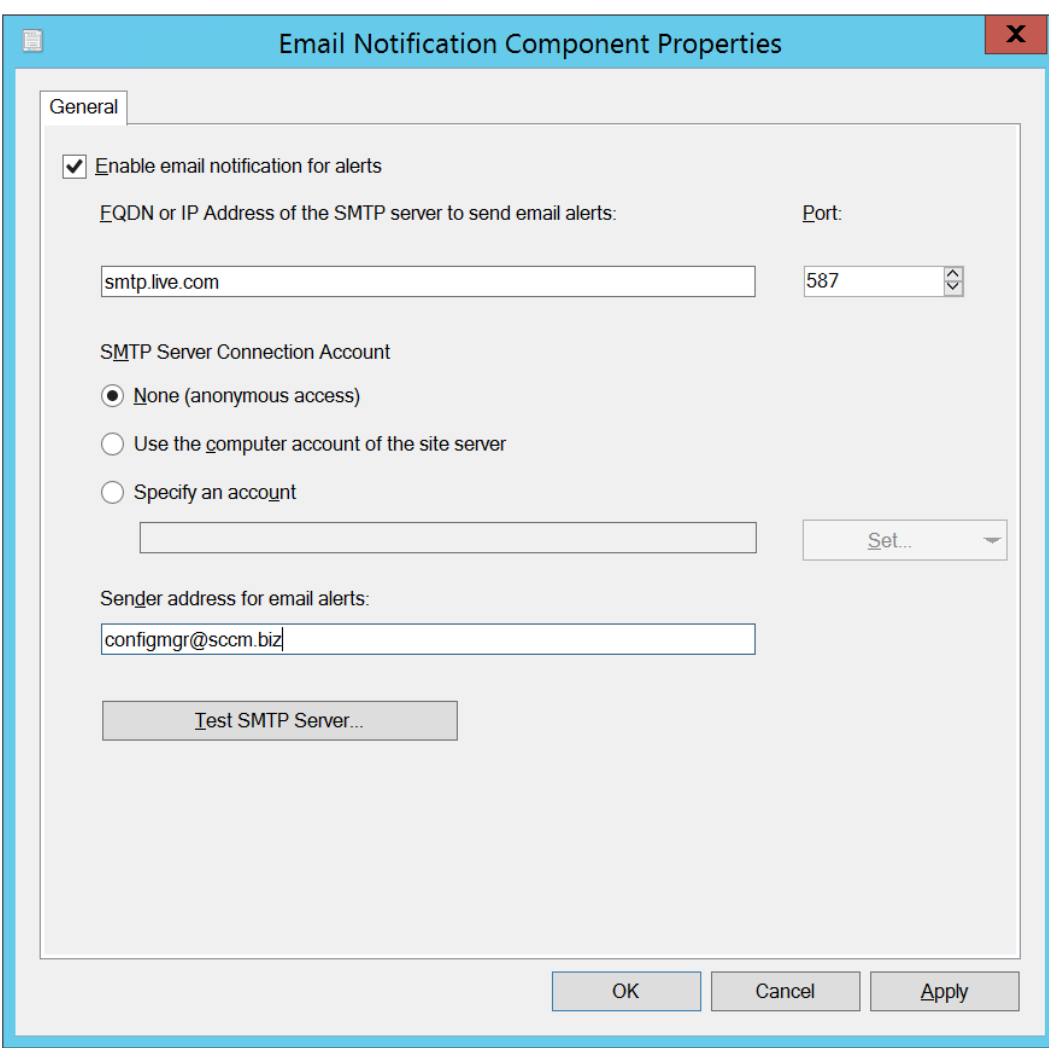

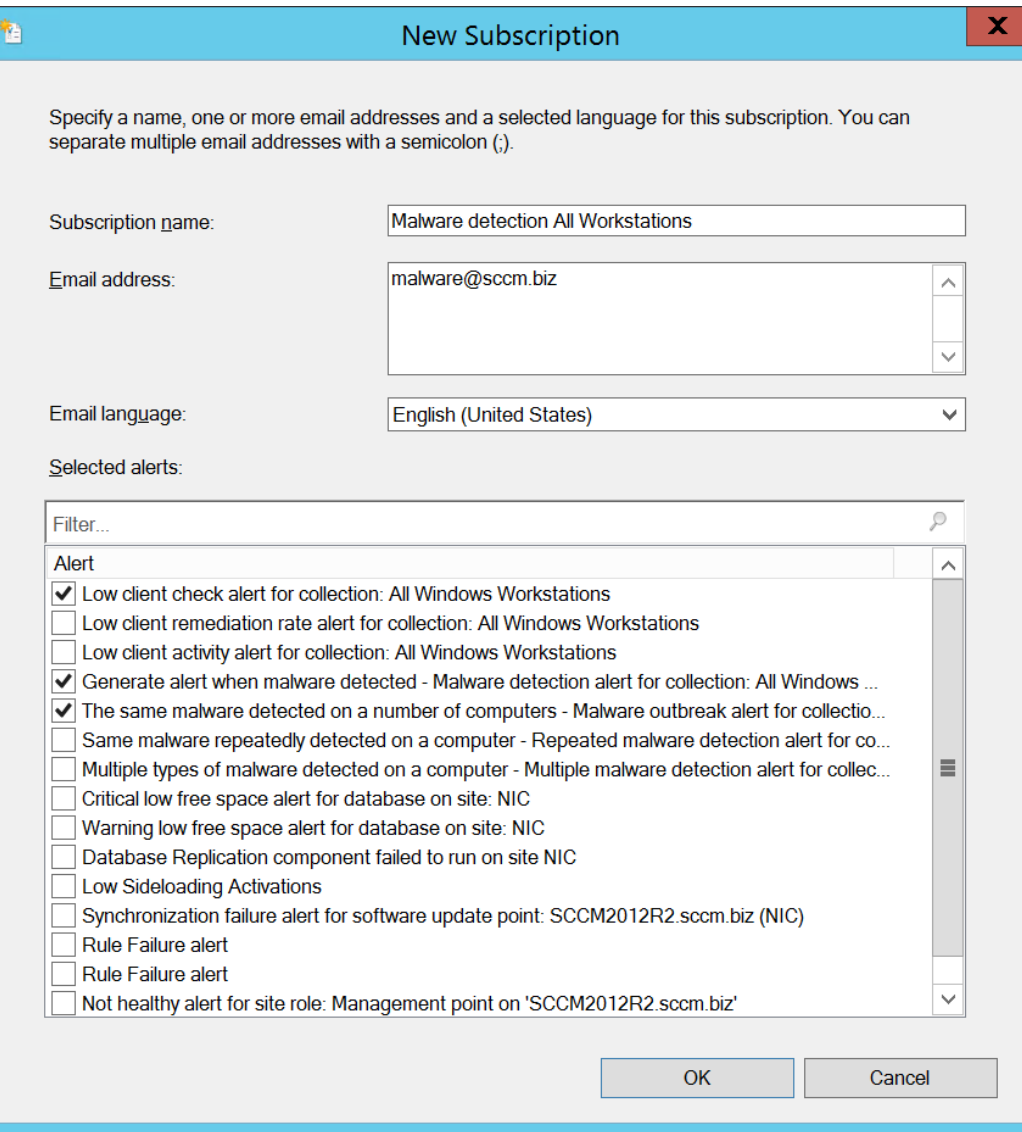

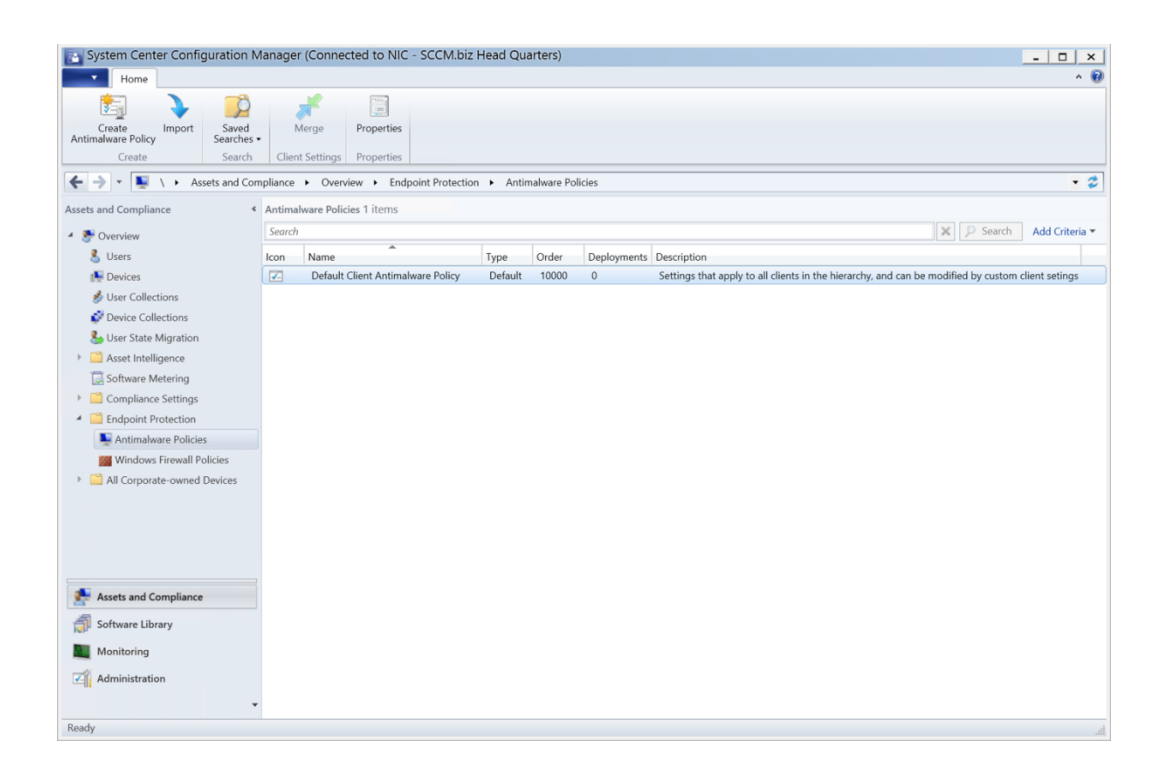

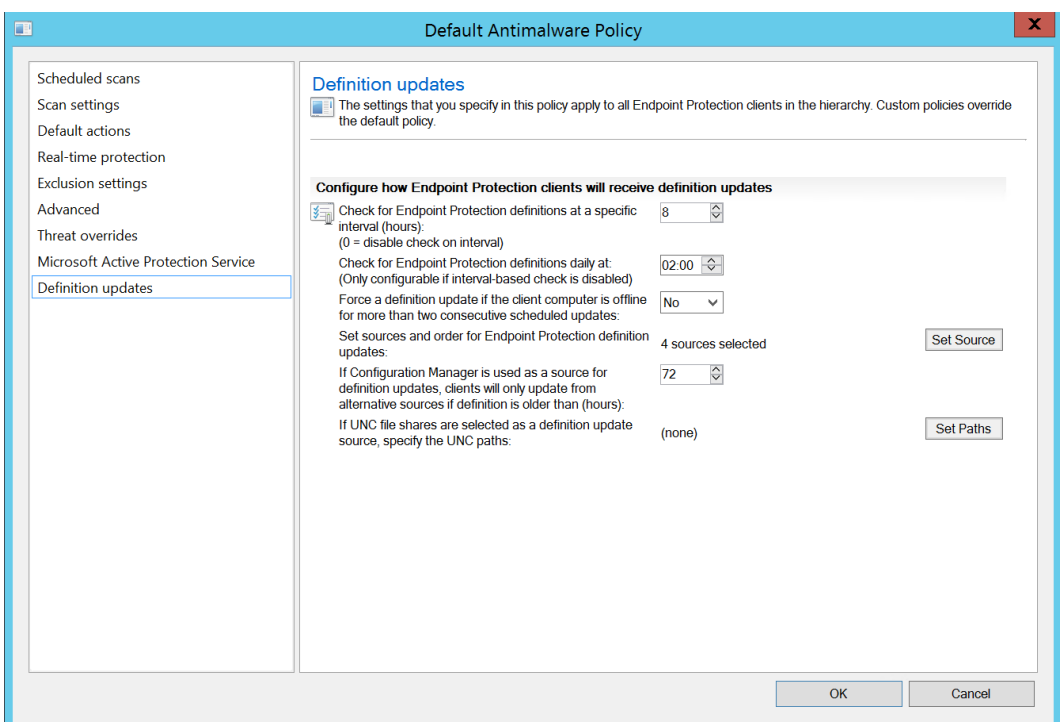

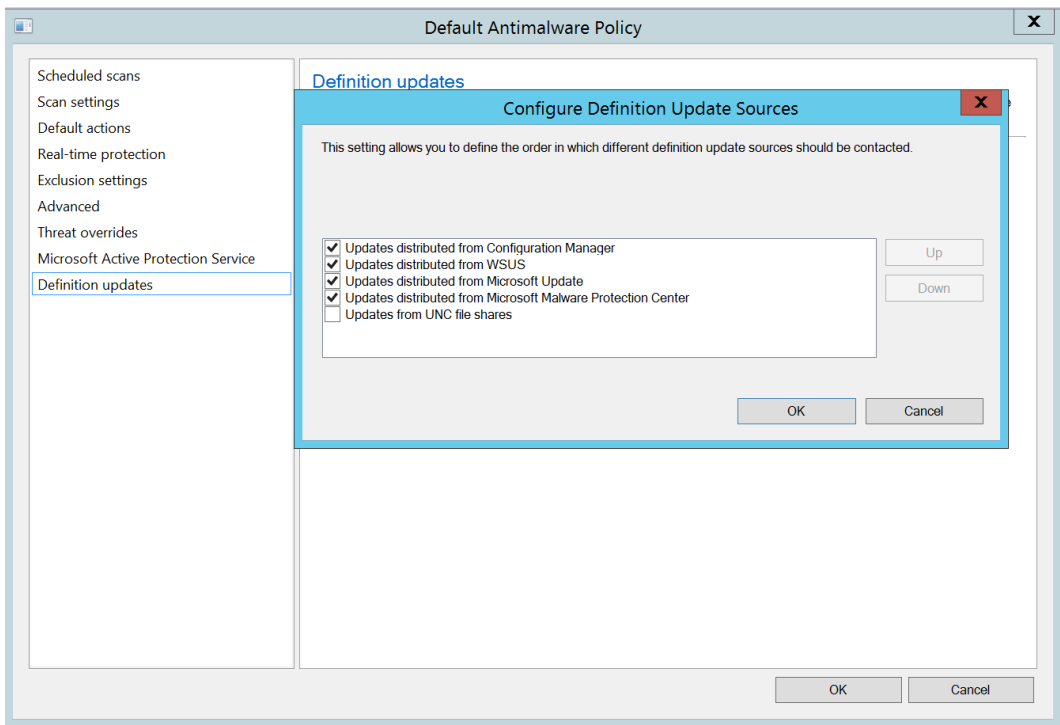

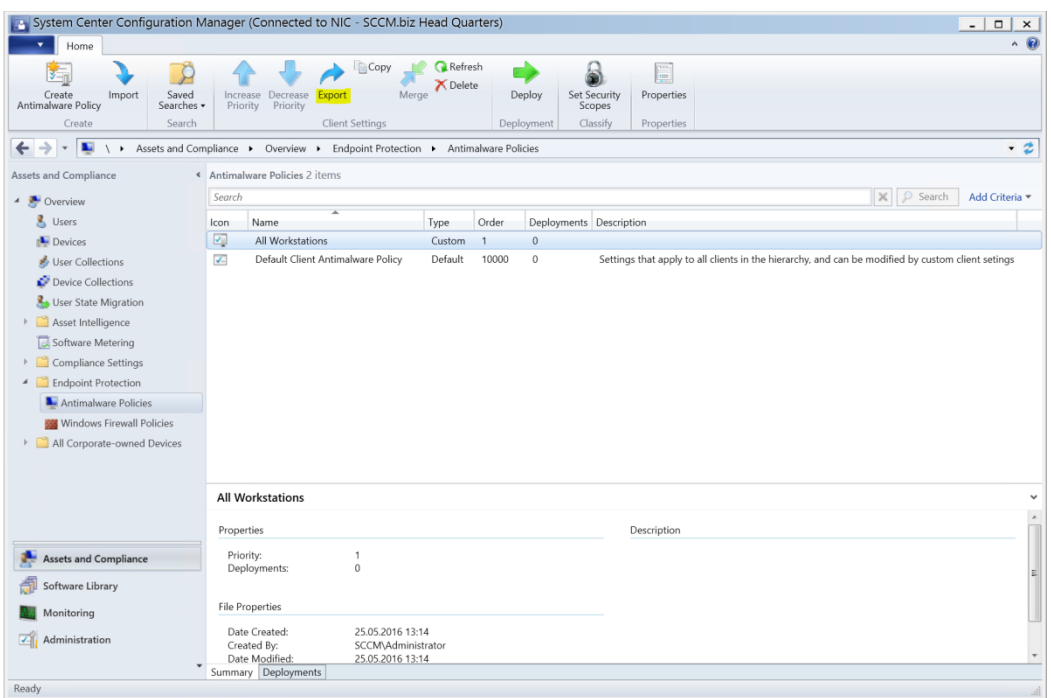

## **Chapter 3: Operations and Maintenance for Endpoint Protection in Configuration Manager**

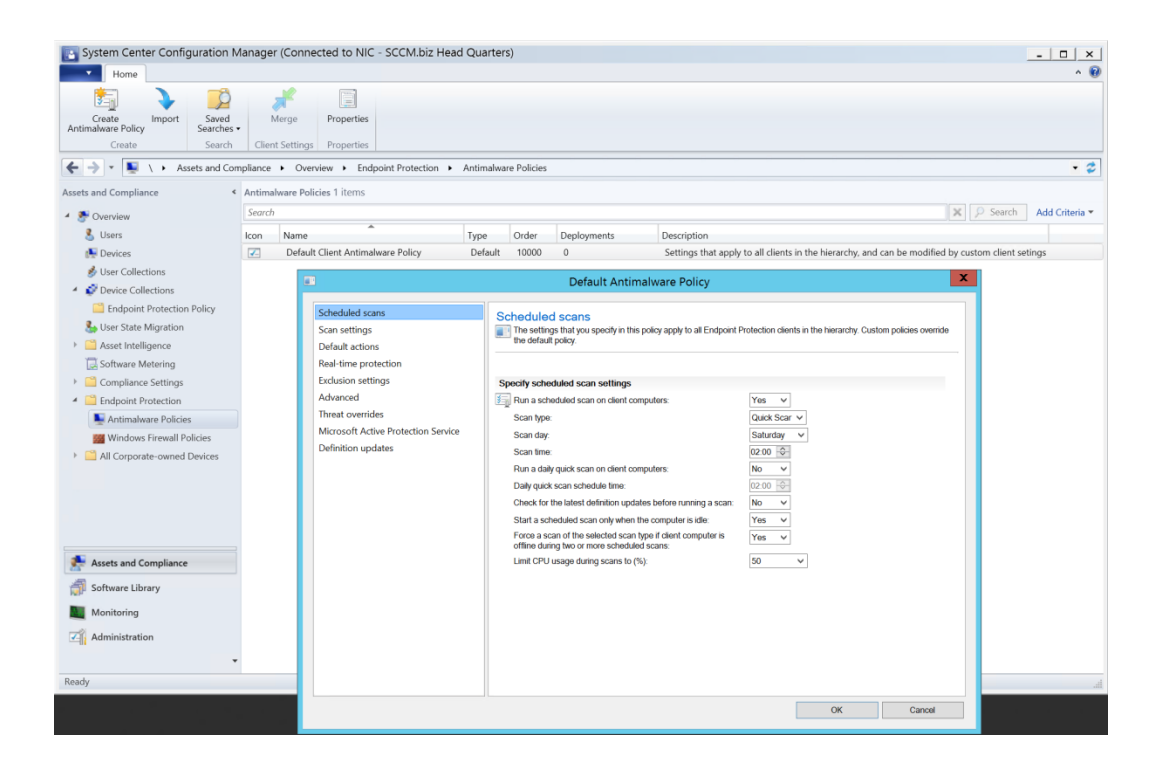

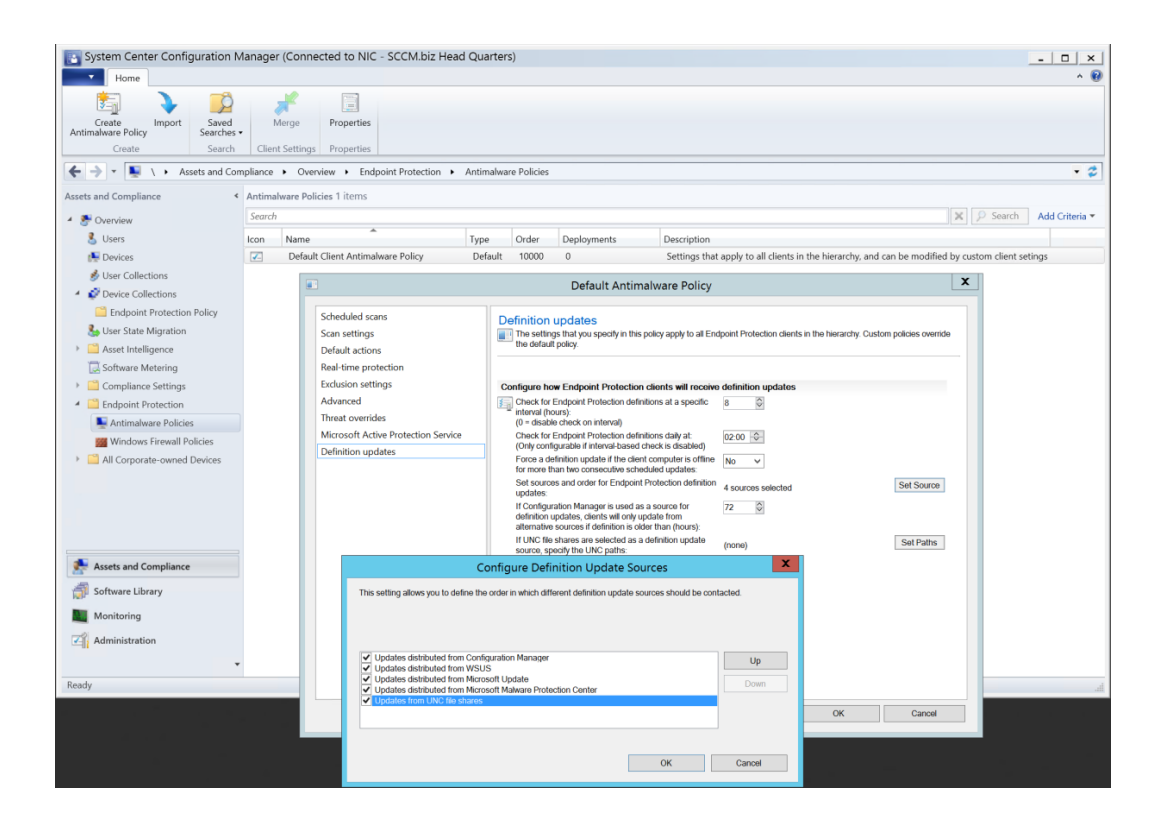

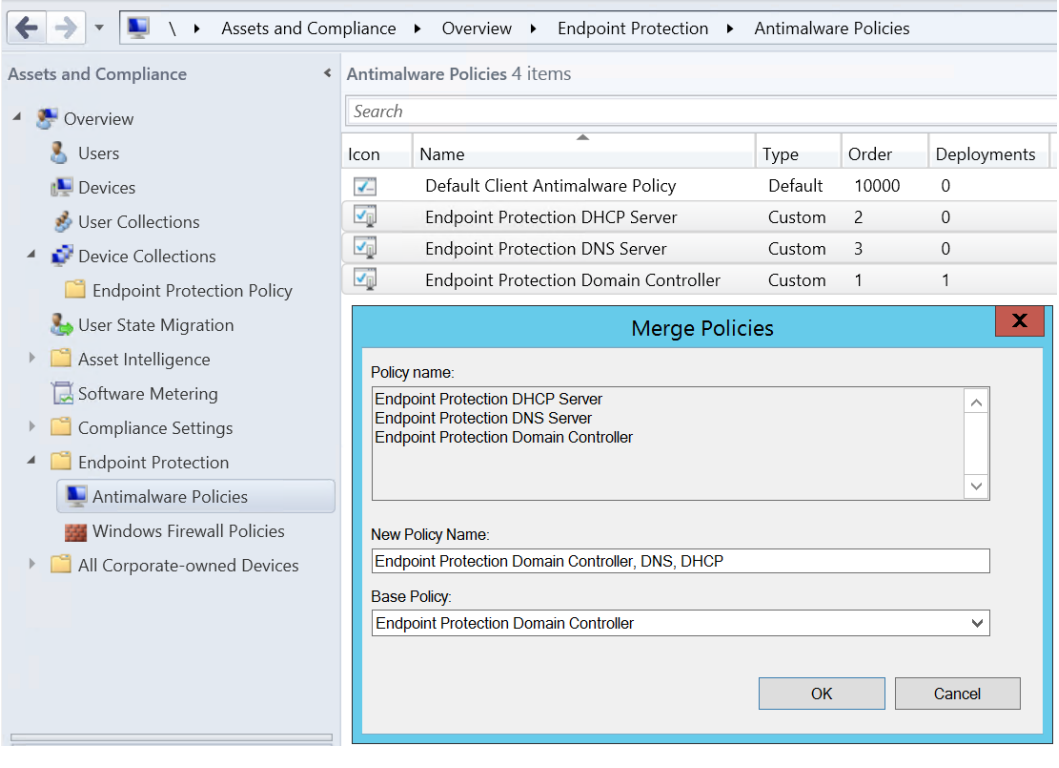

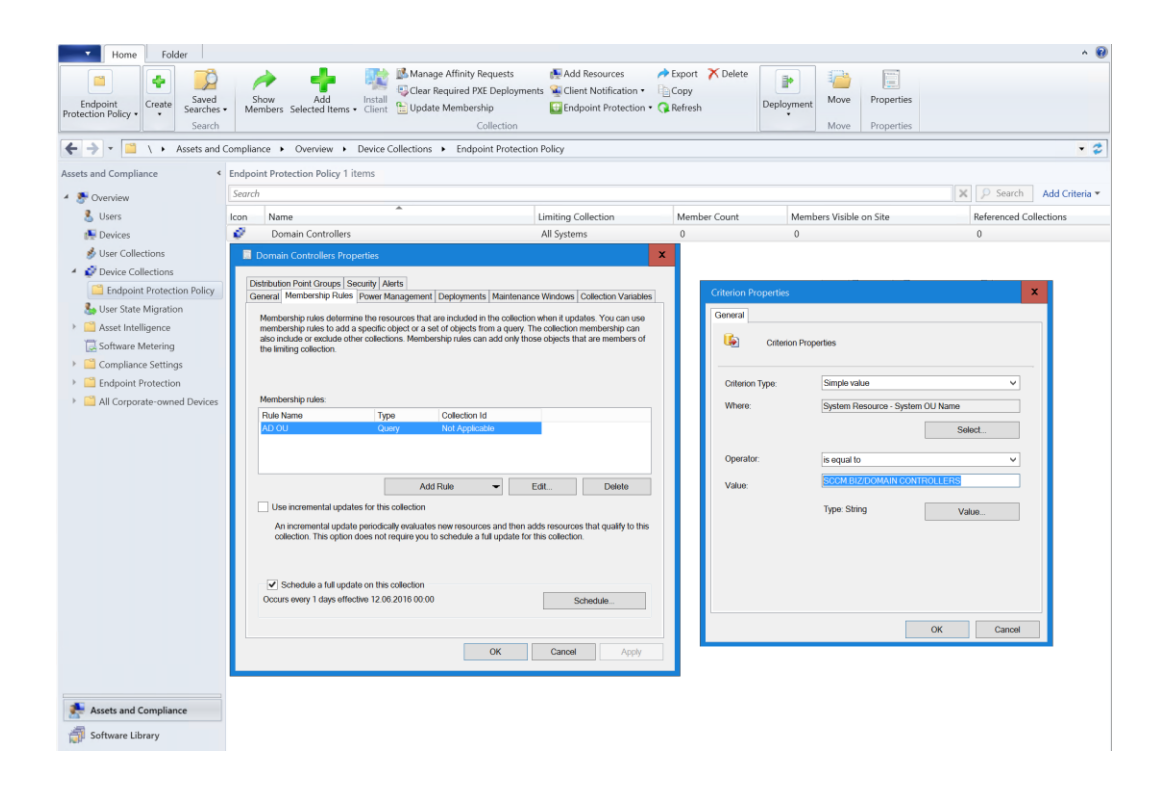

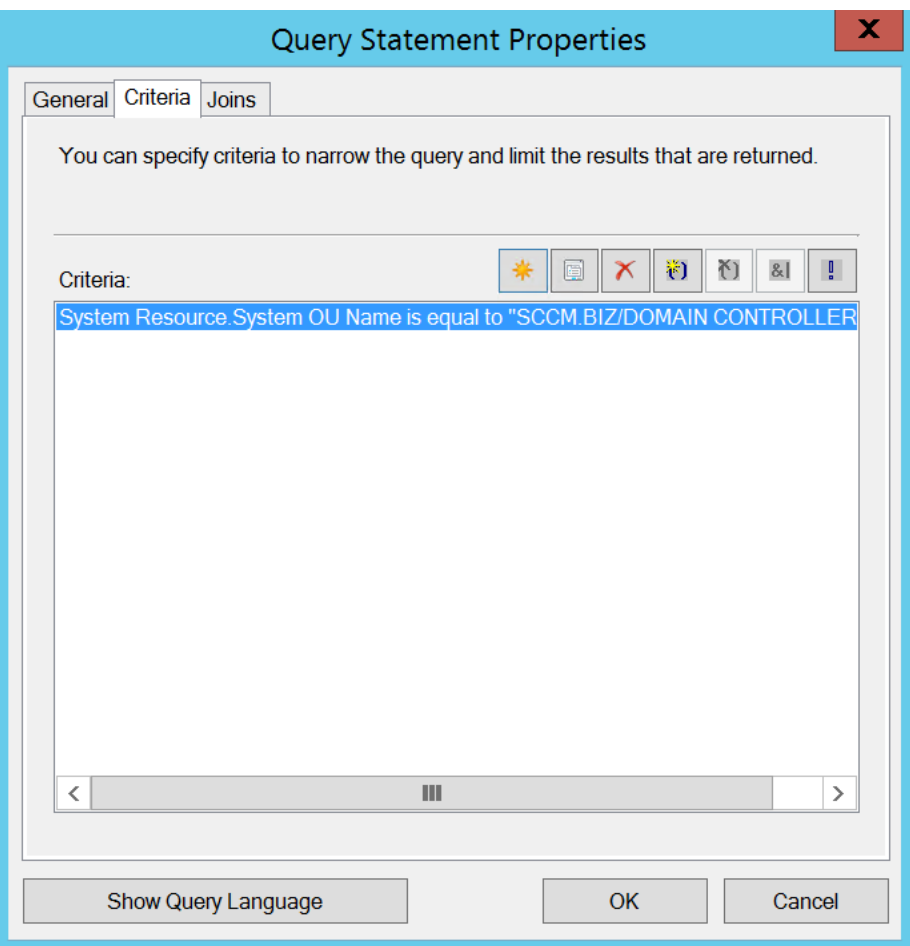

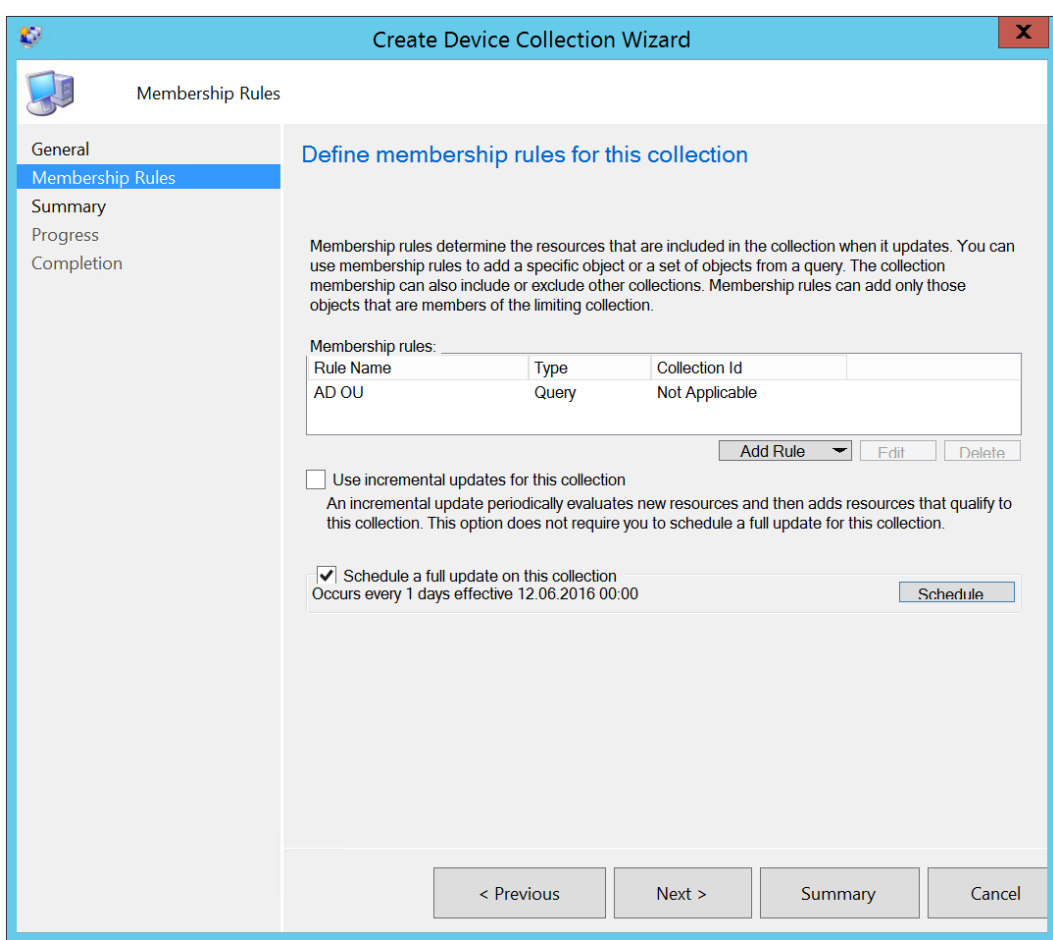

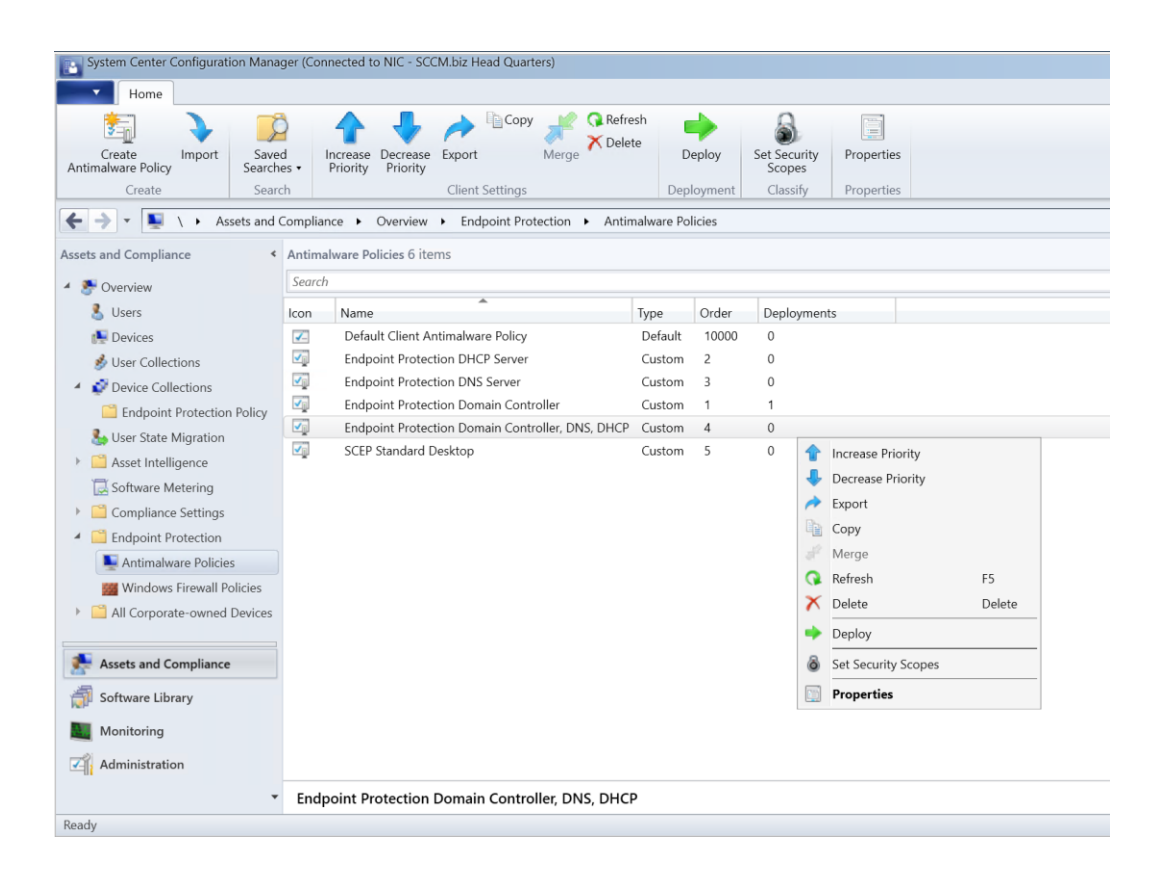

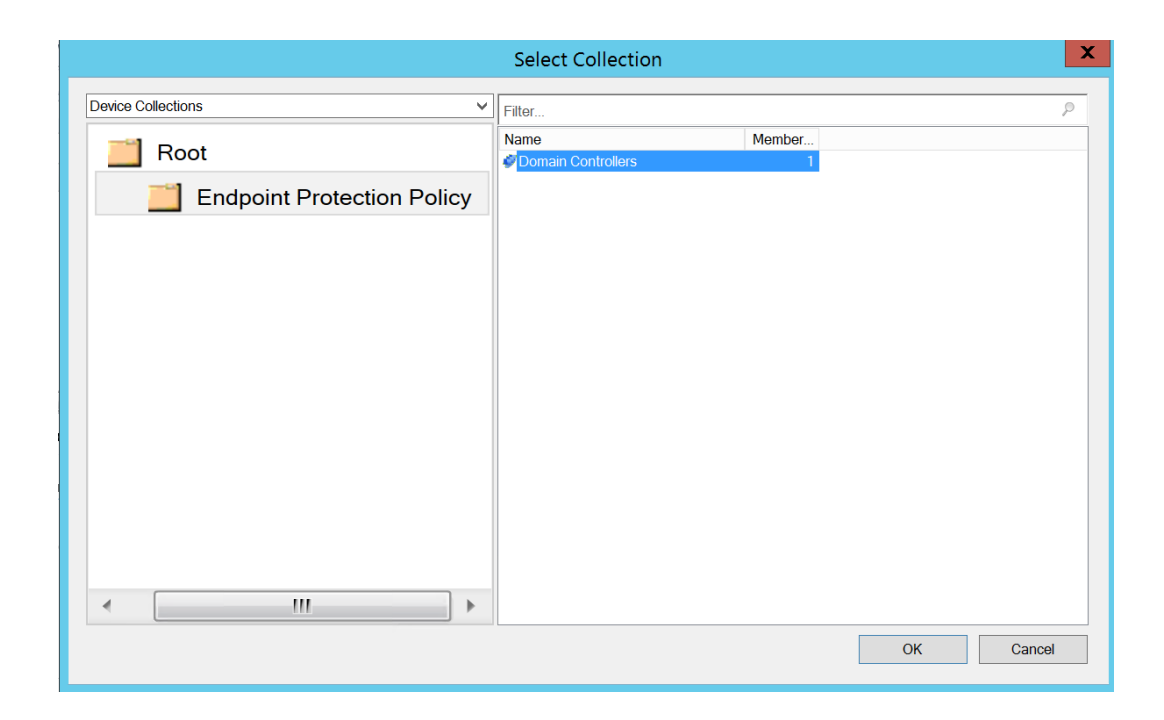

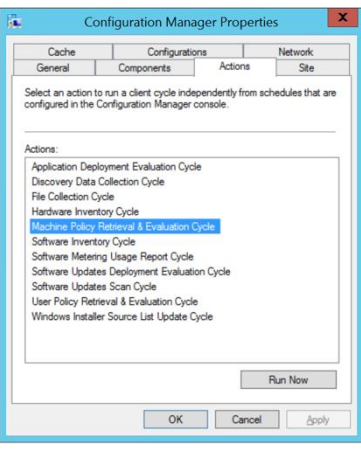

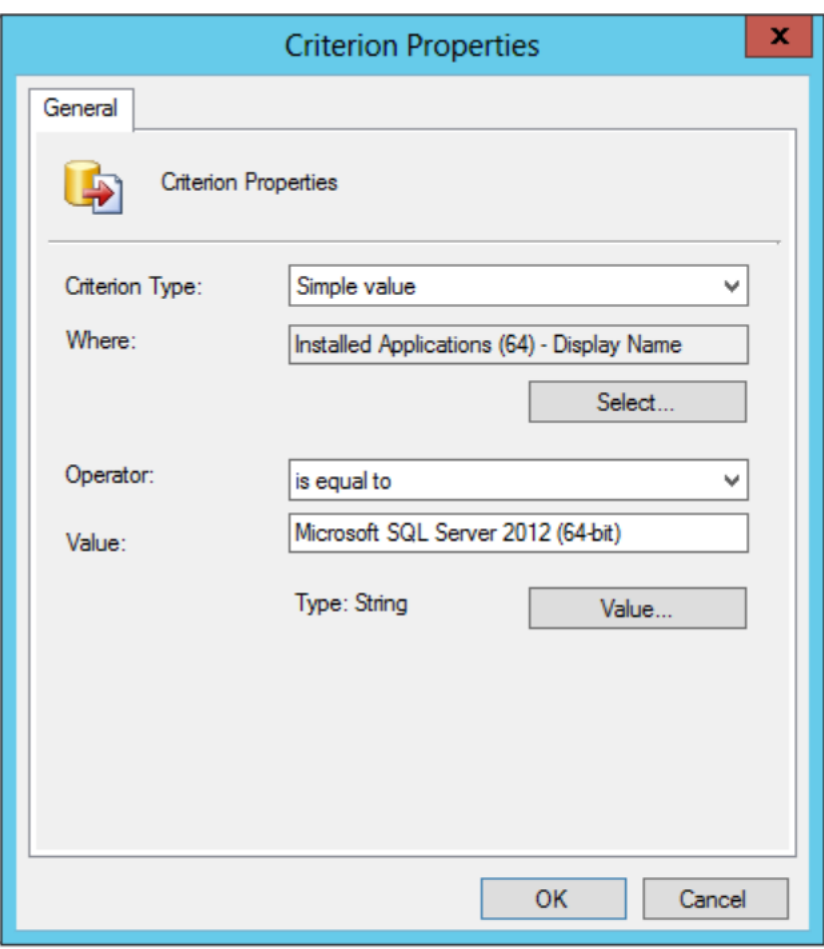

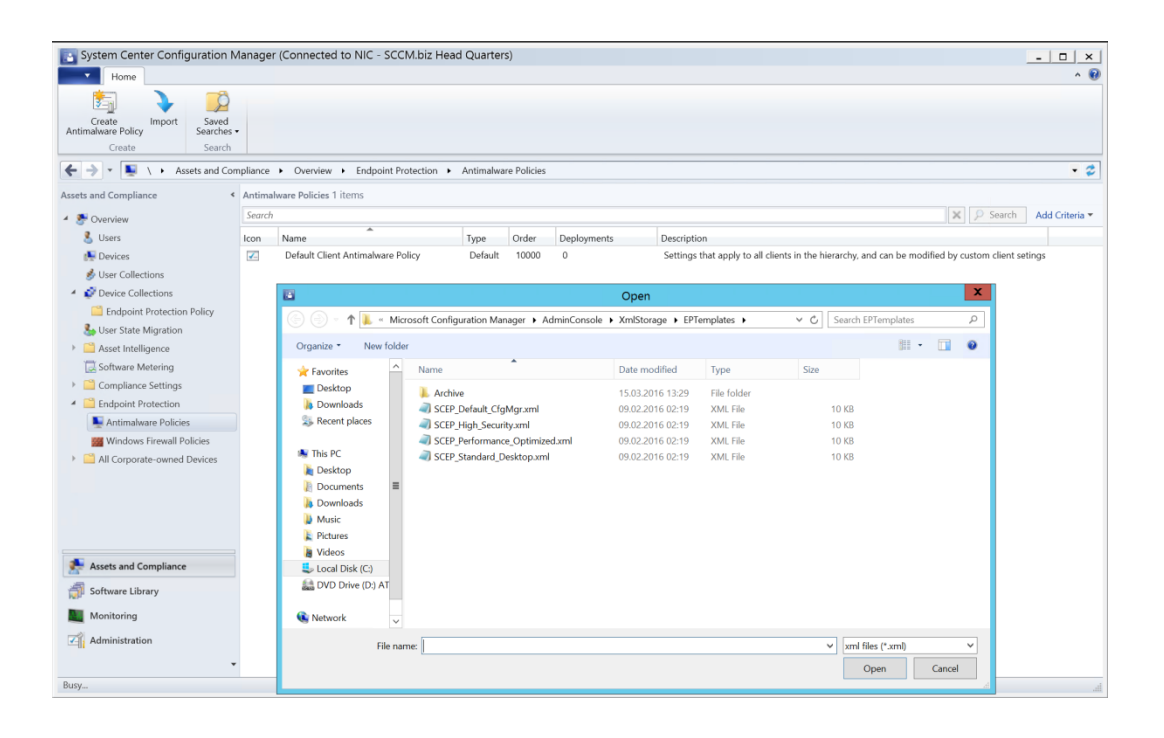

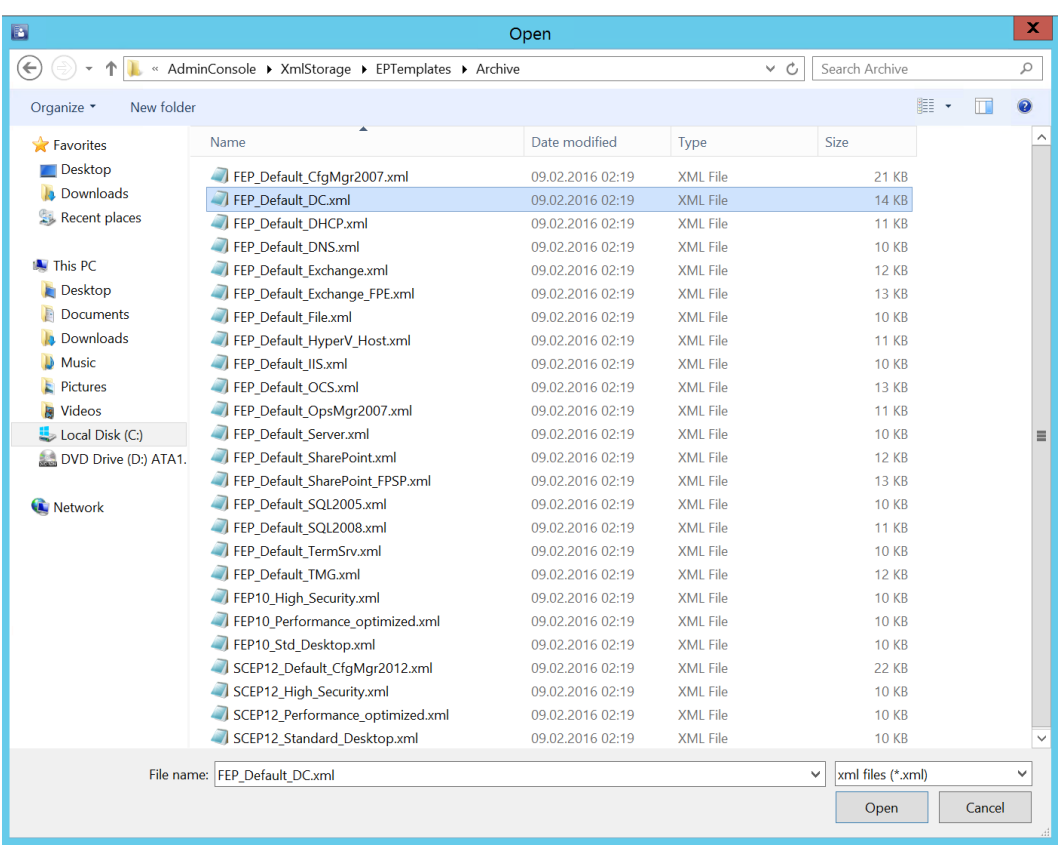

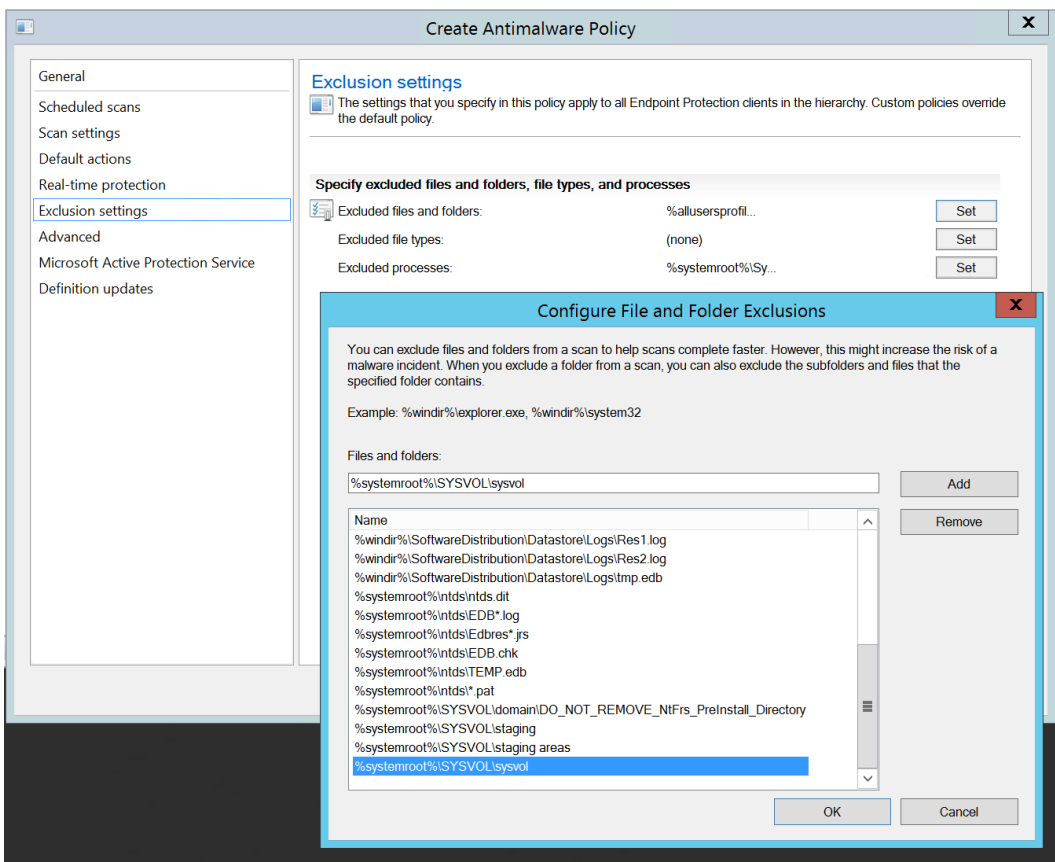
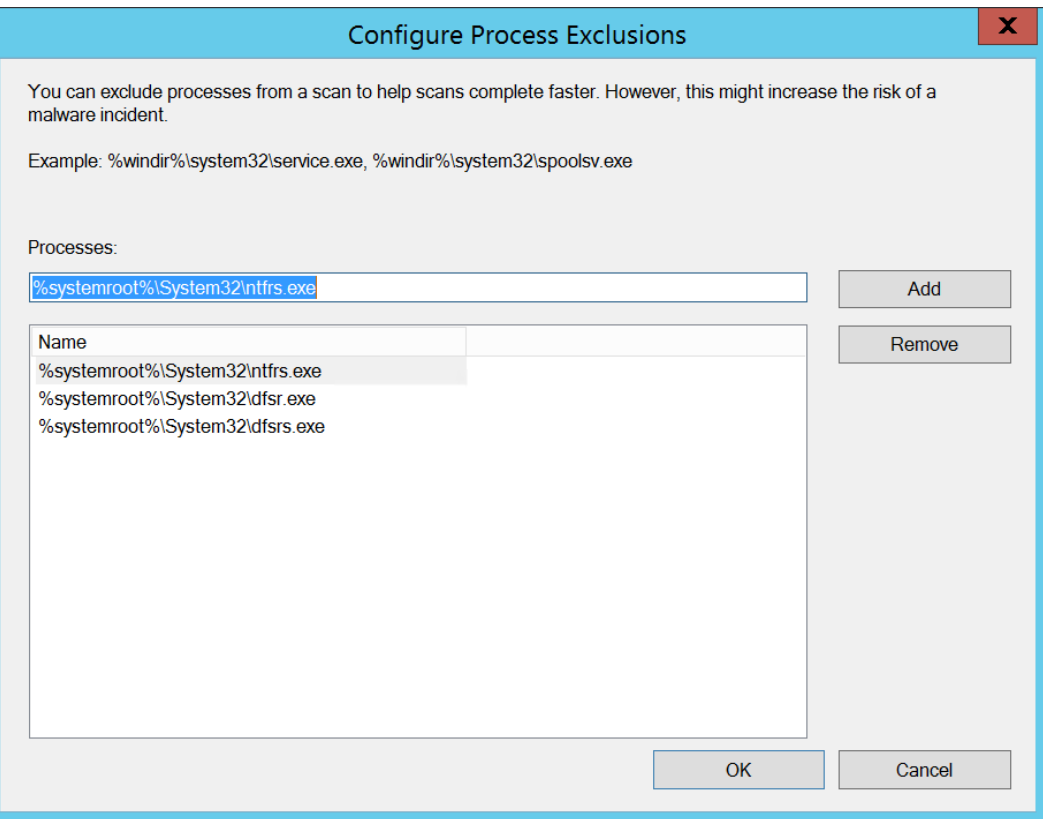

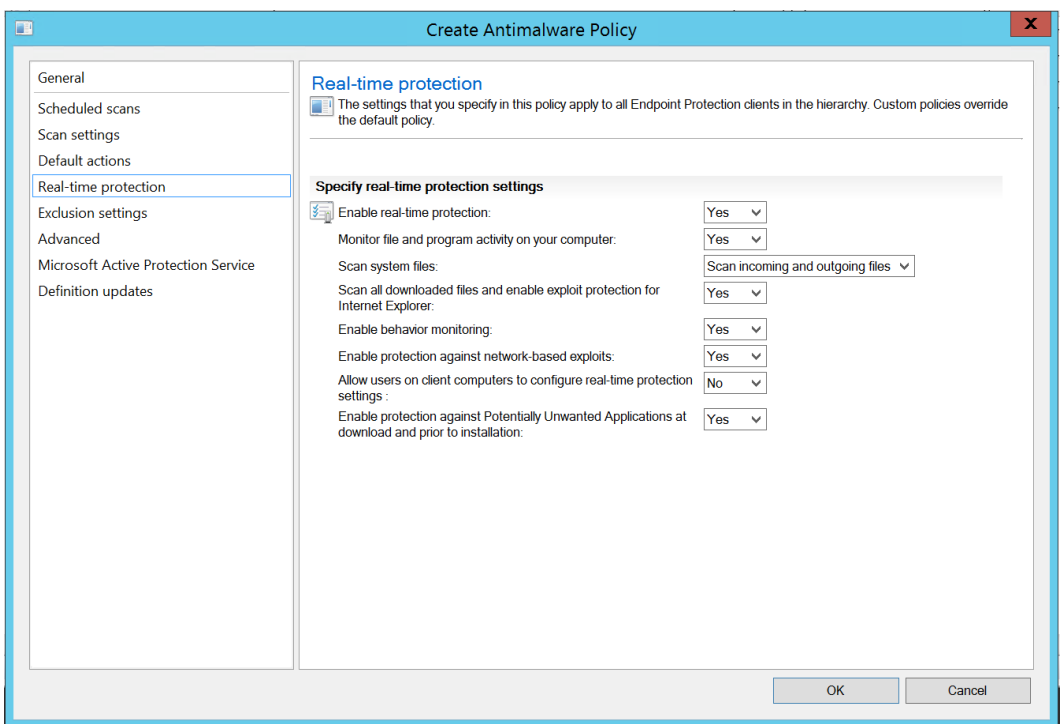

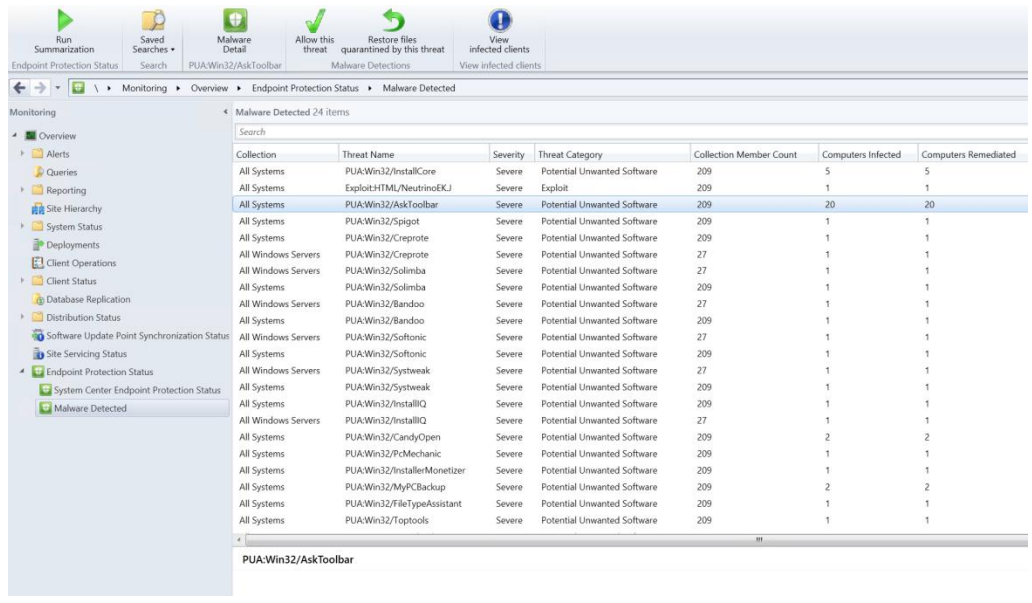

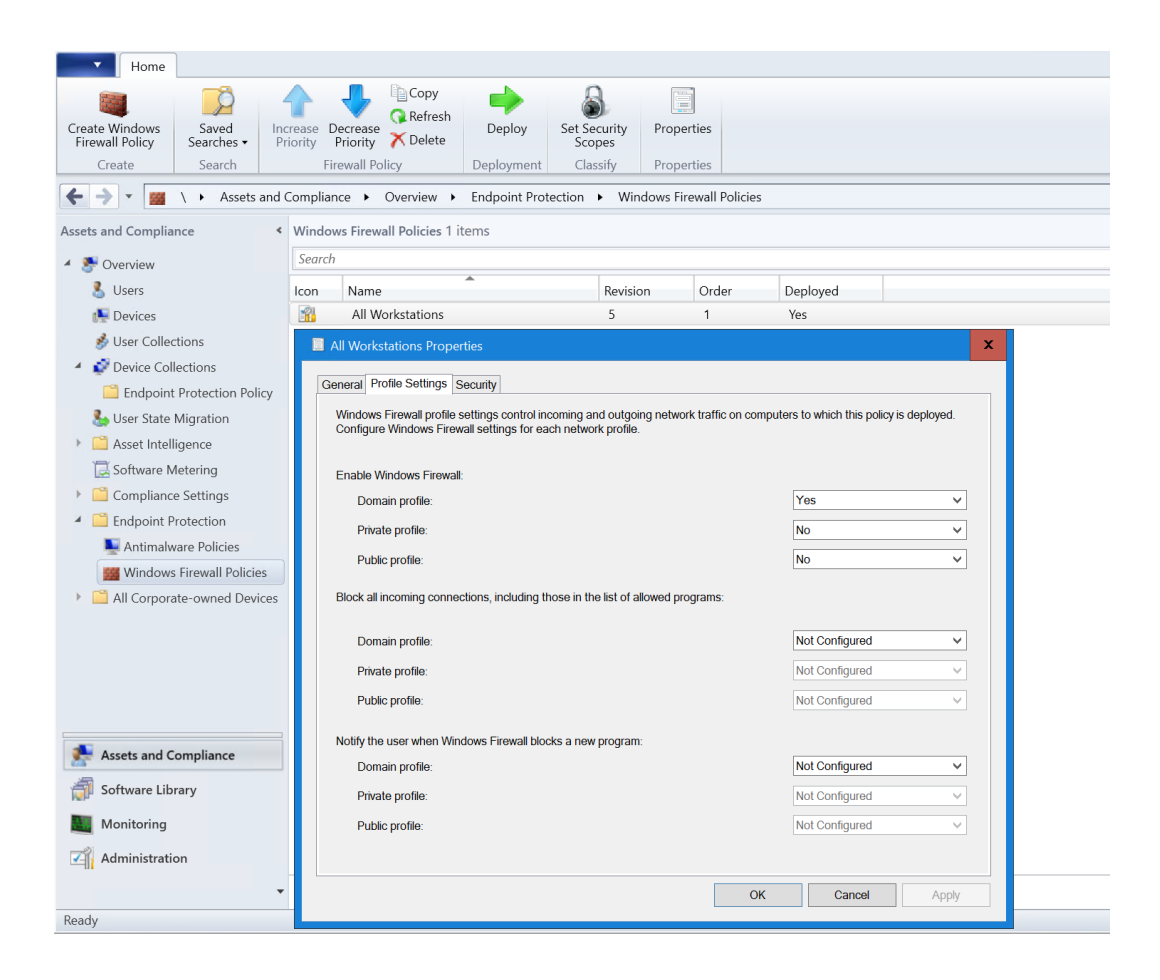

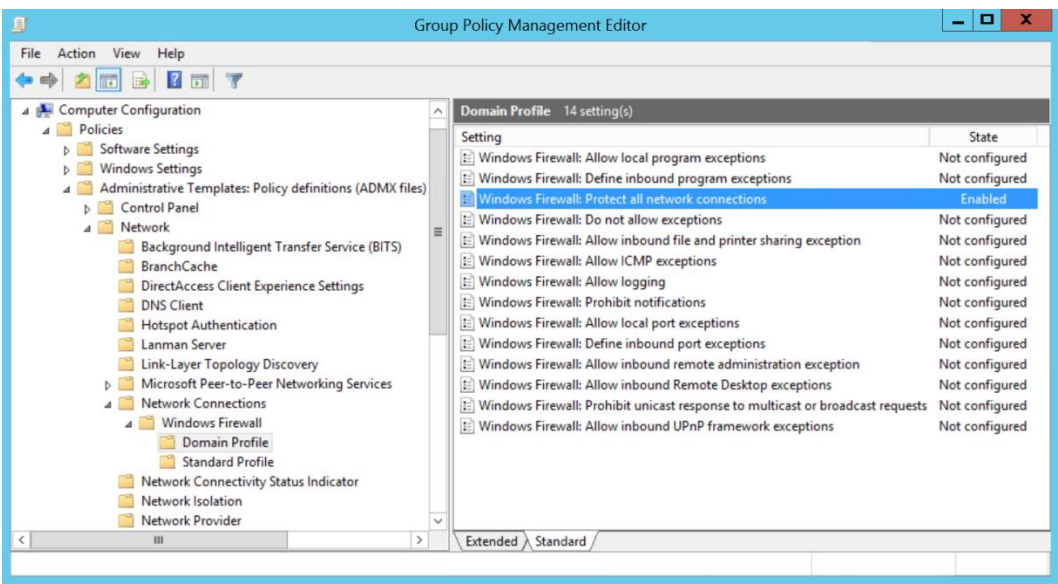

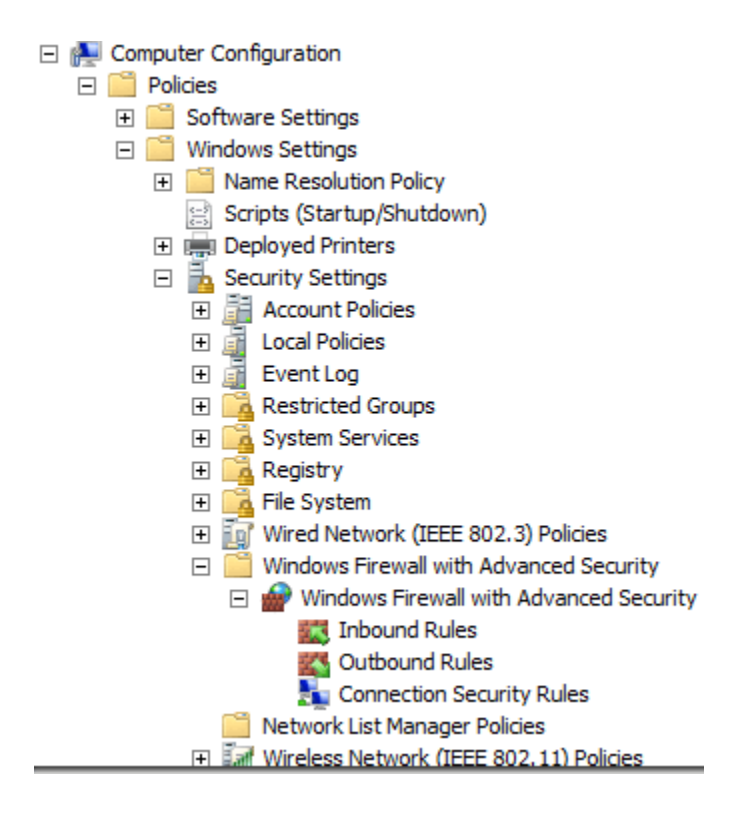

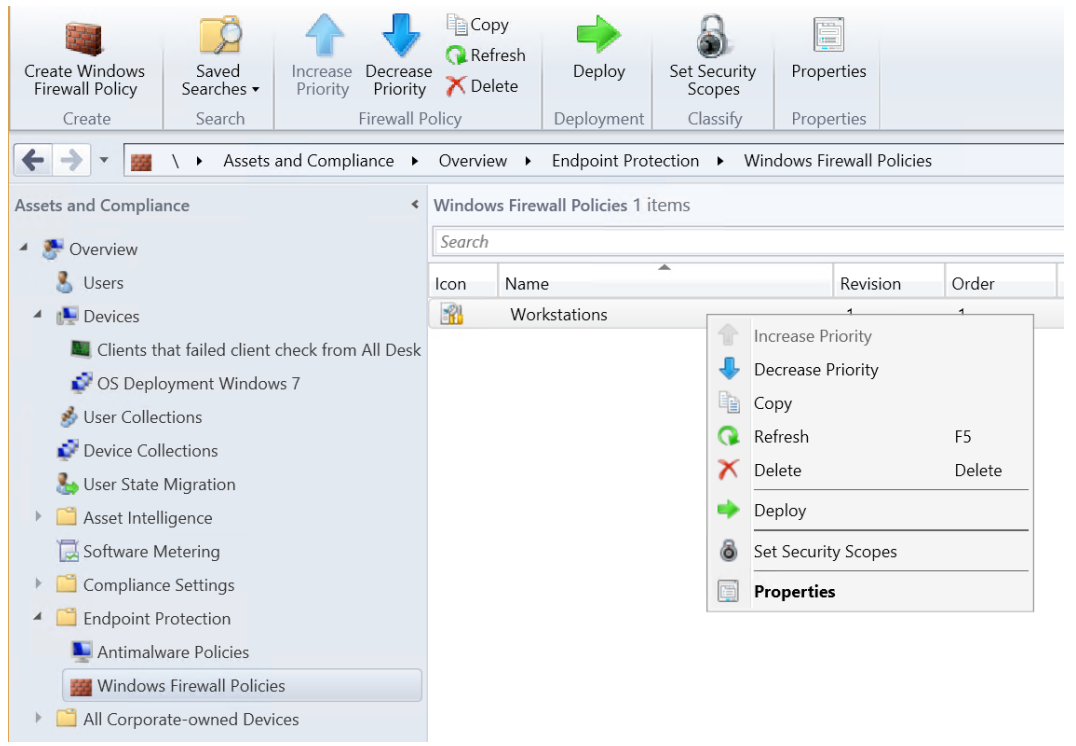

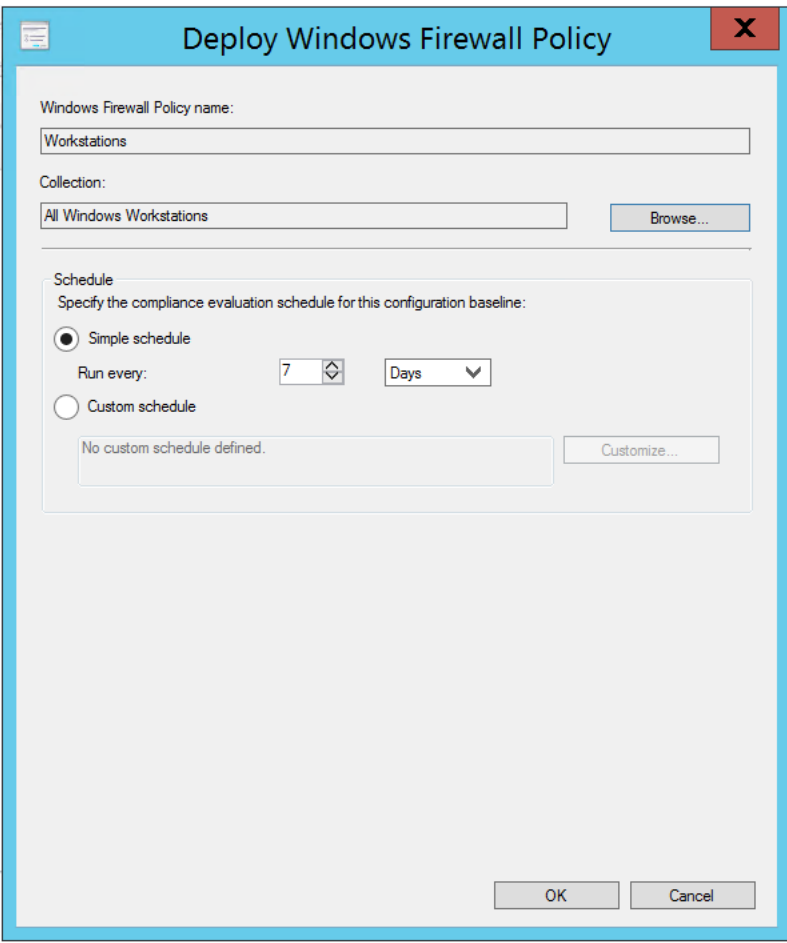

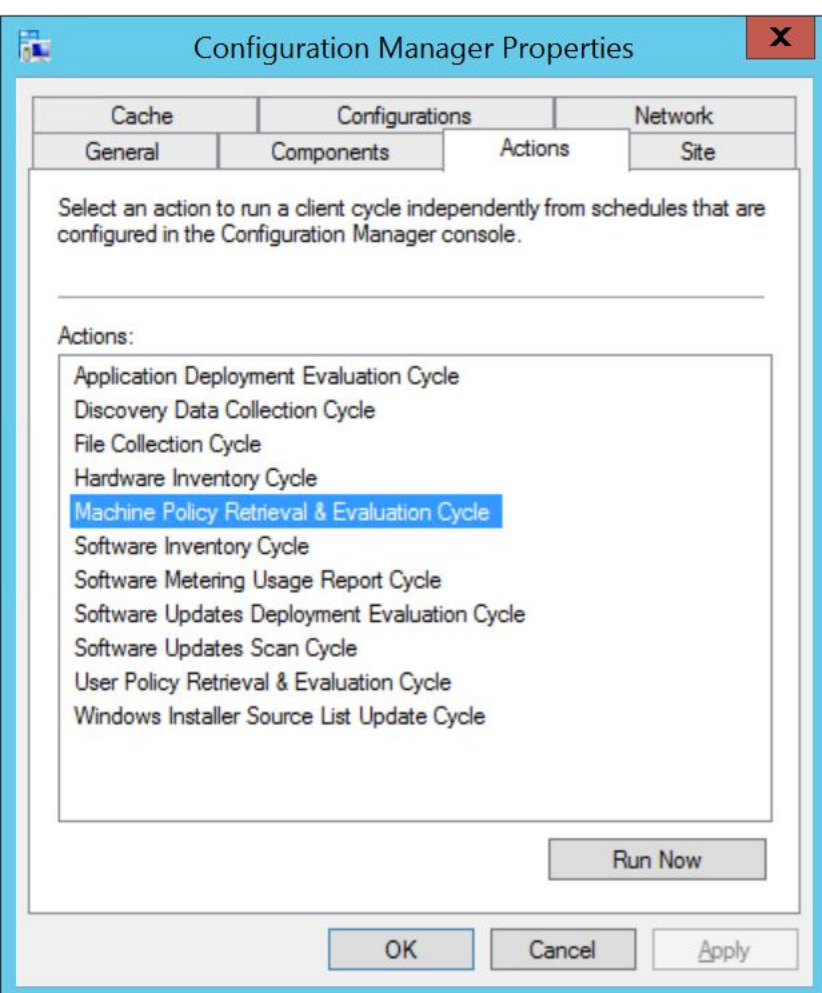

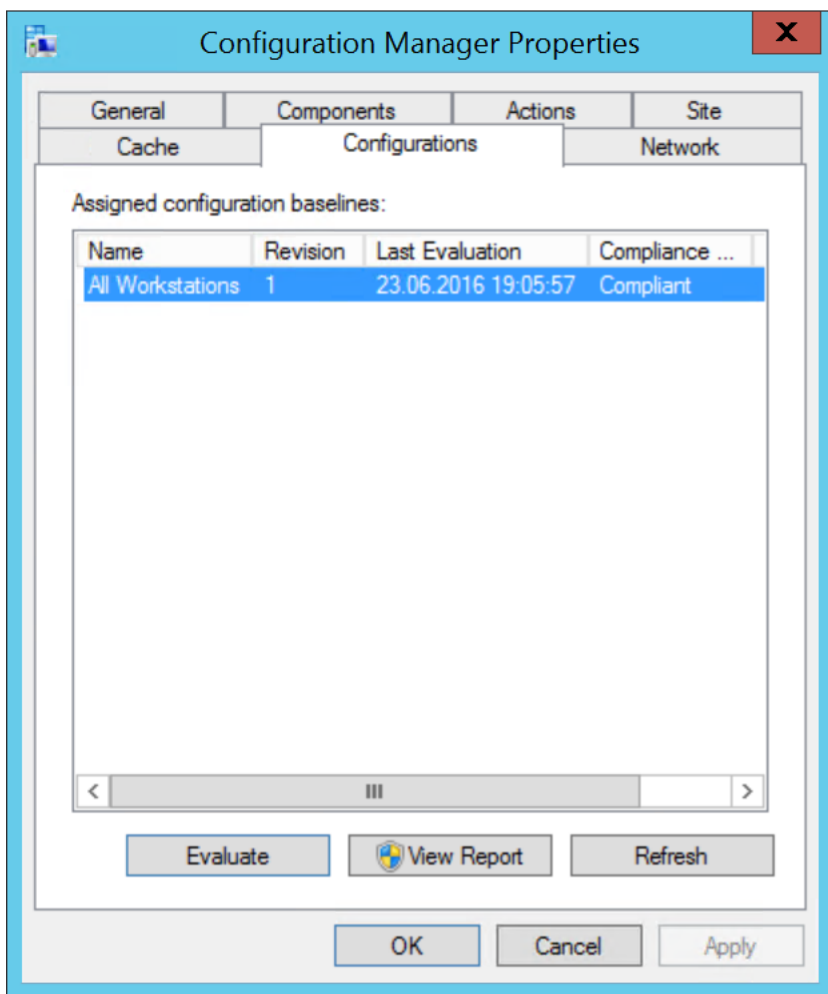

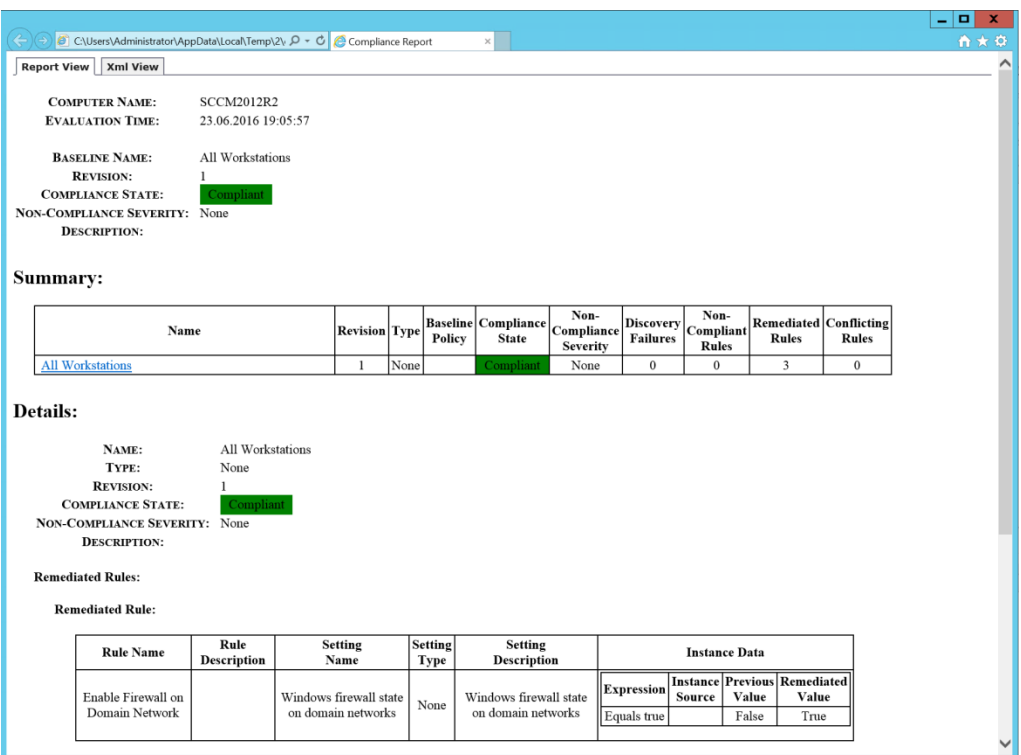

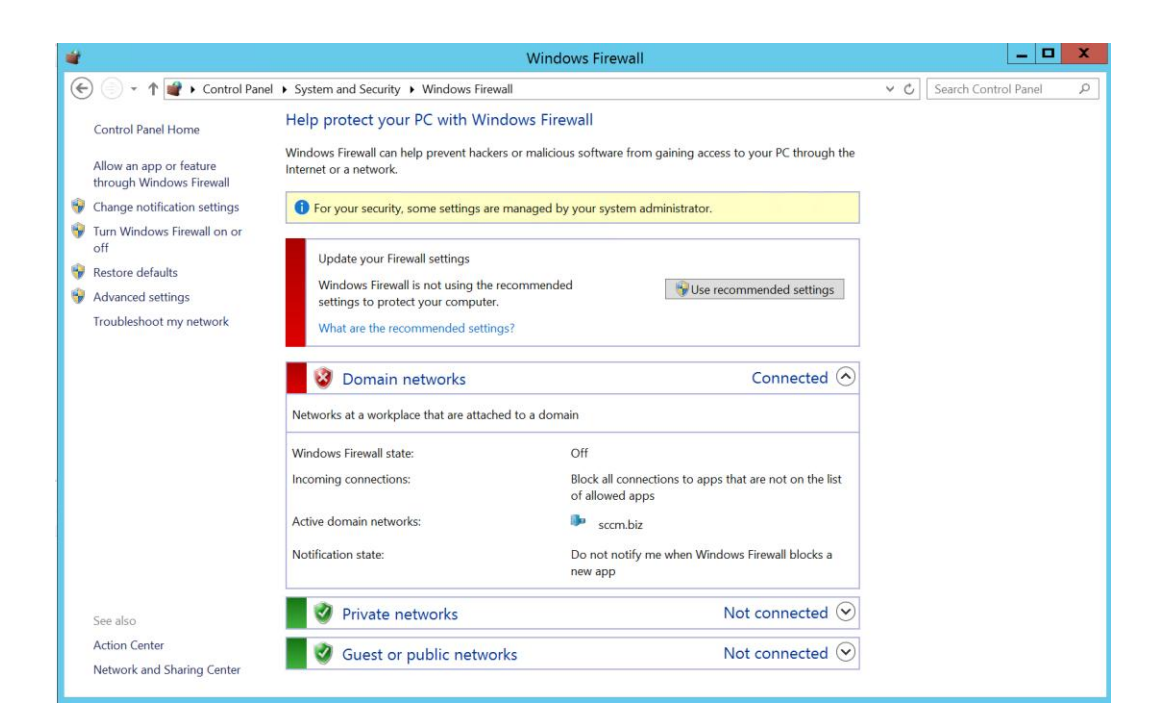

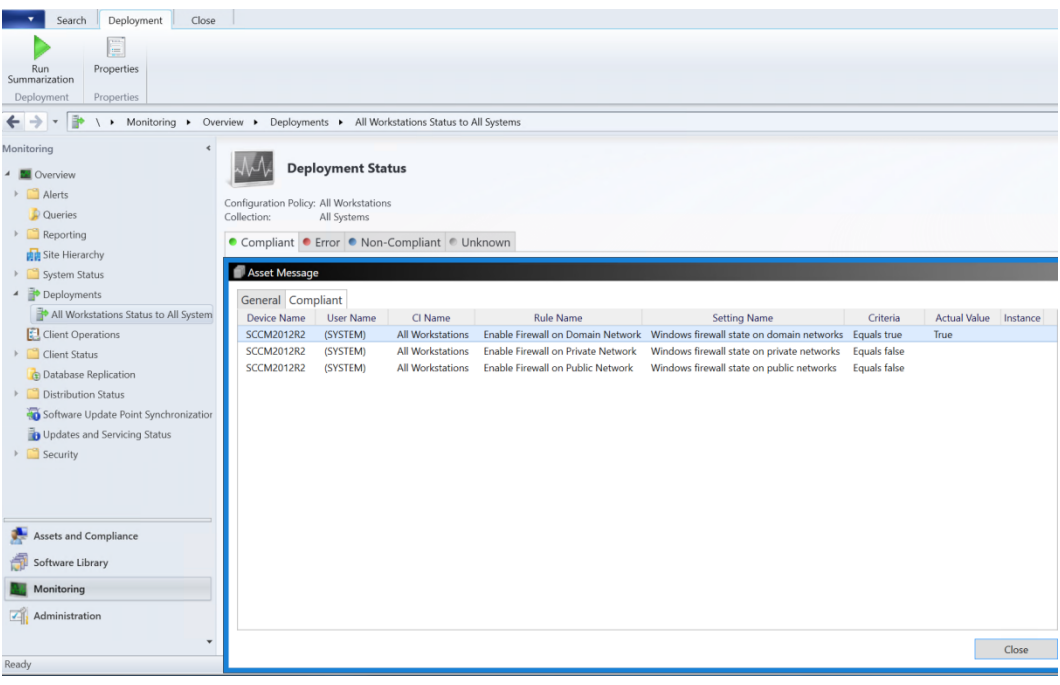

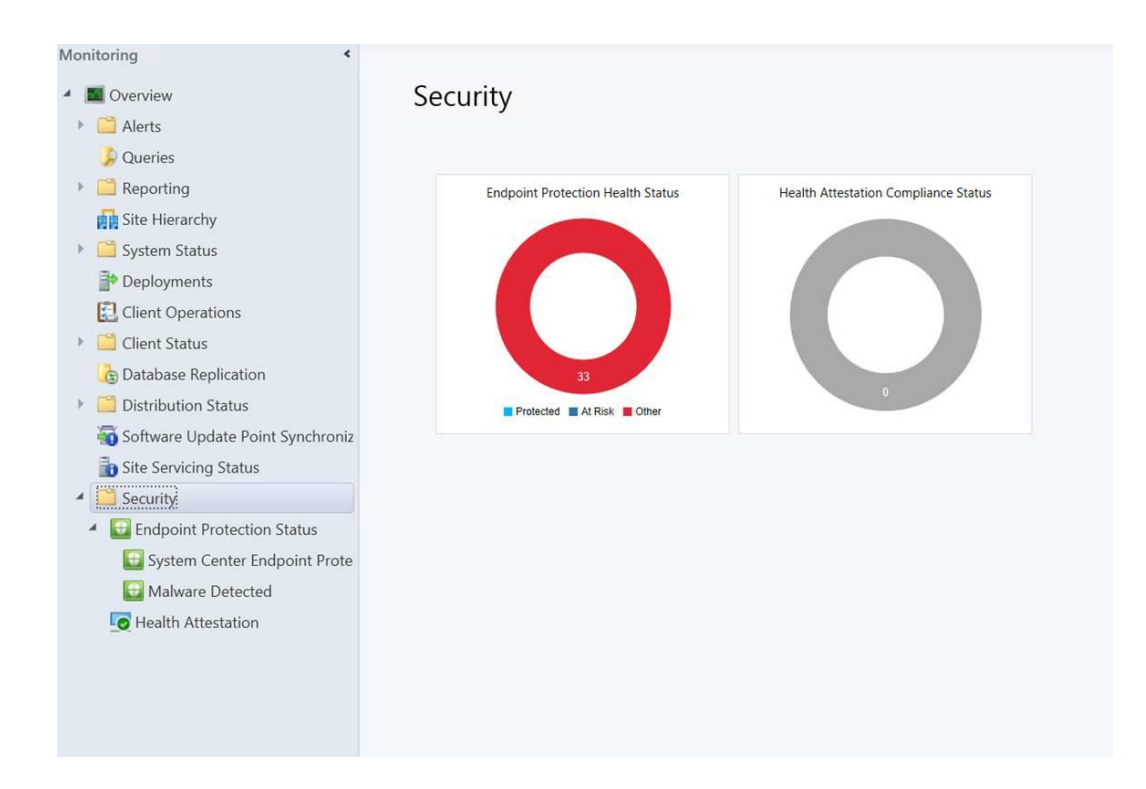

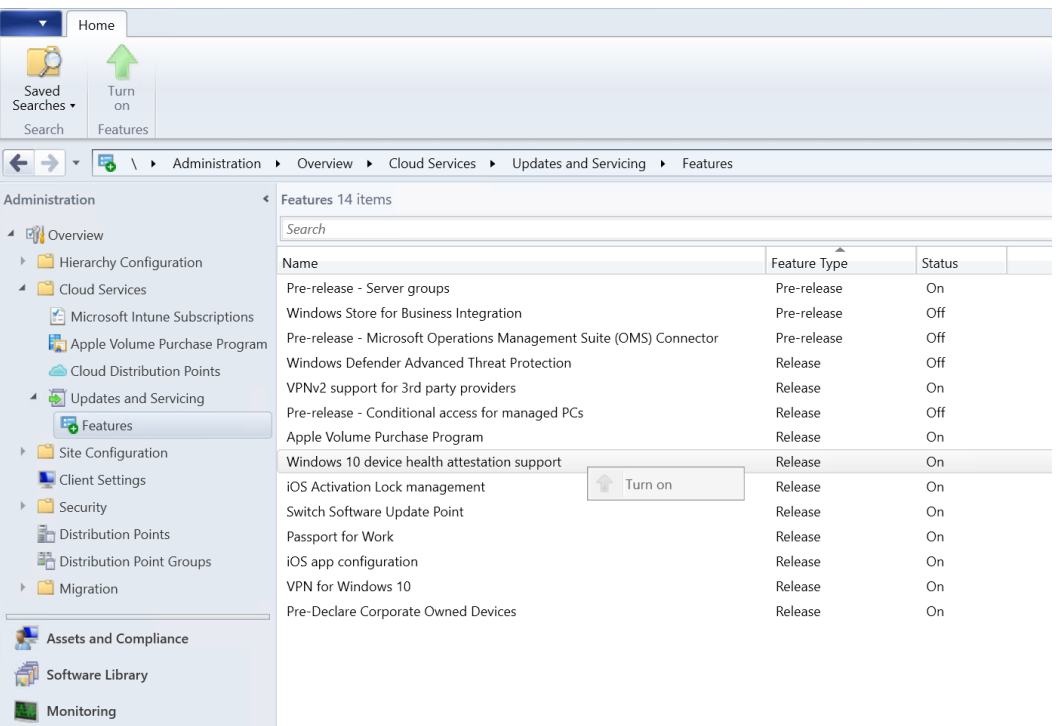

 $\boxed{a}$  Administration

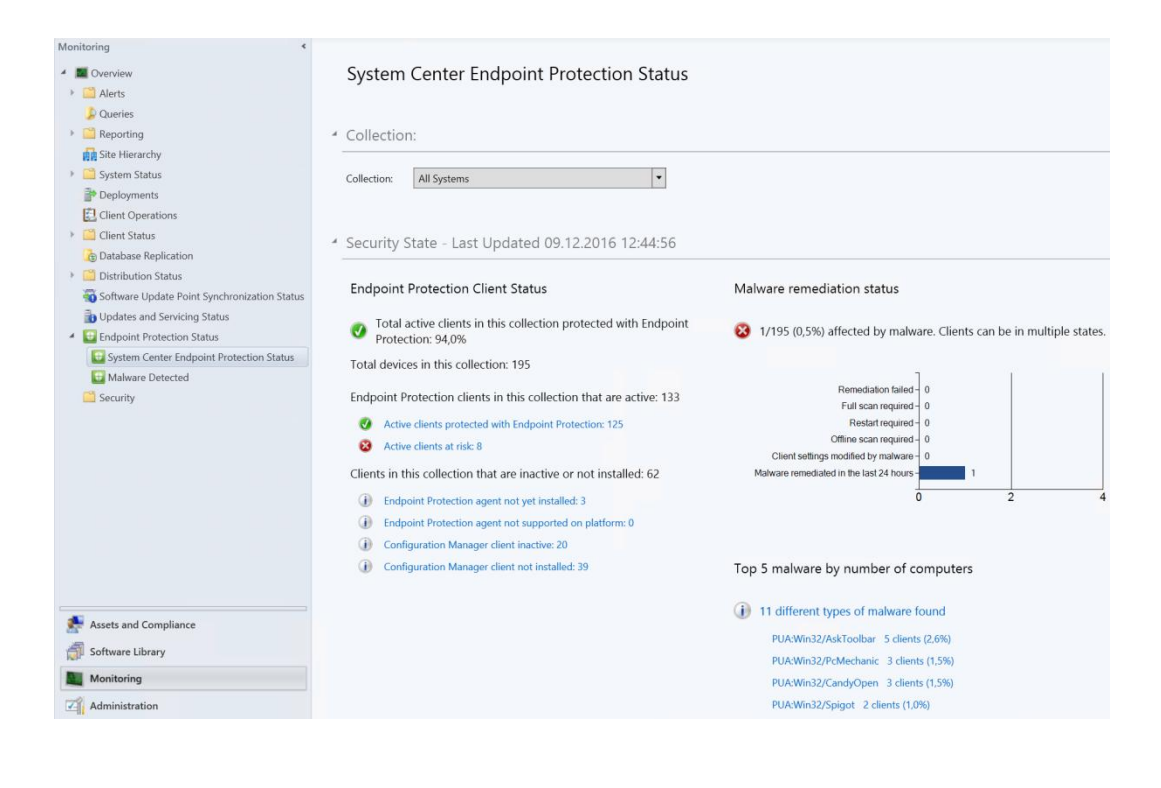

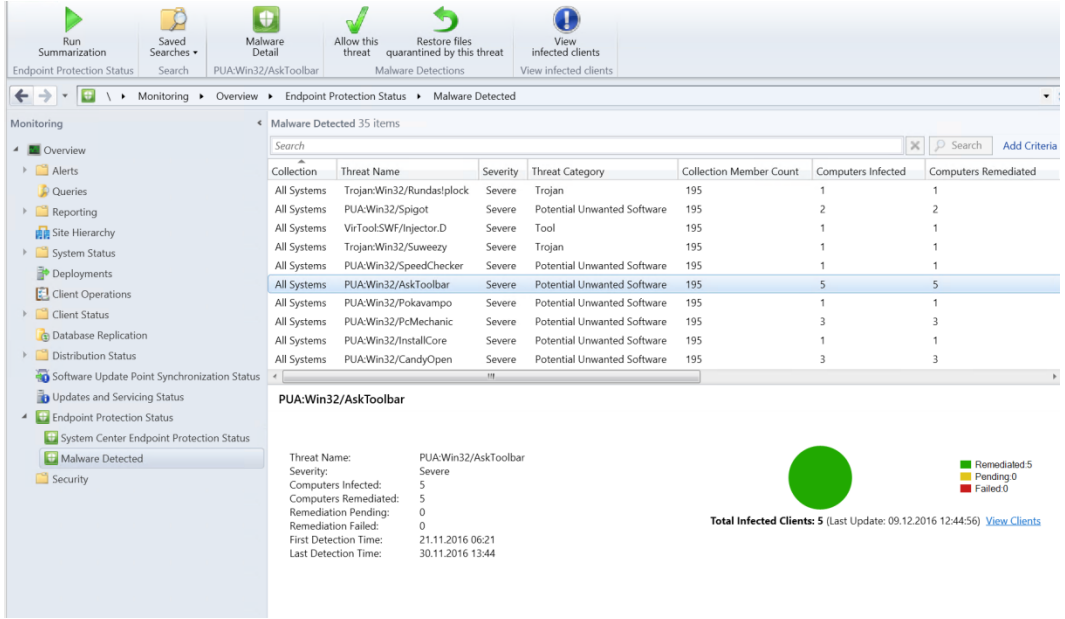

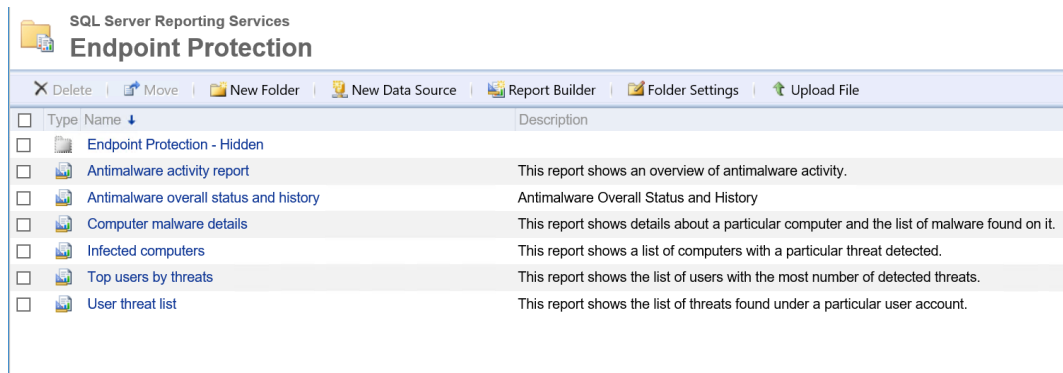

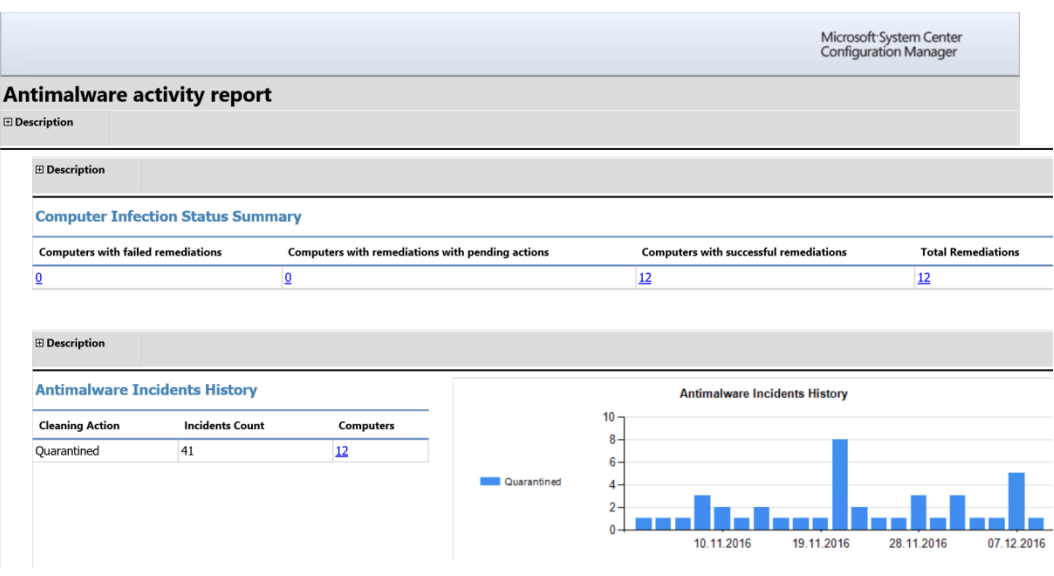

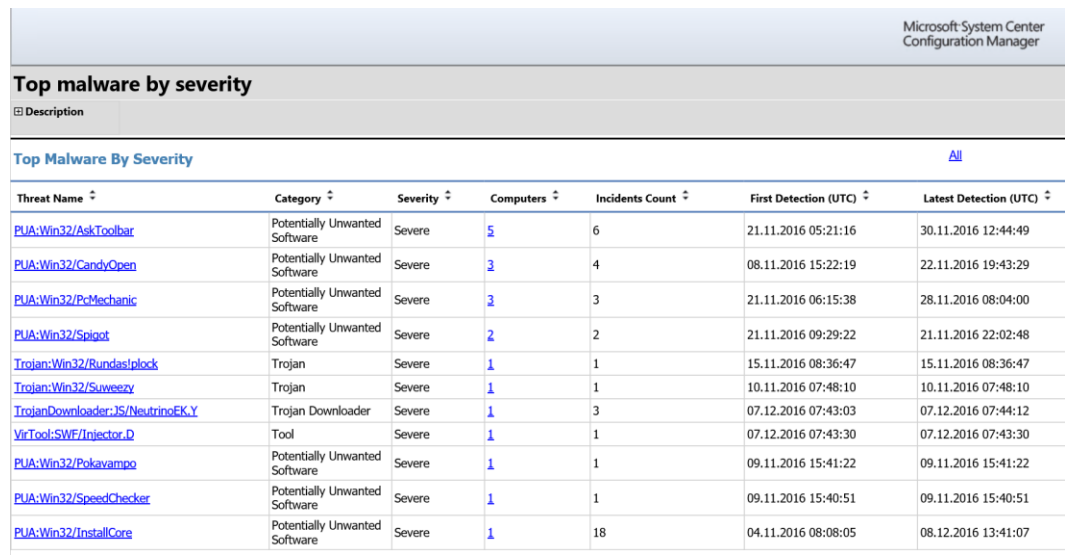

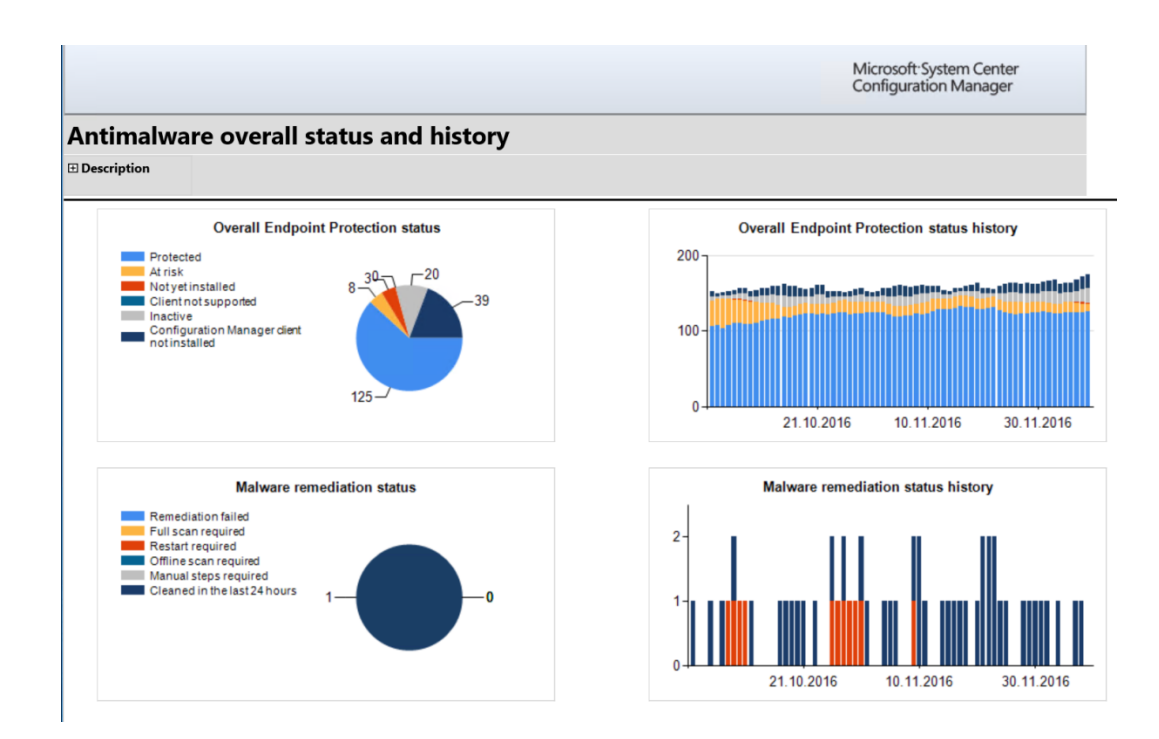

## **Chapter 4: Updates**

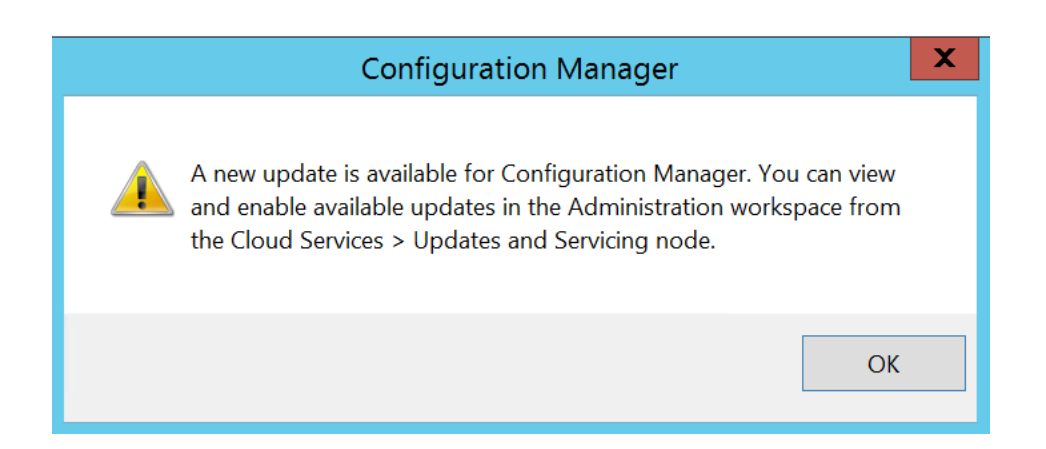

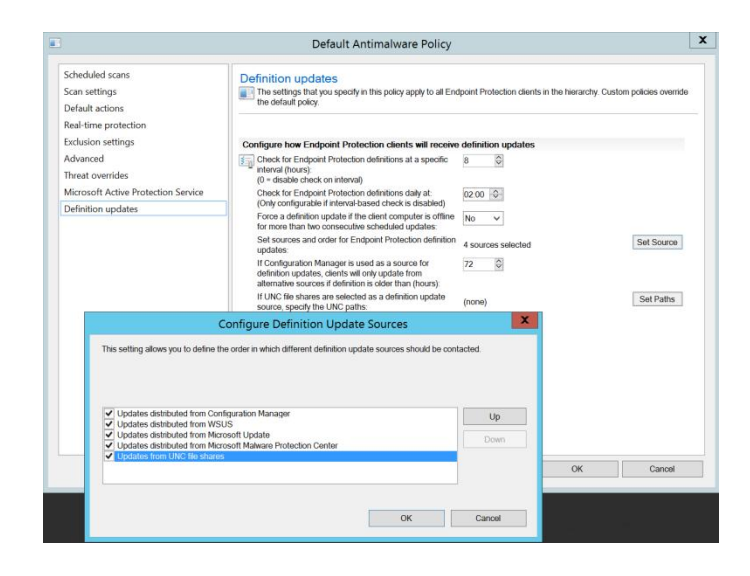

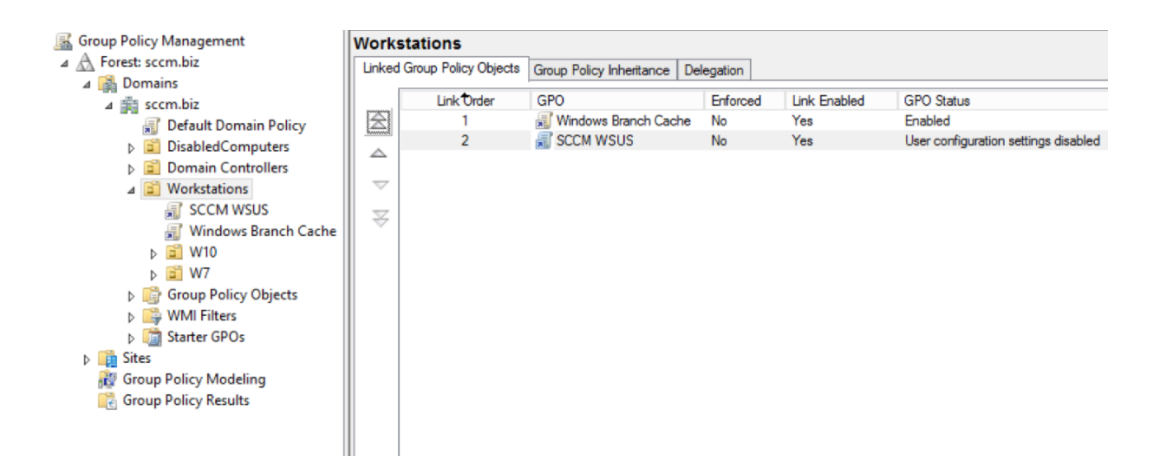

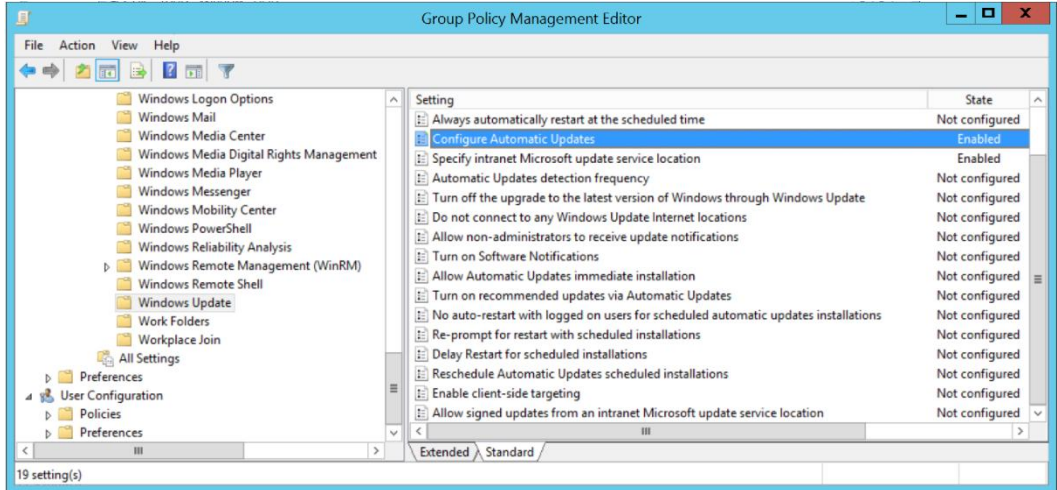

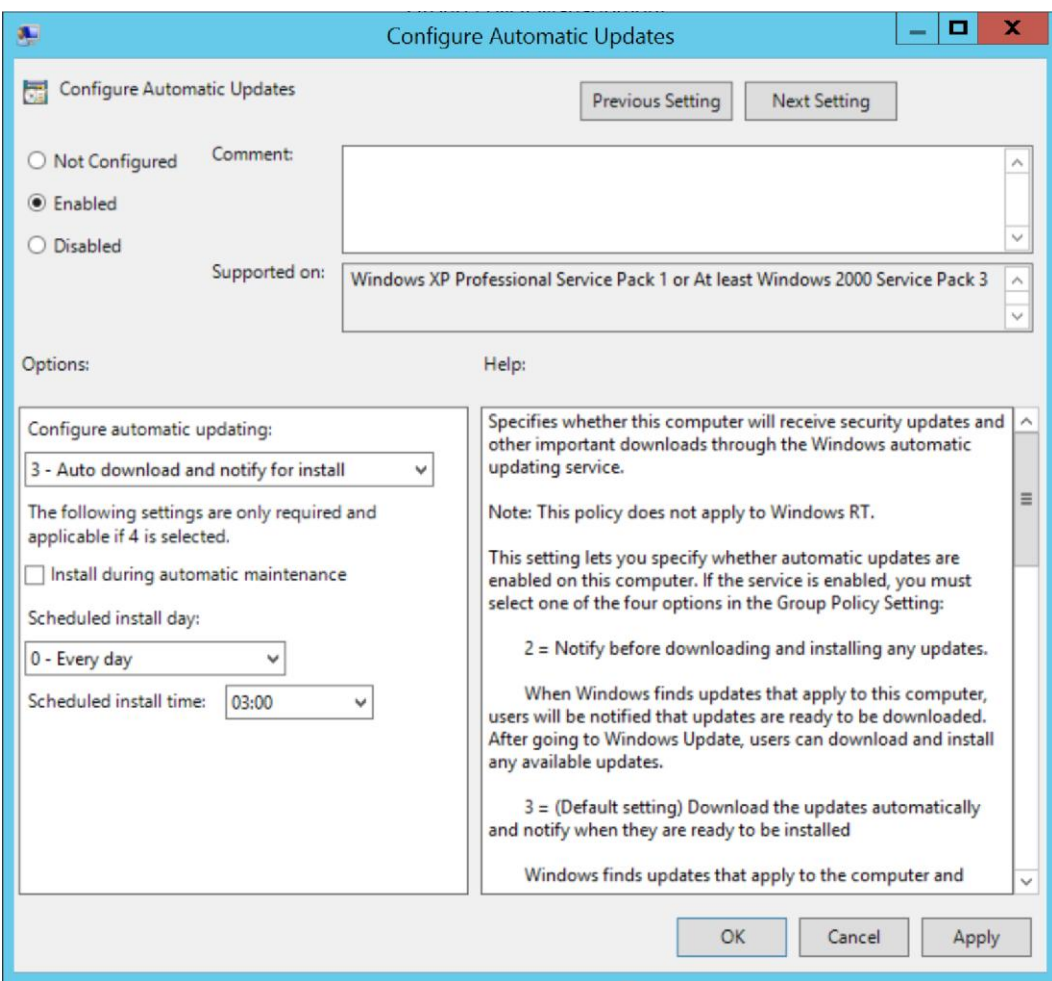

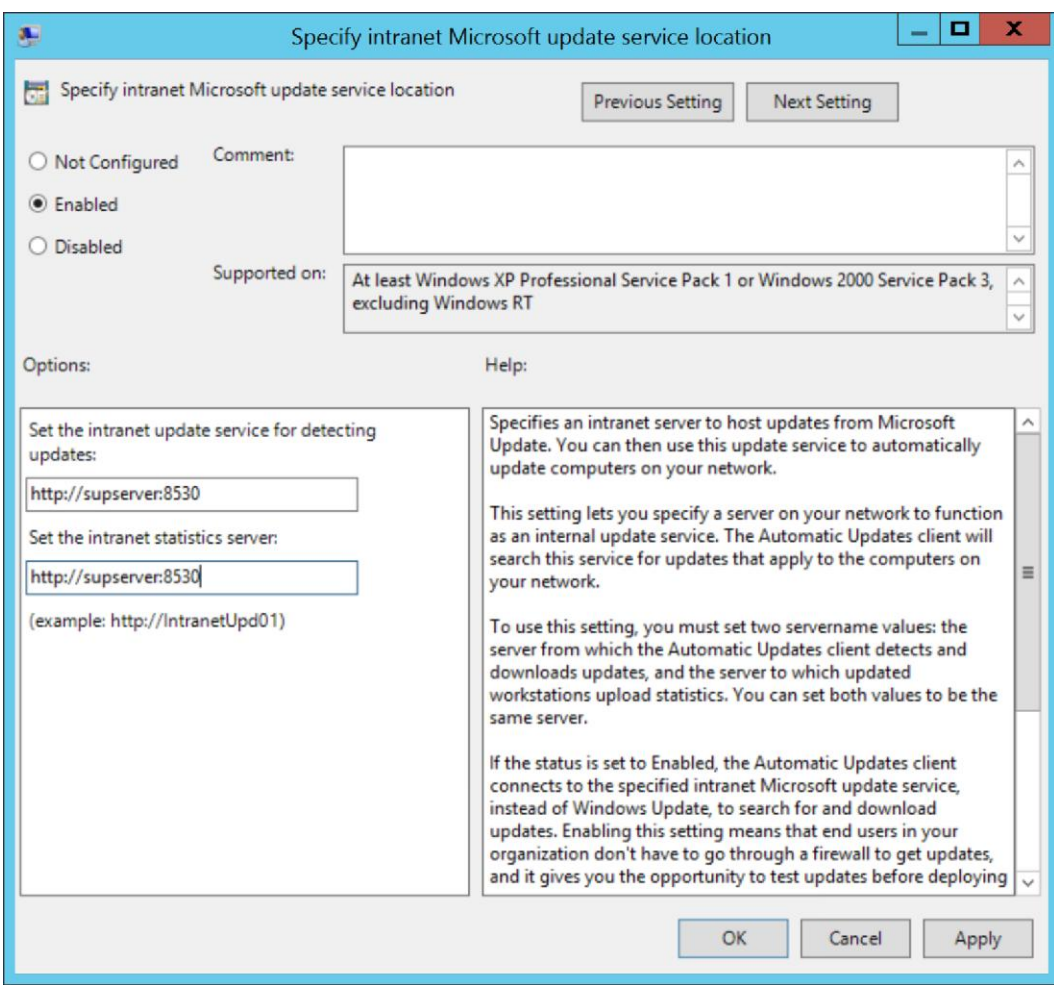

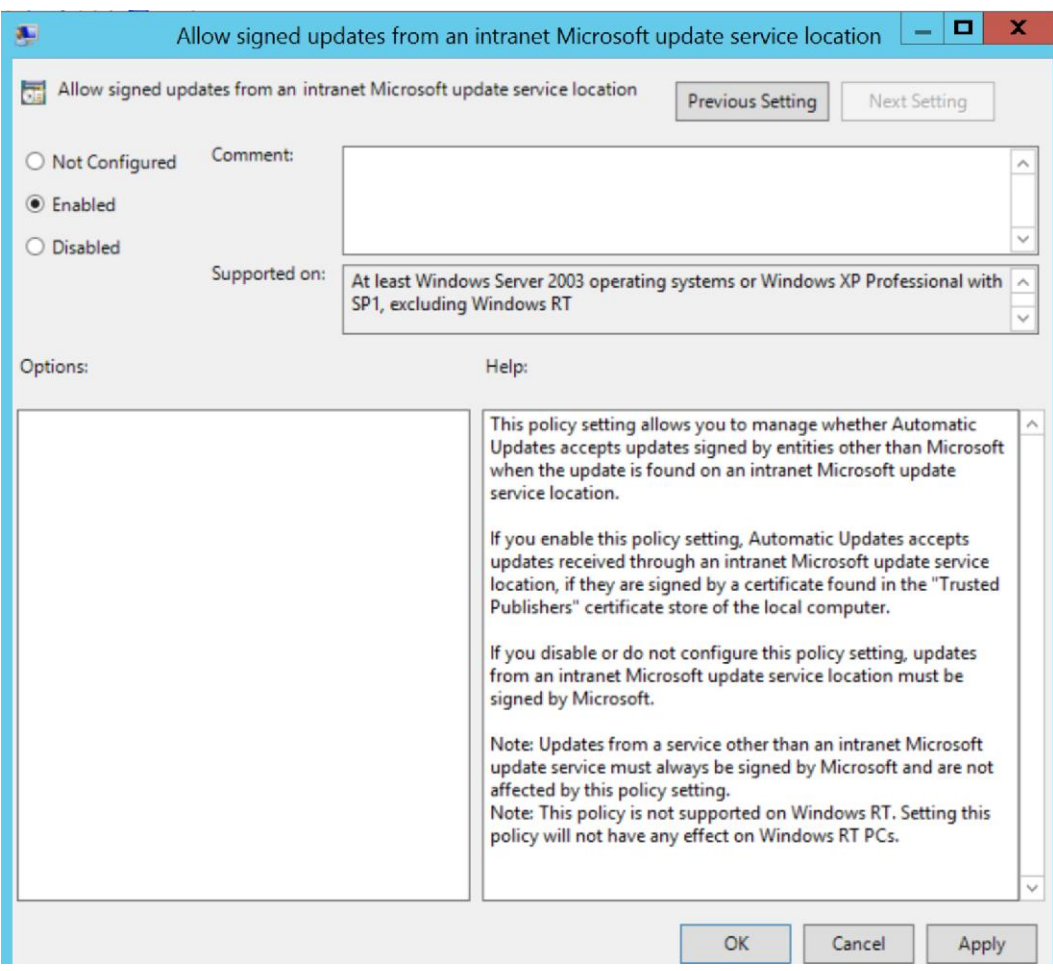

Download http://wsus.ds.download.windowsupdate.com/c/msdownload/update/software/defu/2014/07/am\_delta\_patch\_1.177.1796 Download http://wsus.ds.download.windowsupdate.com/c/msdownload/update/software/defu/2014/07/am\_delta\_patch\_1.177.1796 Download http://wsus.ds.download.windowsupdate.com/c/msdownload/update/software/defu/2014/07/am\_delta\_patch\_1.177.1796 Download http://wsus.ds.download.windowsupdate.com/c/msdownload/update/software/defu/2014/07/am\_delta\_patch\_1.177.1796 ERROR: DownloadContentFiles() failed with hr=0x80072ee2

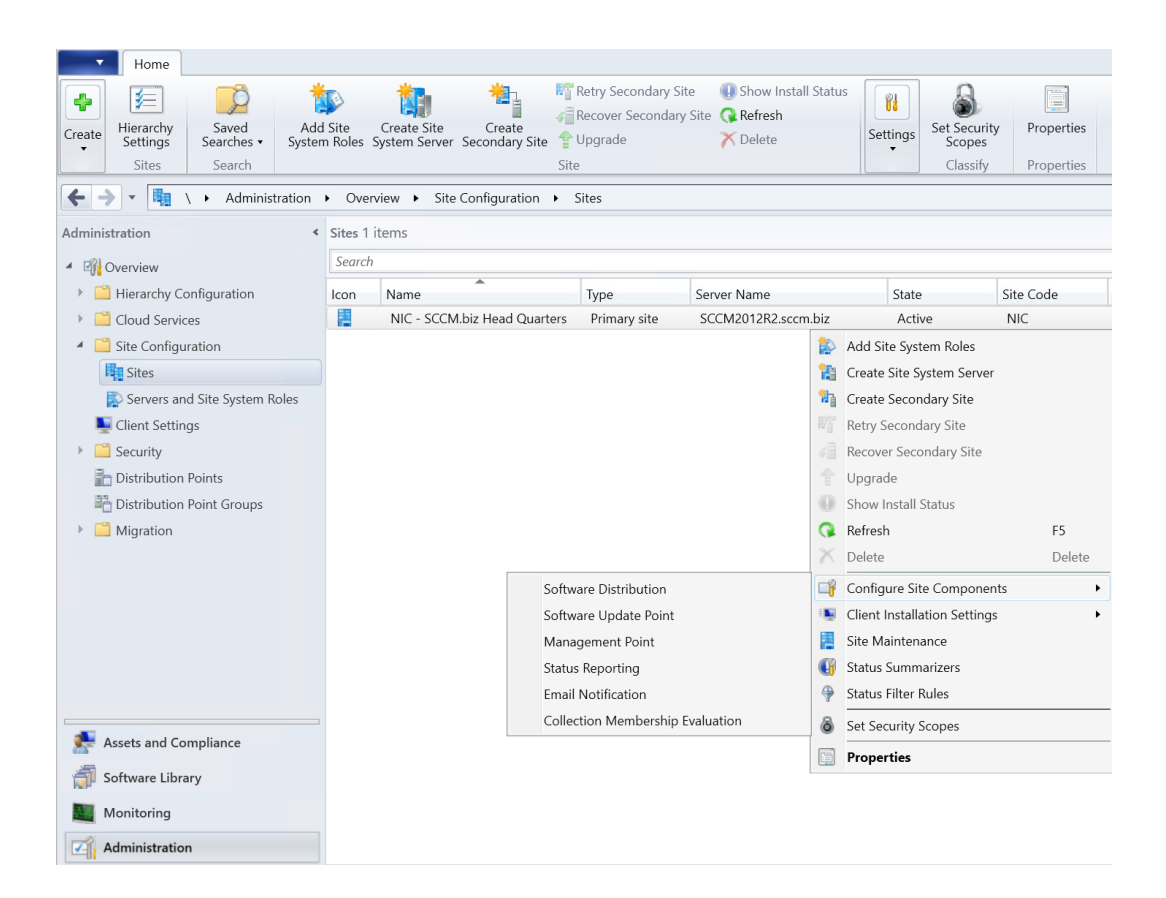

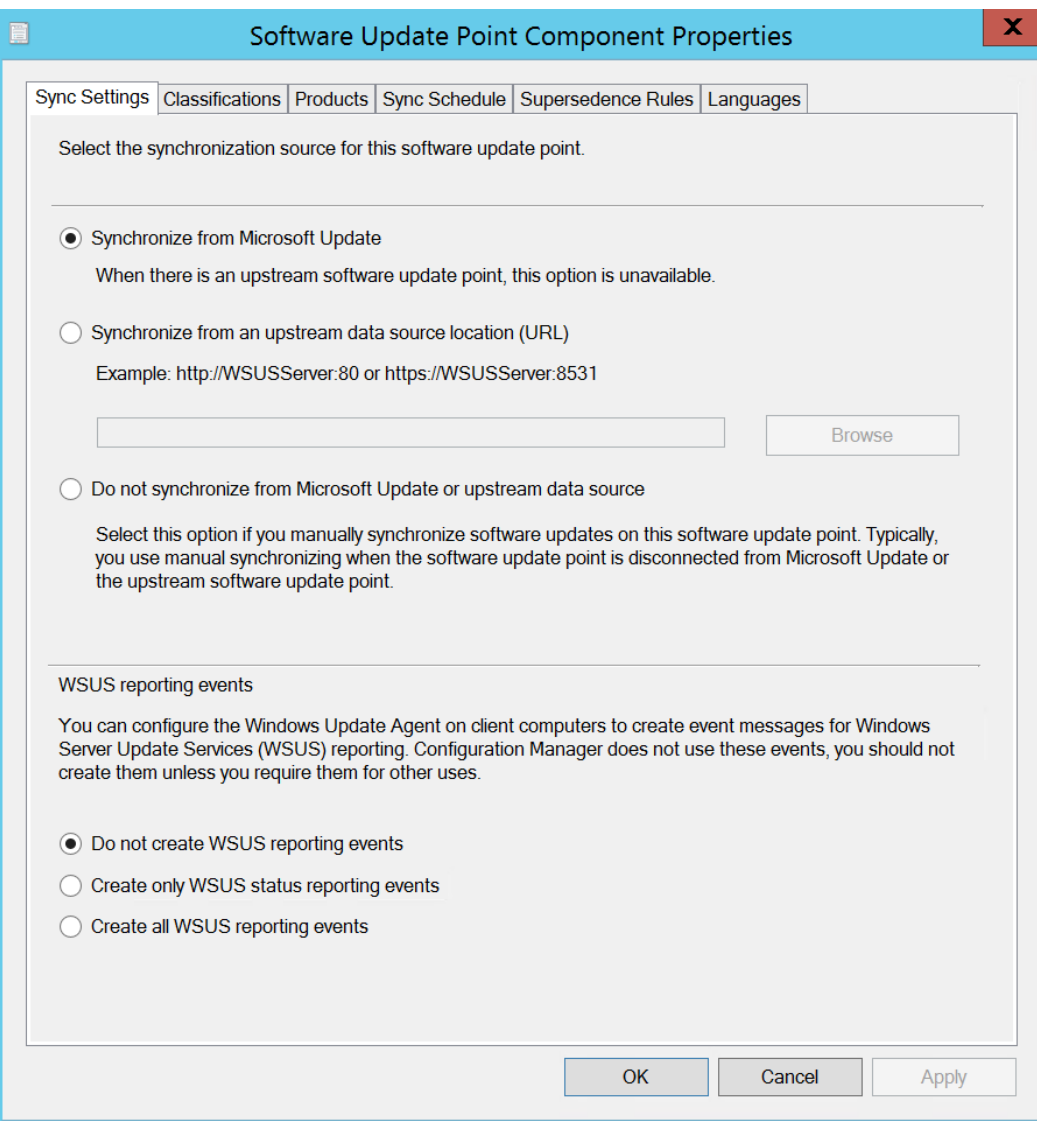

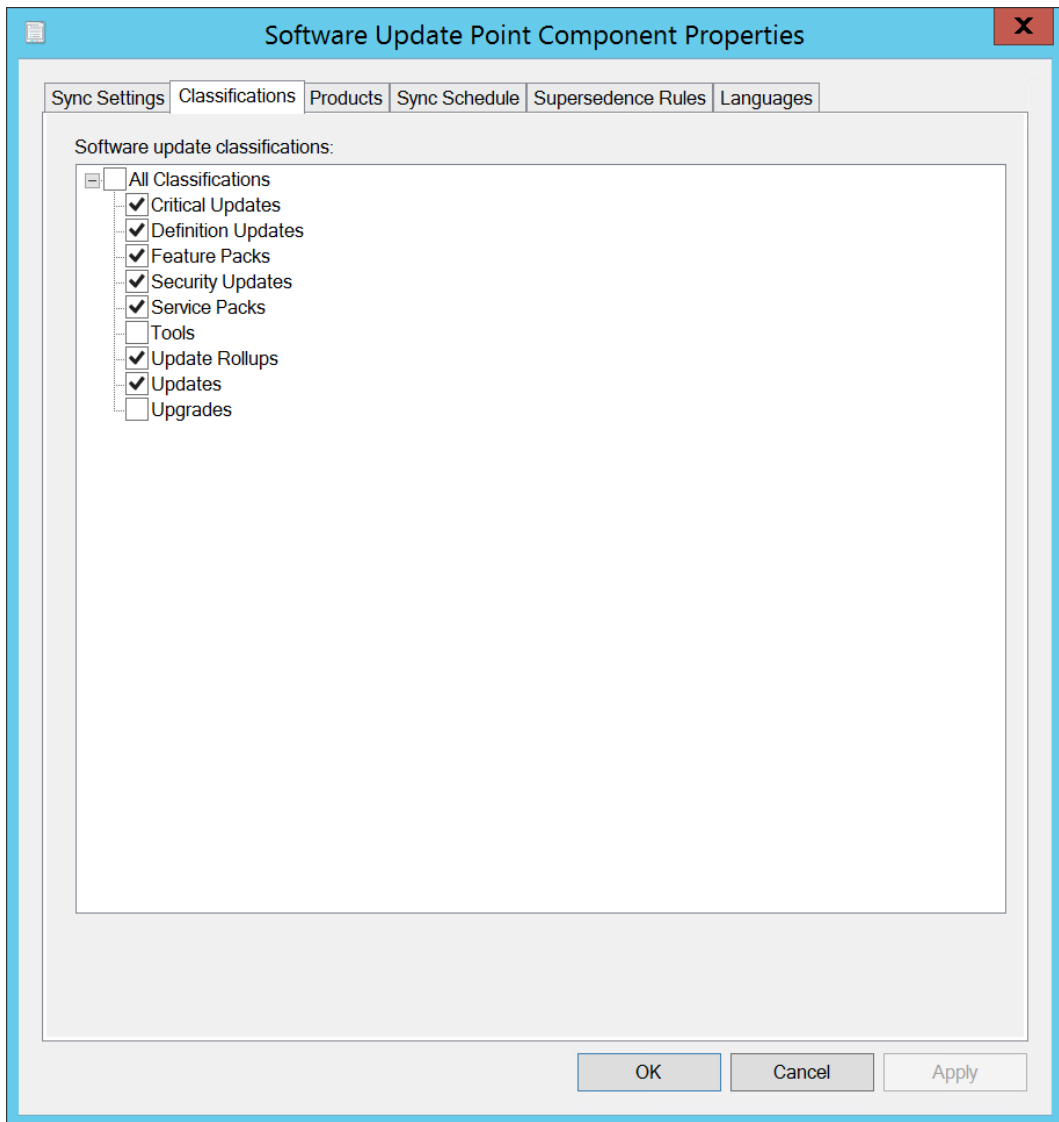

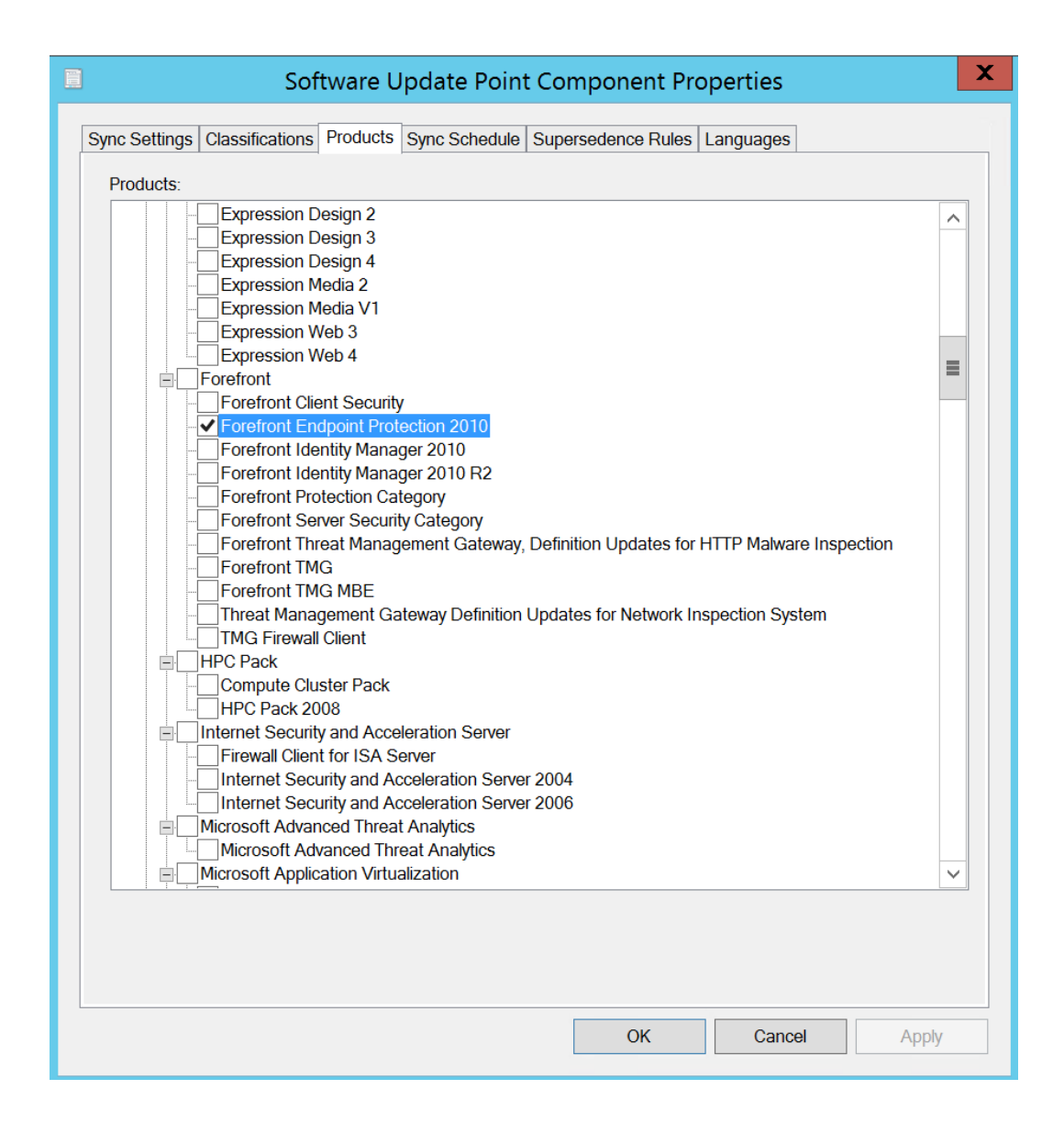

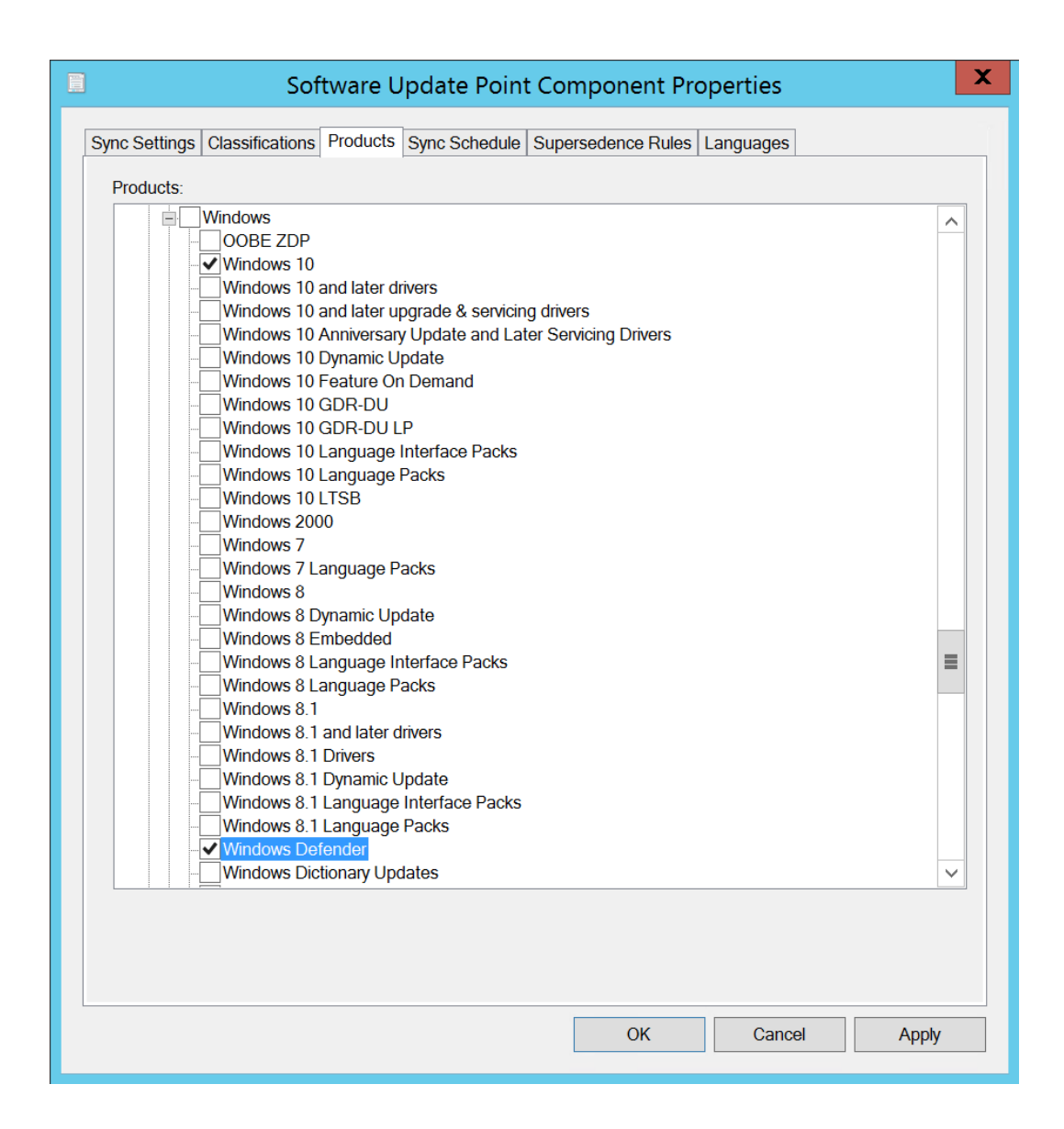

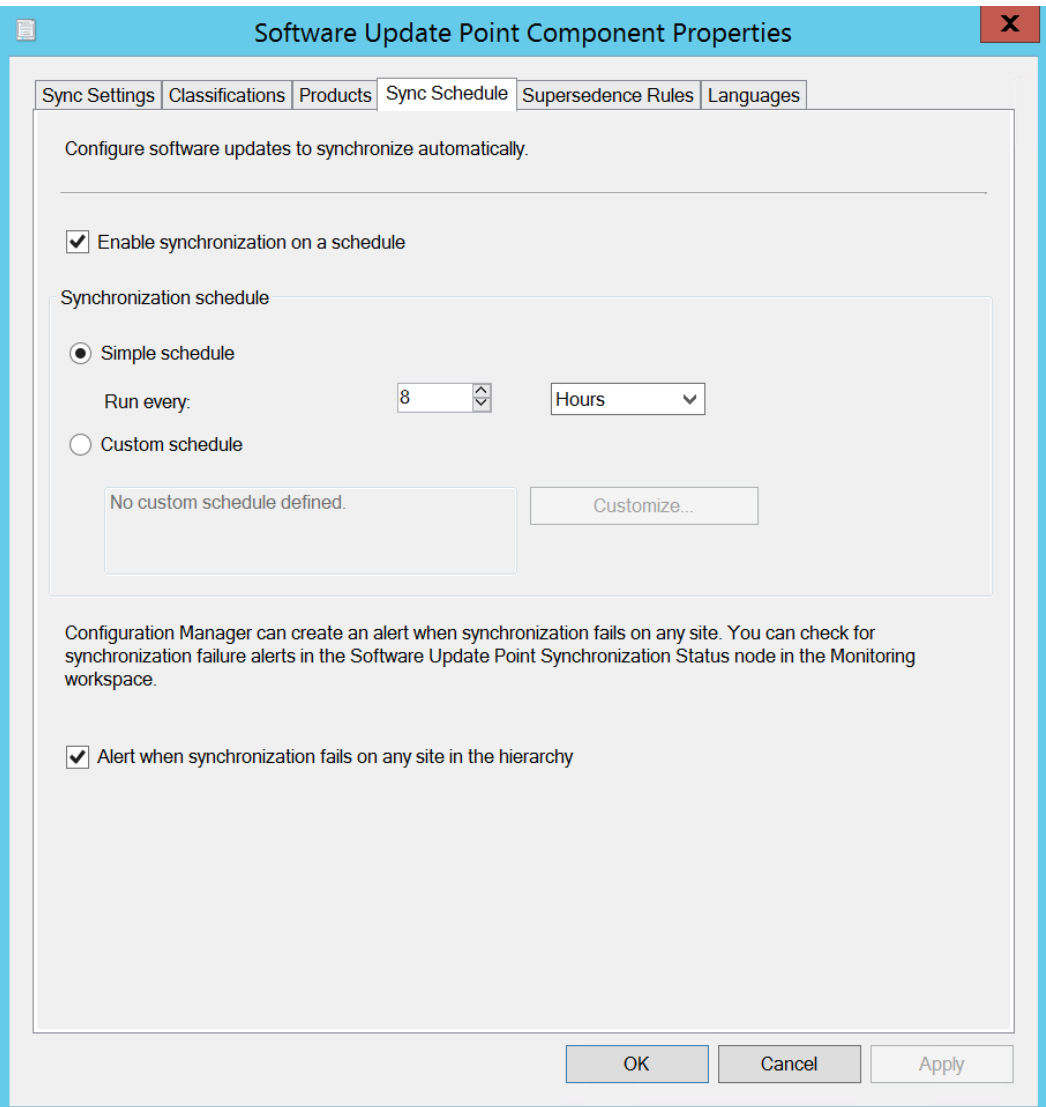

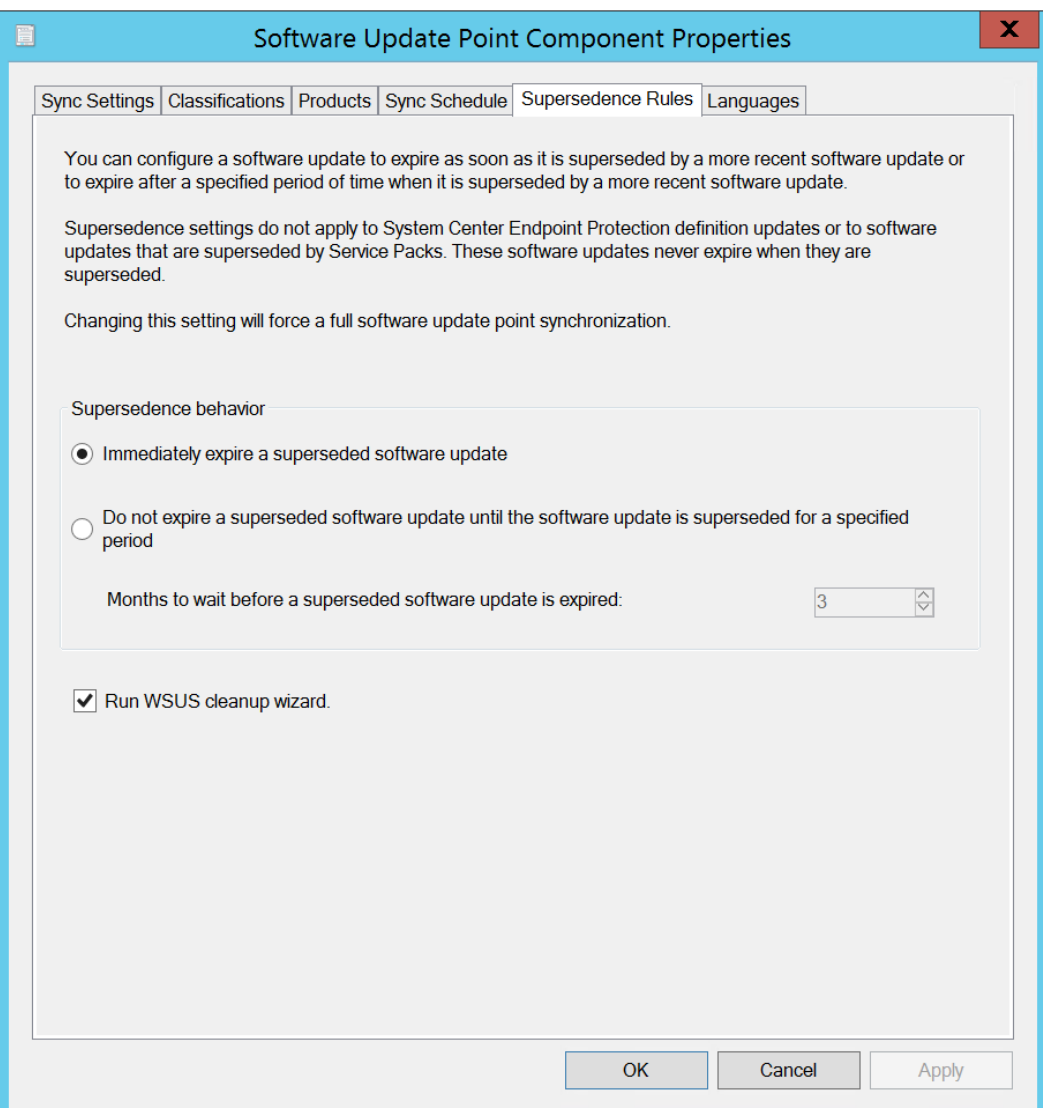

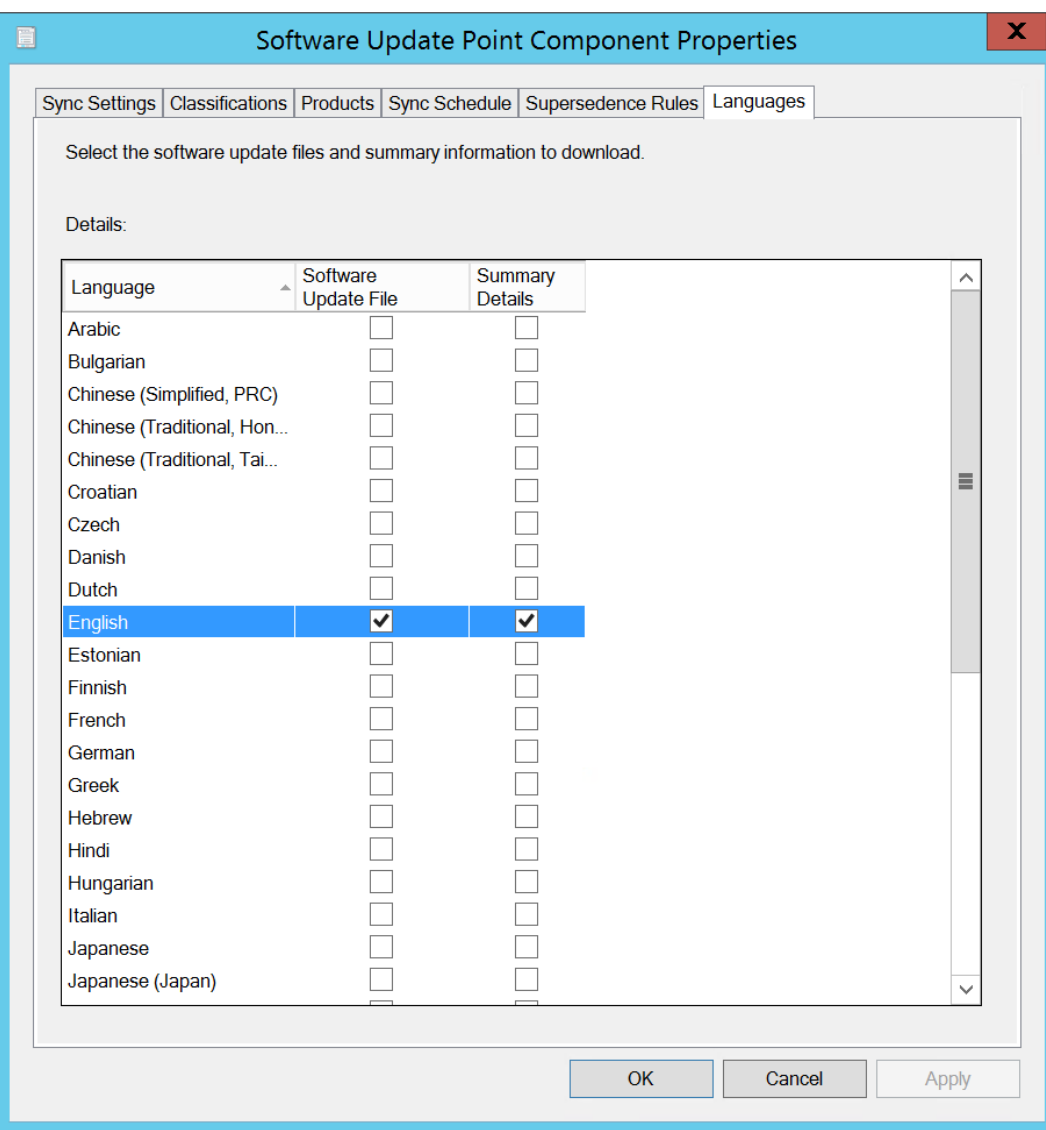

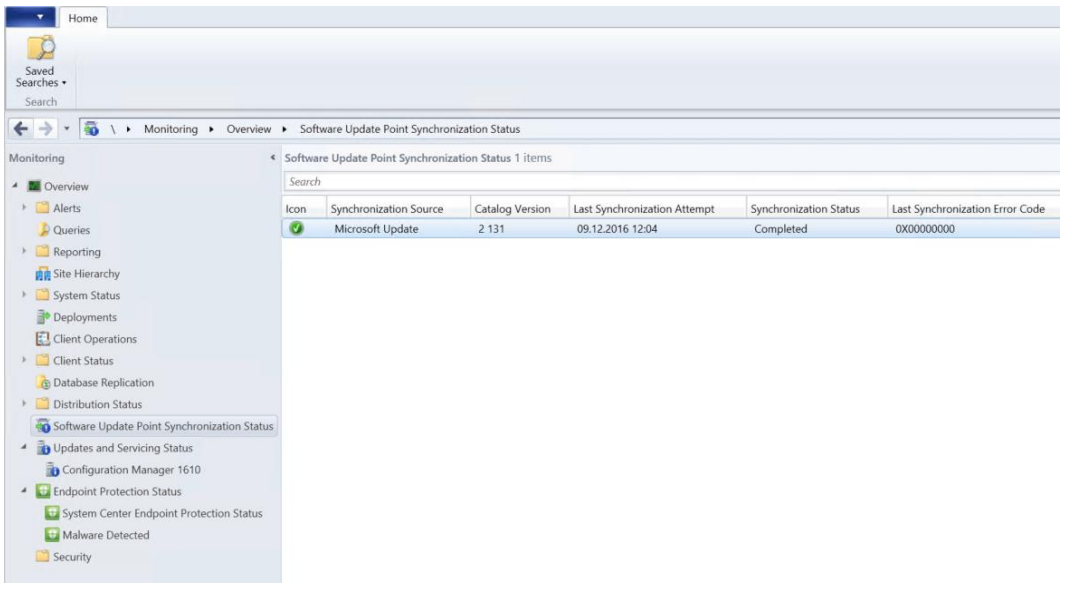

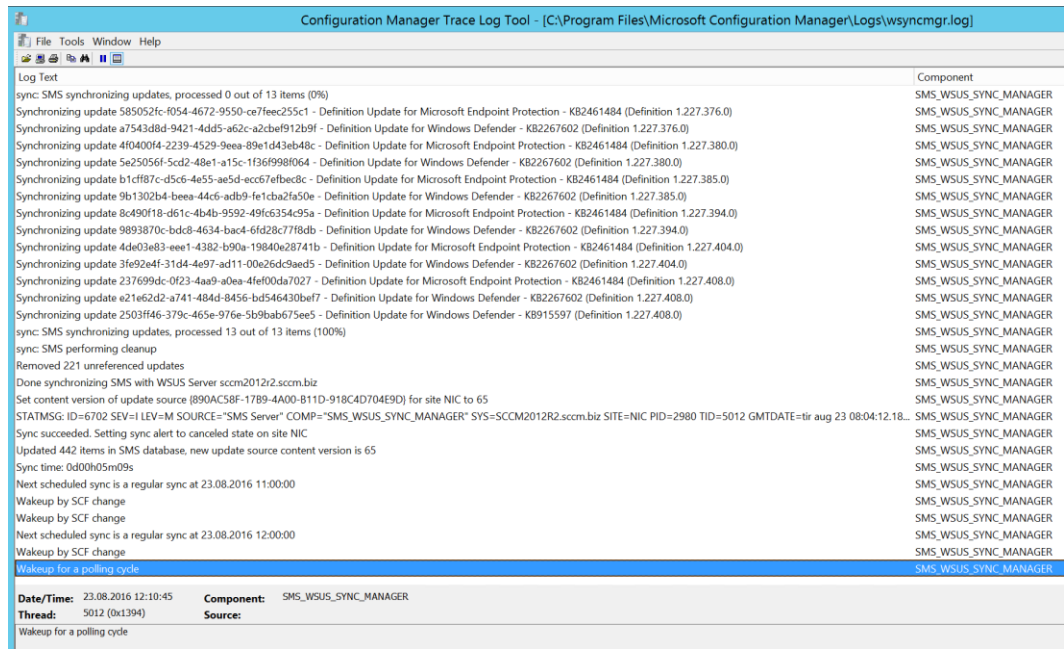

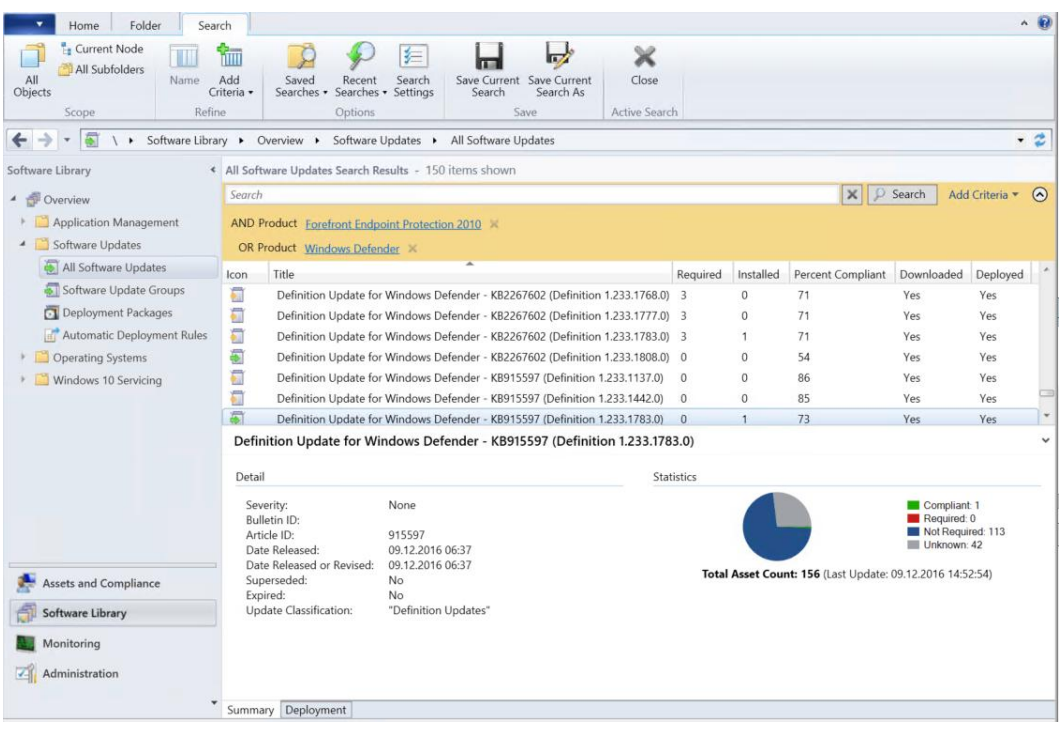

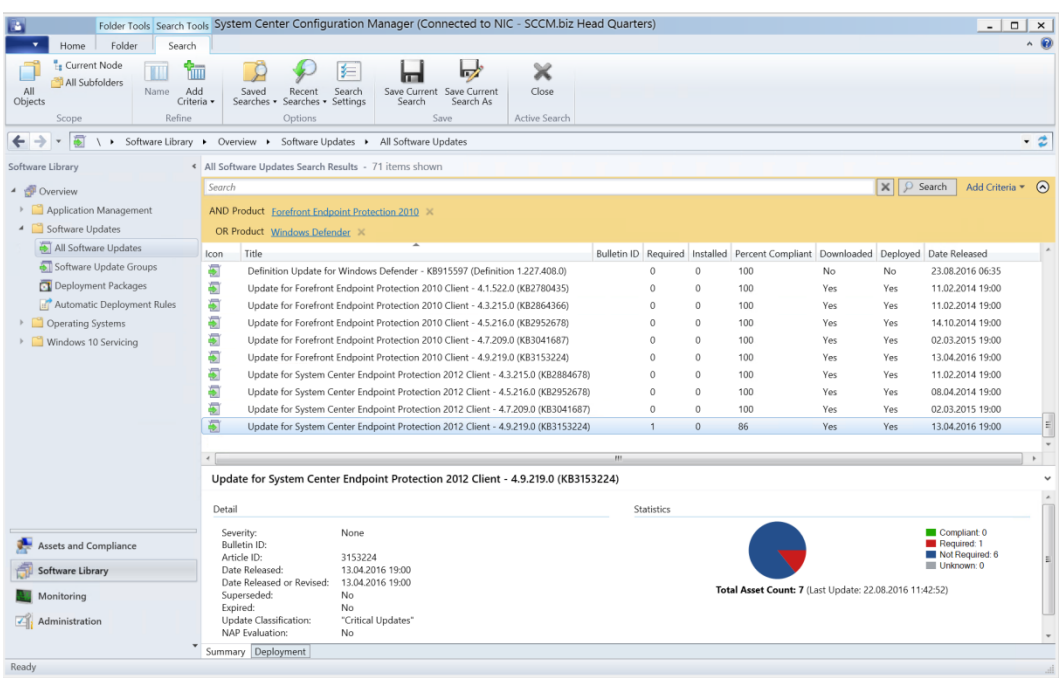

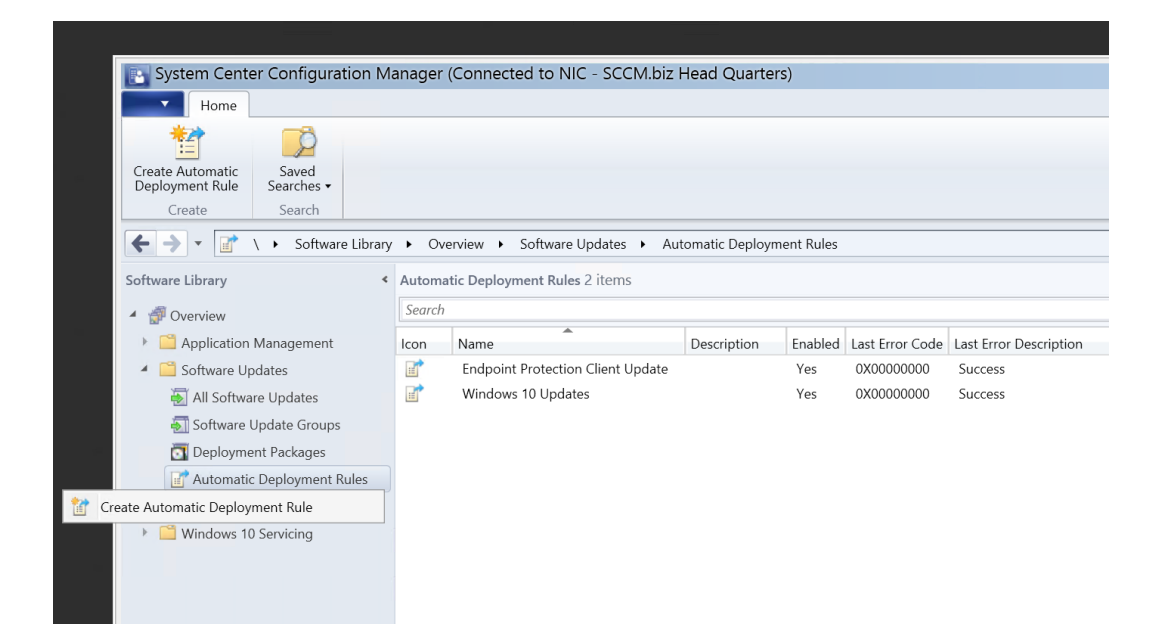

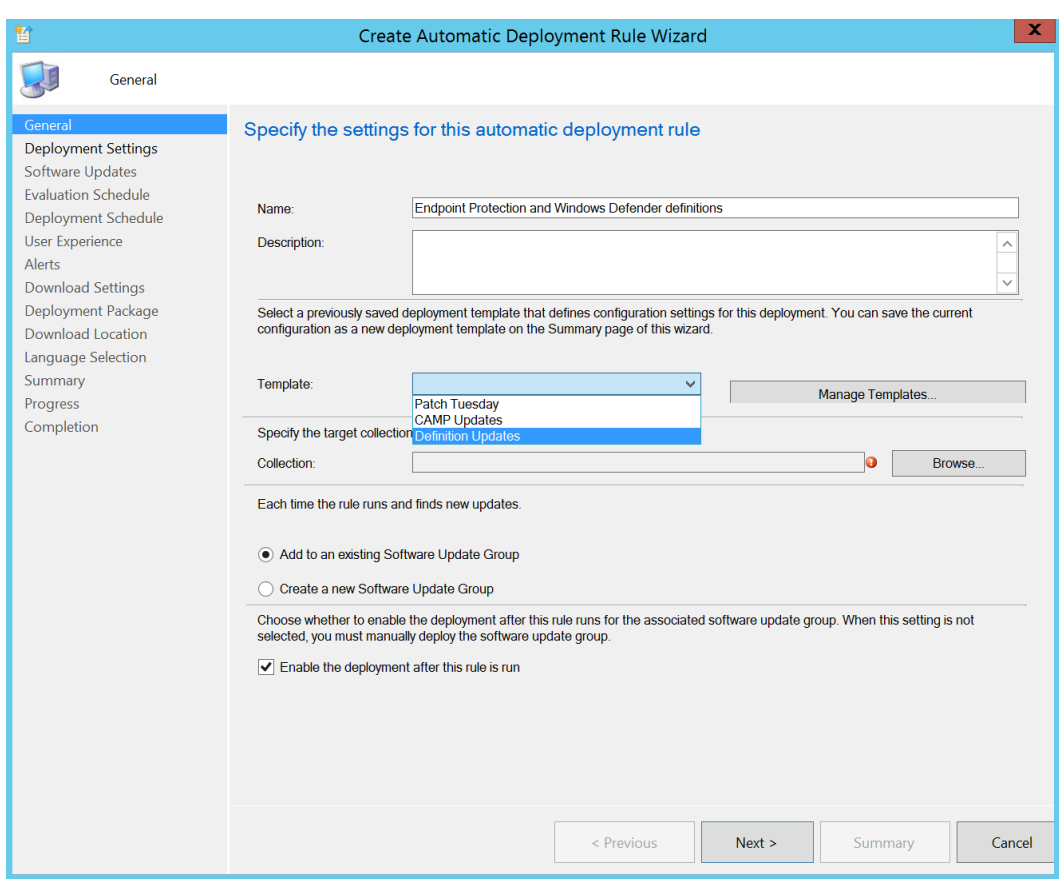

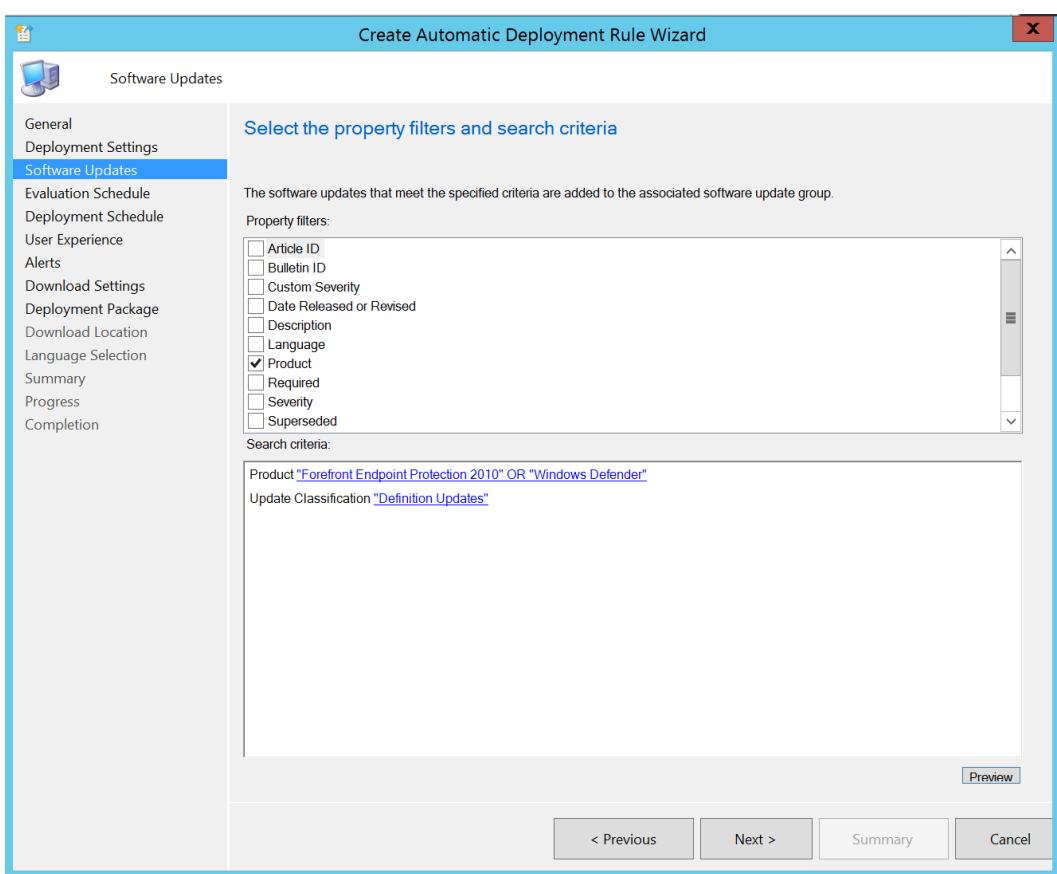

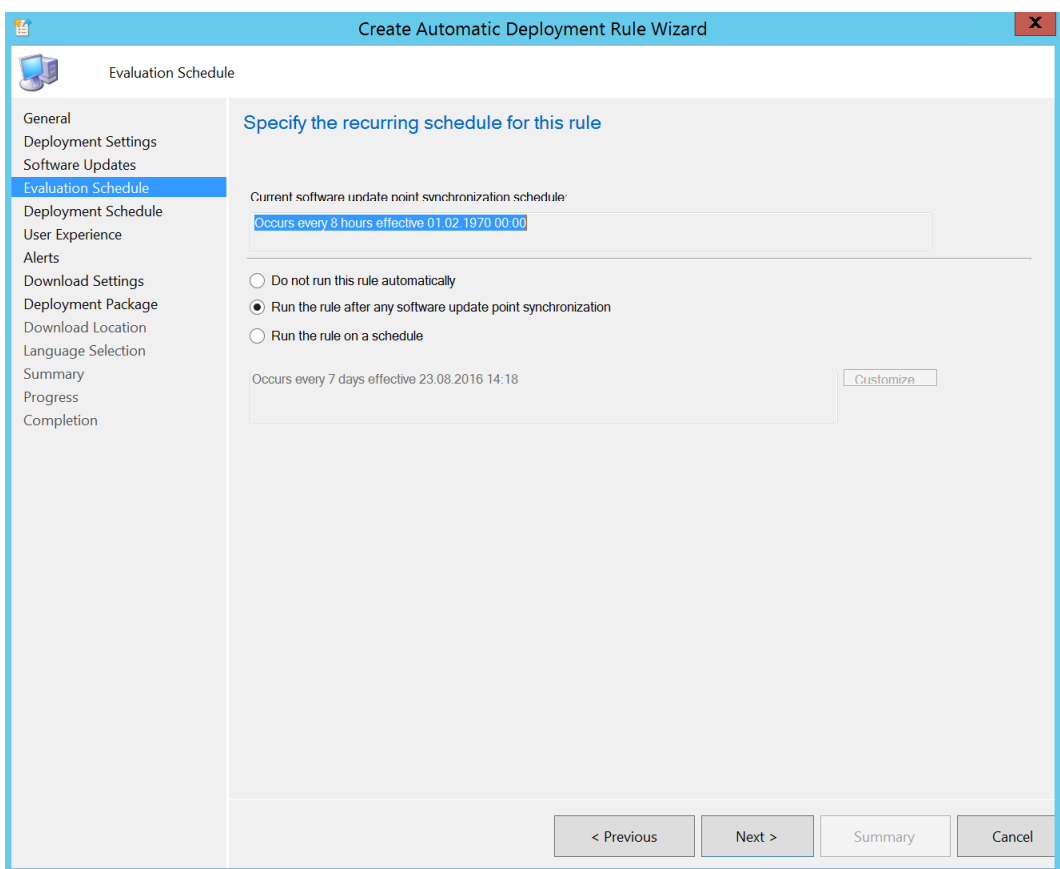

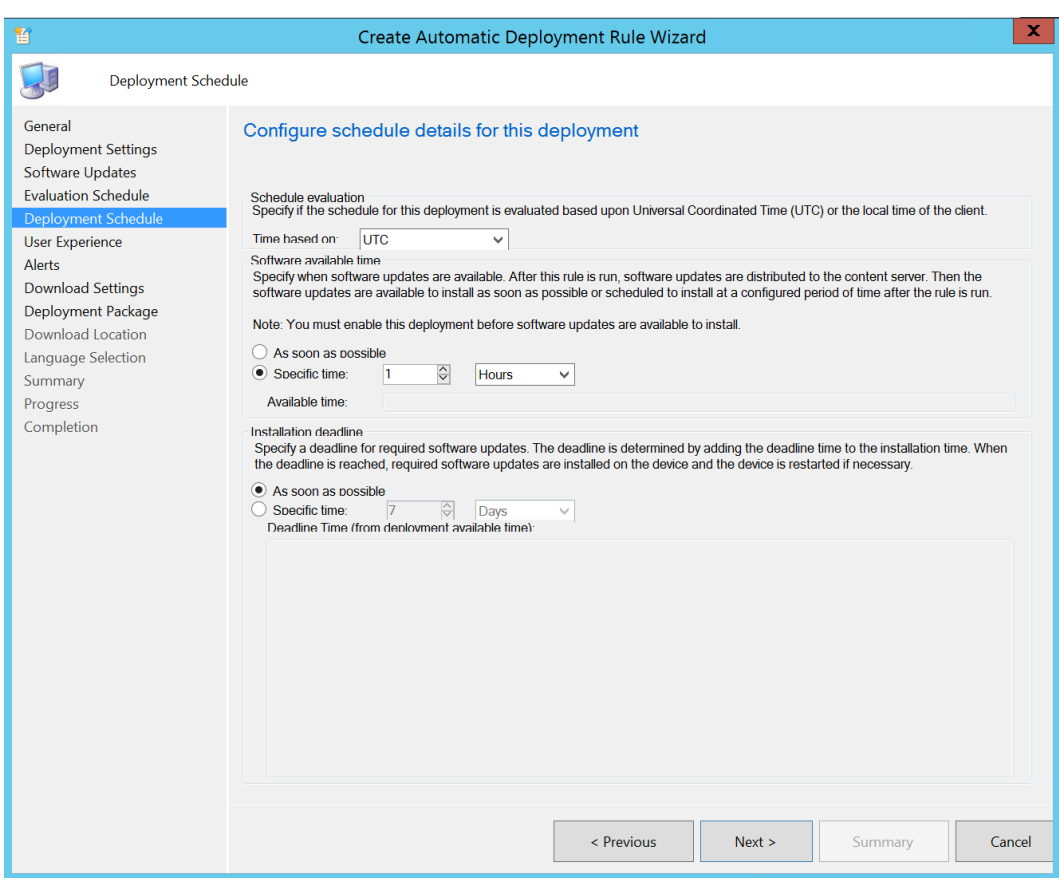

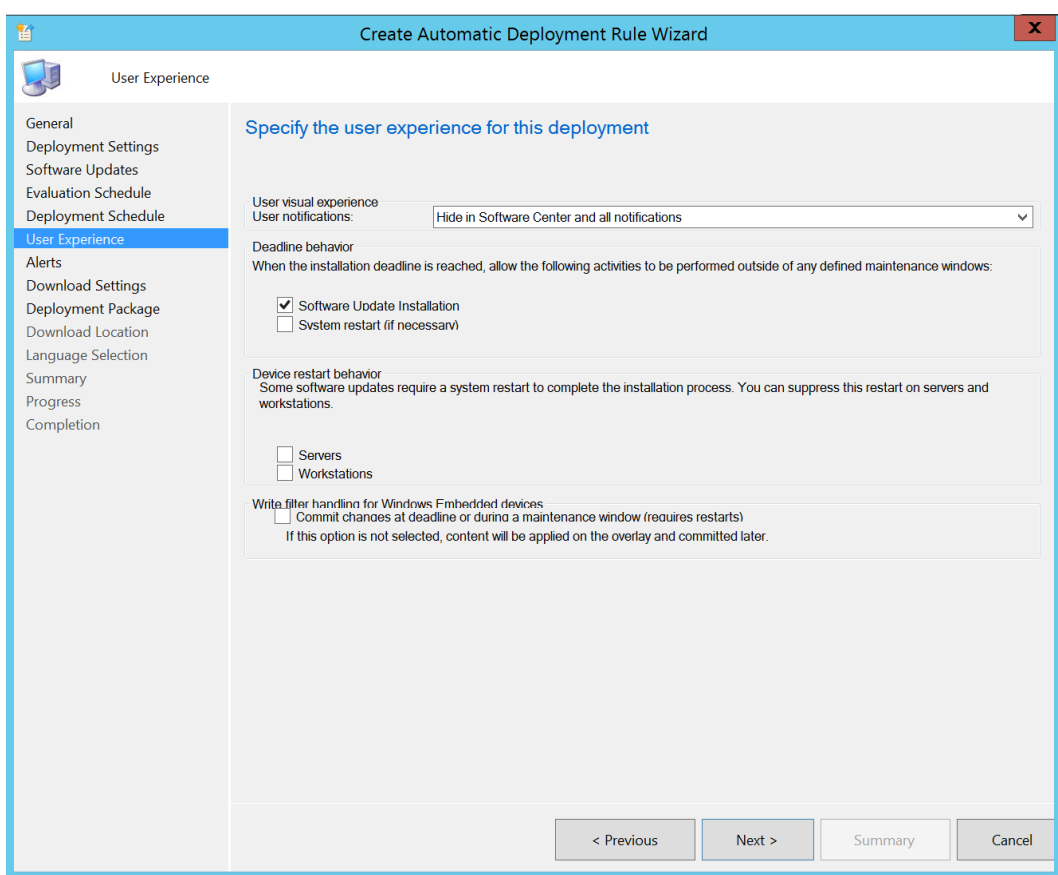
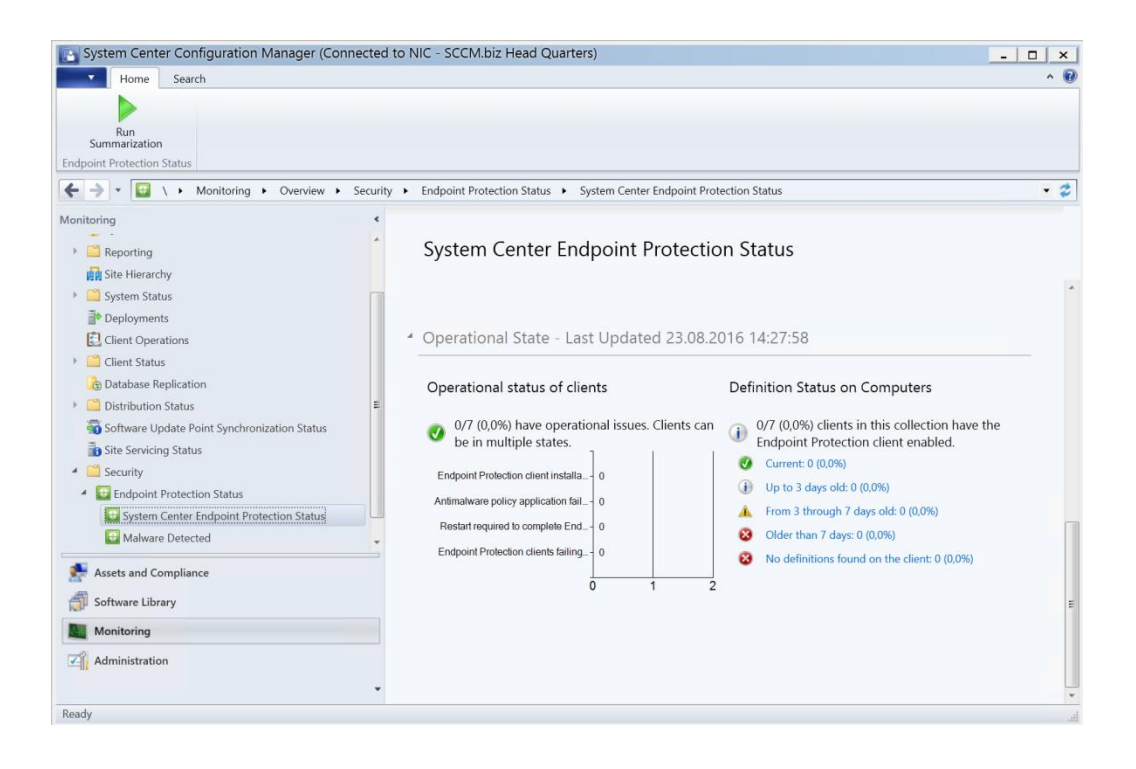

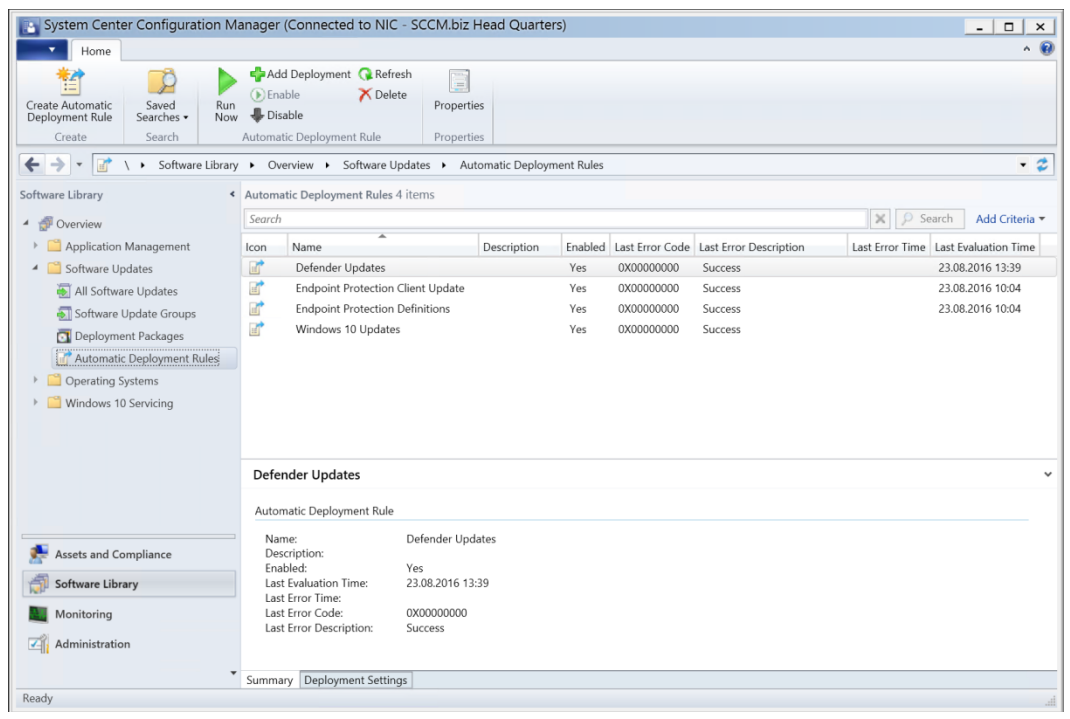

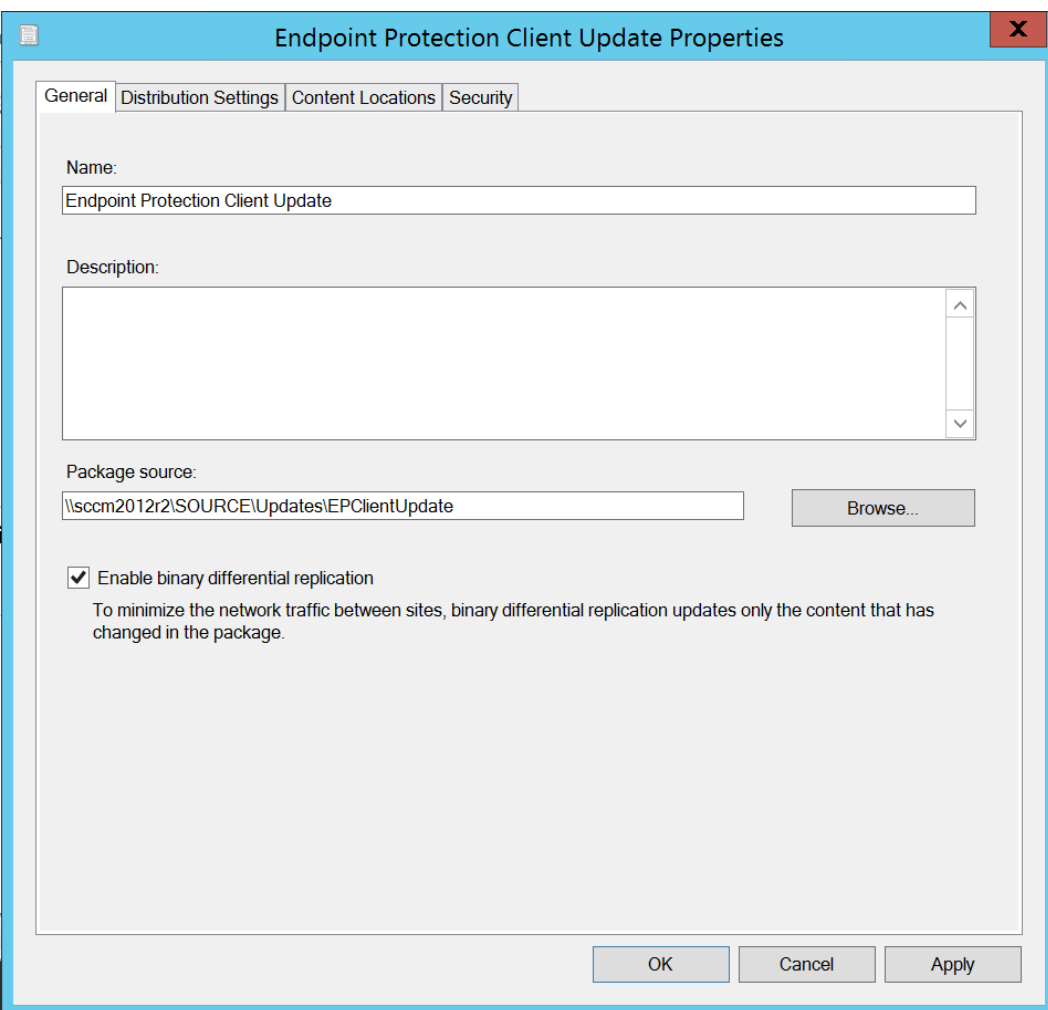

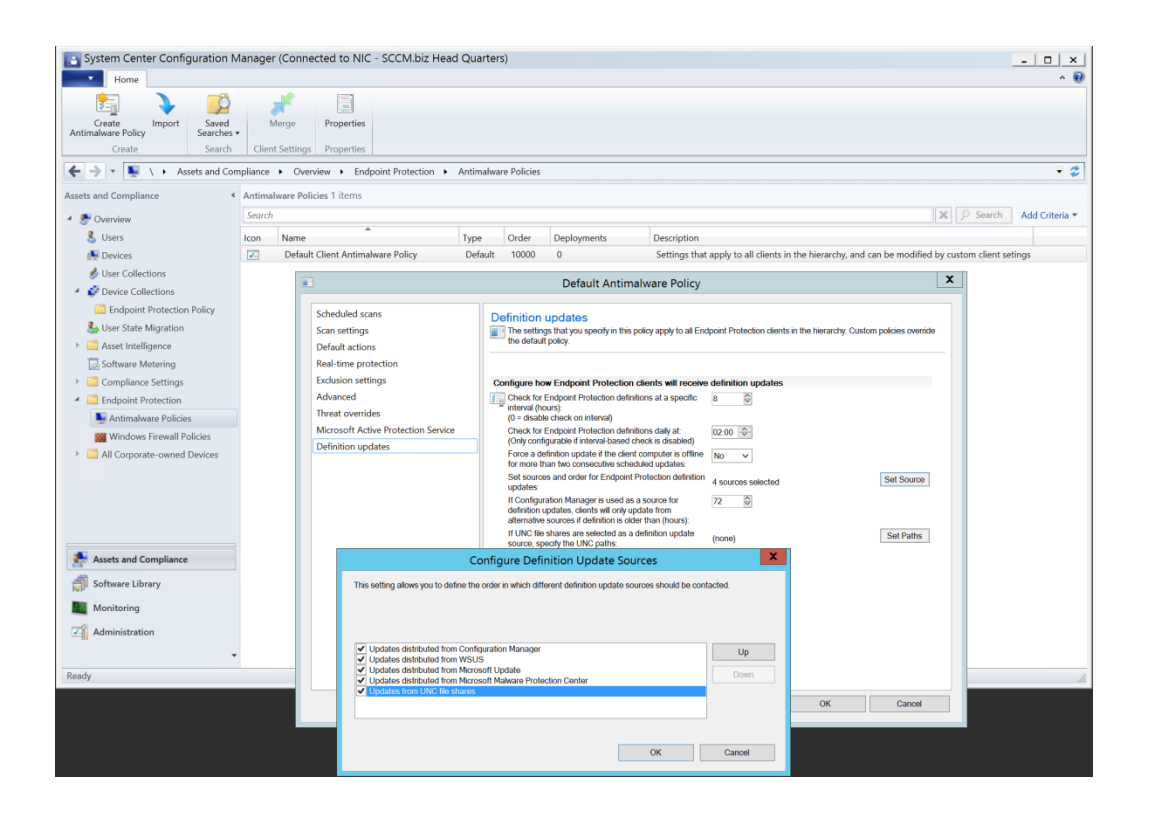

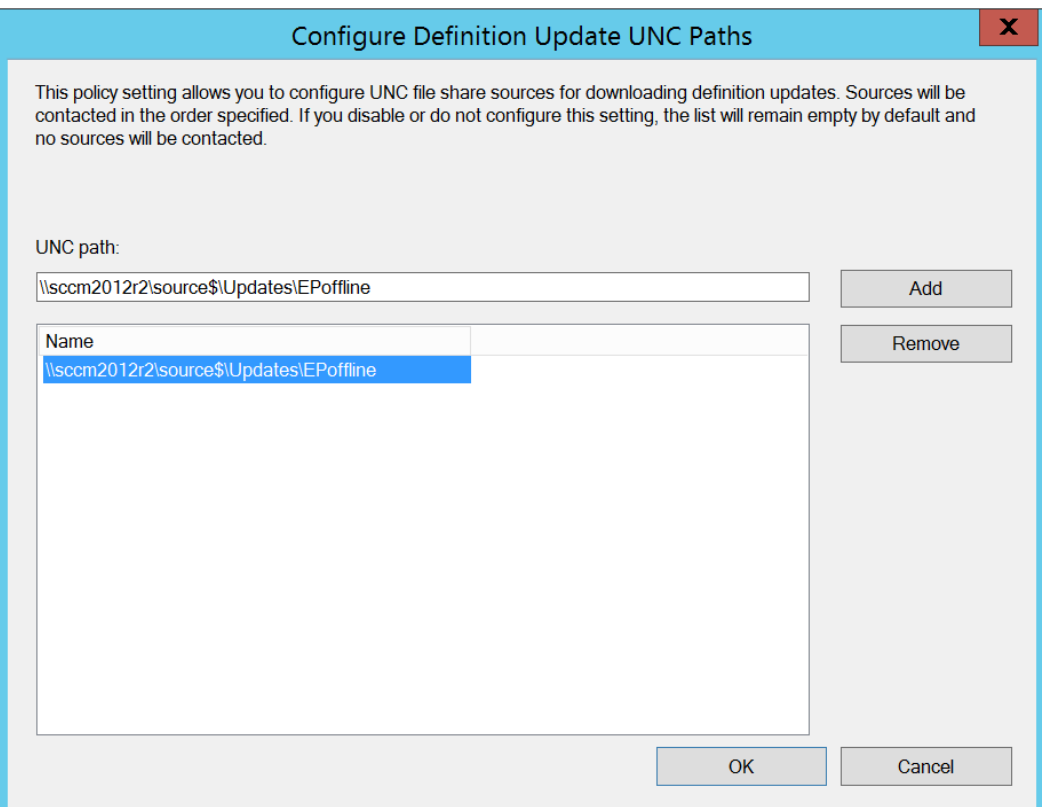

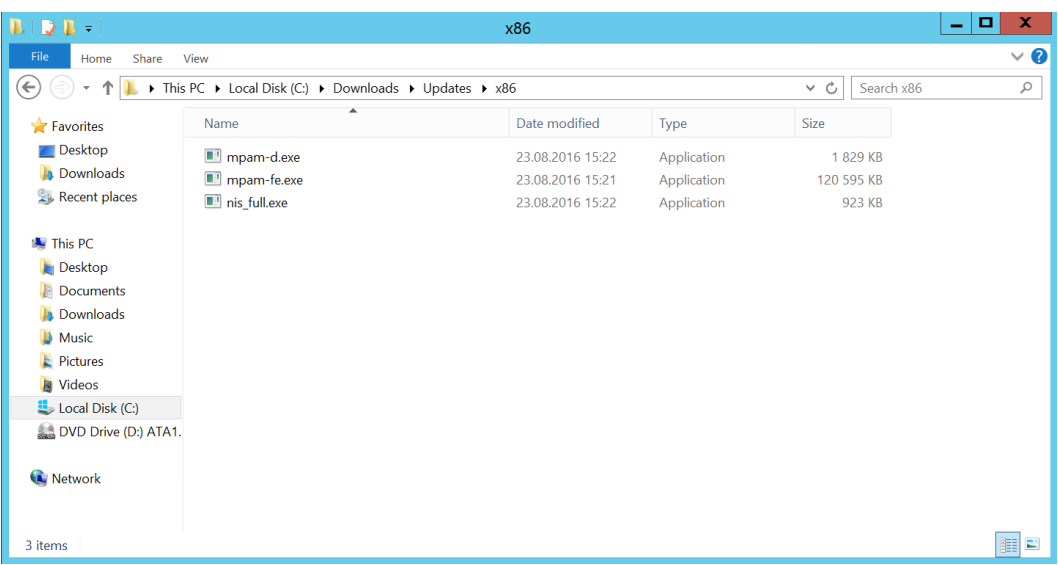

**CO T** https://www.microsoft.com/security/portal/dr  $\Omega \cdot \Omega$  **C T** Get the latest definitions - Mi... × You can find out more about our products on the Microsoft security software page

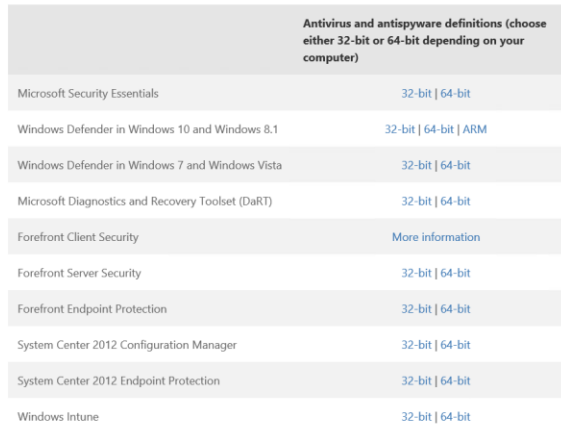

End of life for Microsoft Forefront Client Security was on July 14th 2015. Customers are encouraged to<br>migrate to System Center Endpoint Protection.

For more information see the Forefront Client Security entry at the Microsoft Support Lifecycle site.

You can download the last available definition package, dated July 14th, 2015 for 32-bit or 64-bit. Note that this package will not include any newer updates made after July 14th, 2015, and may leave your PC unprotected.

#### Network Inspection System updates

You can also download Network Inspection System (NIS) updates for: • Microsoft Security Essentials

Do you want to run or save mpam-fe.exe (117 MB) from definitionupdates.microsoft.com?

Run Save  $\bullet$  Cancel

 $\boldsymbol{\times}$ 

### **Chapter 5: Security and Privacy for Endpoint Protection in Configuration Manager**

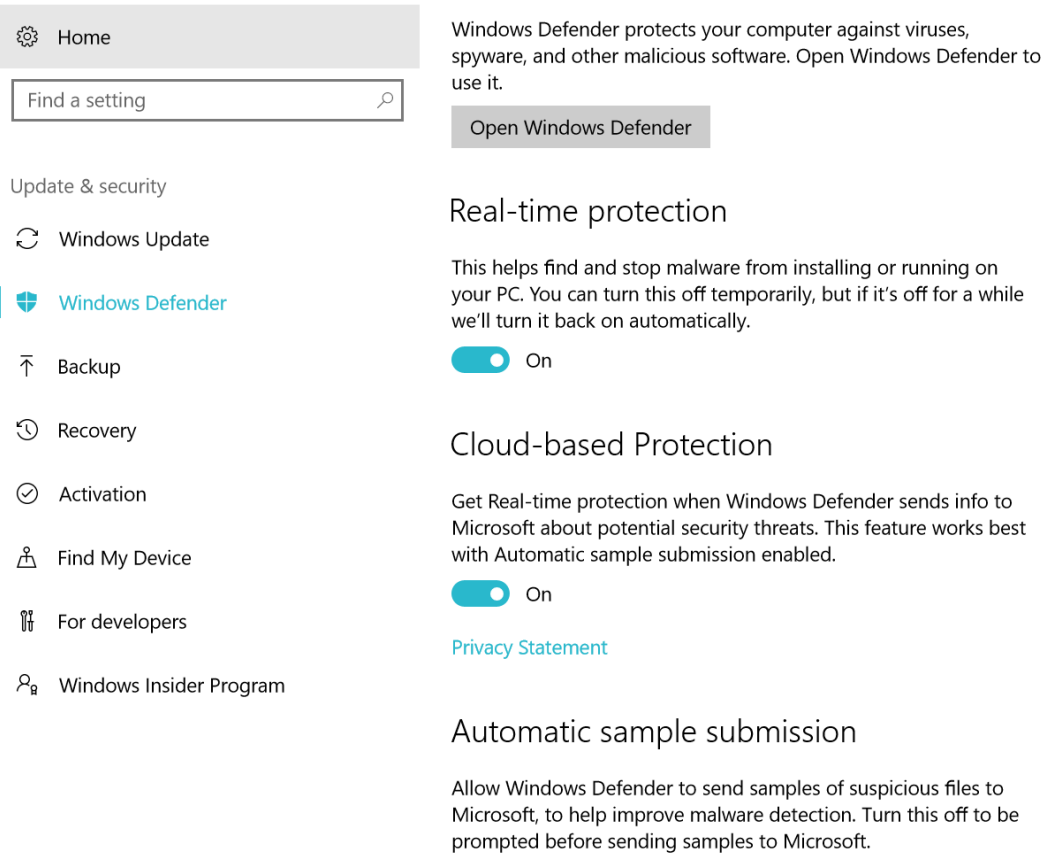

O On

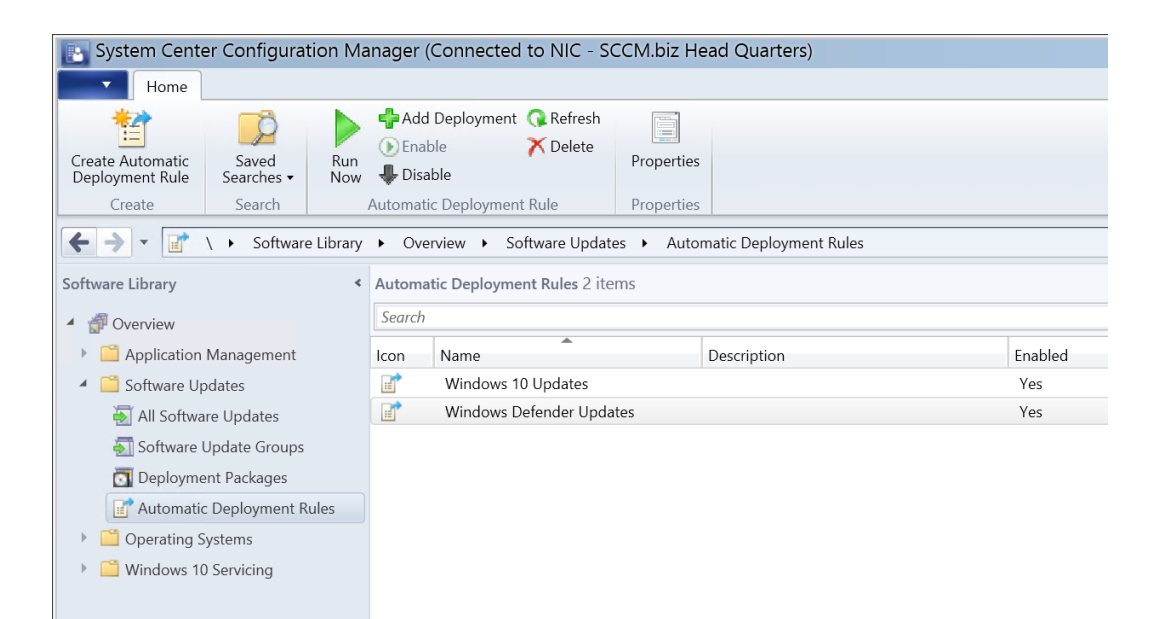

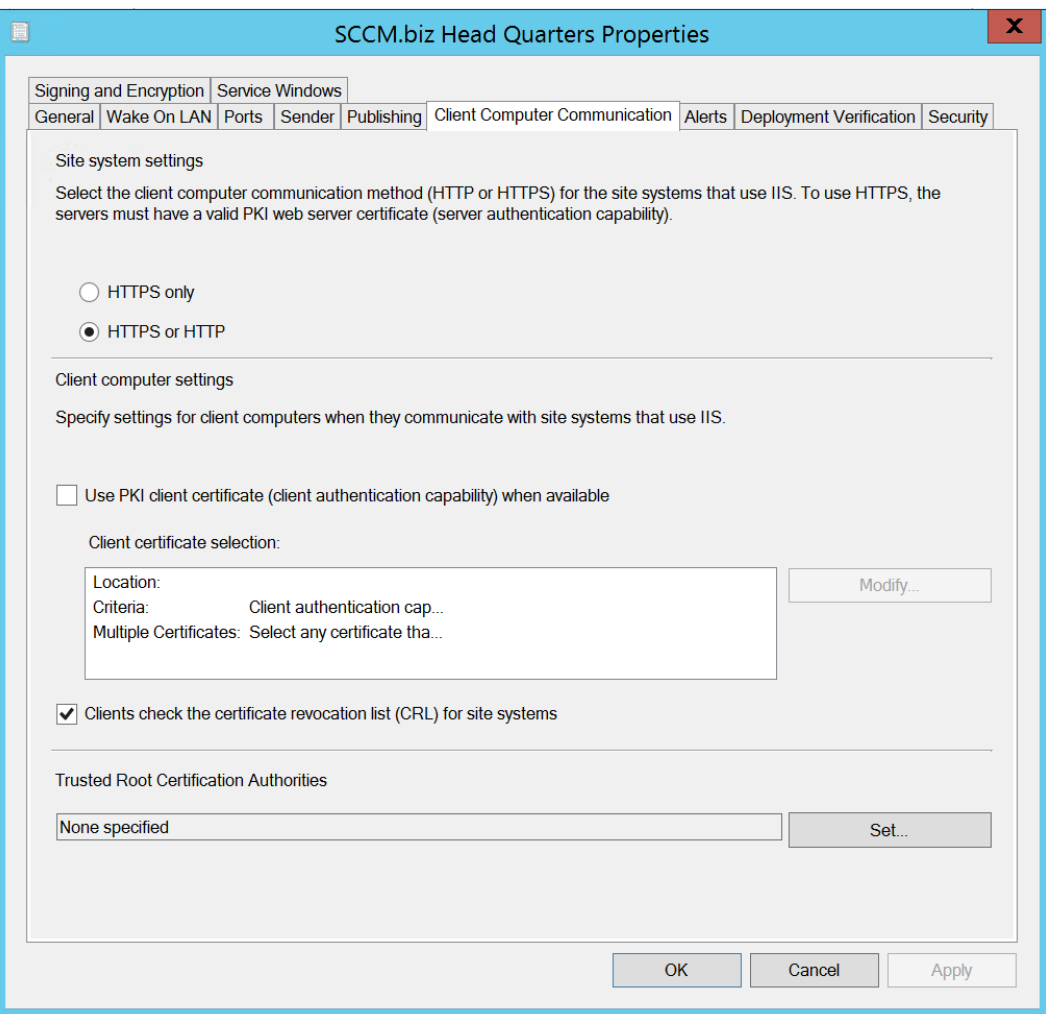

Security and Maintenance

Control Panel Home

 $\bigodot$ 

#### ← → v ↑ → Control Panel > System and Security > Security and Maintenance

### Change Security and

#### Review recent messages and resolve problems

Security and Maintenance has detected one or more issues for you to review.

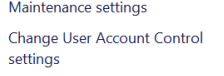

Change Windows SmartScreen<br>settings View archived messages

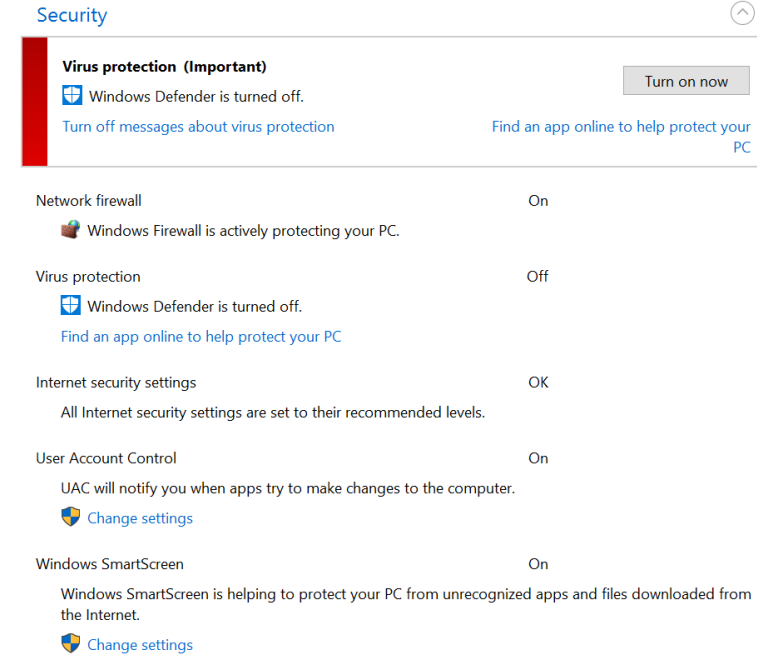

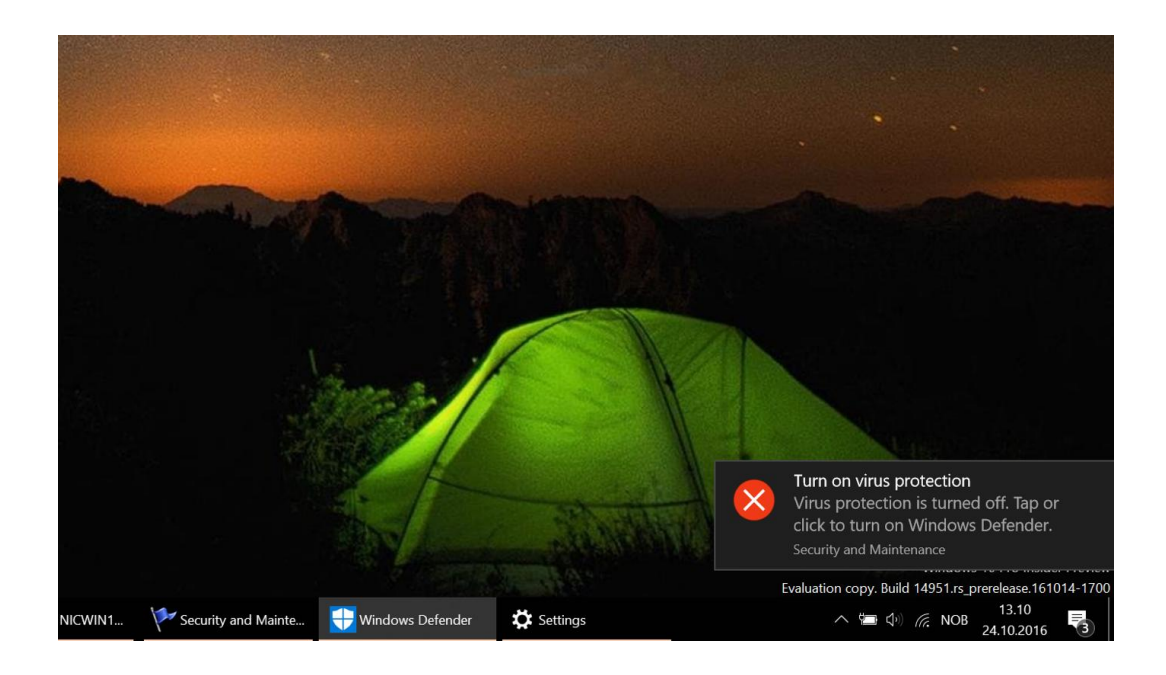

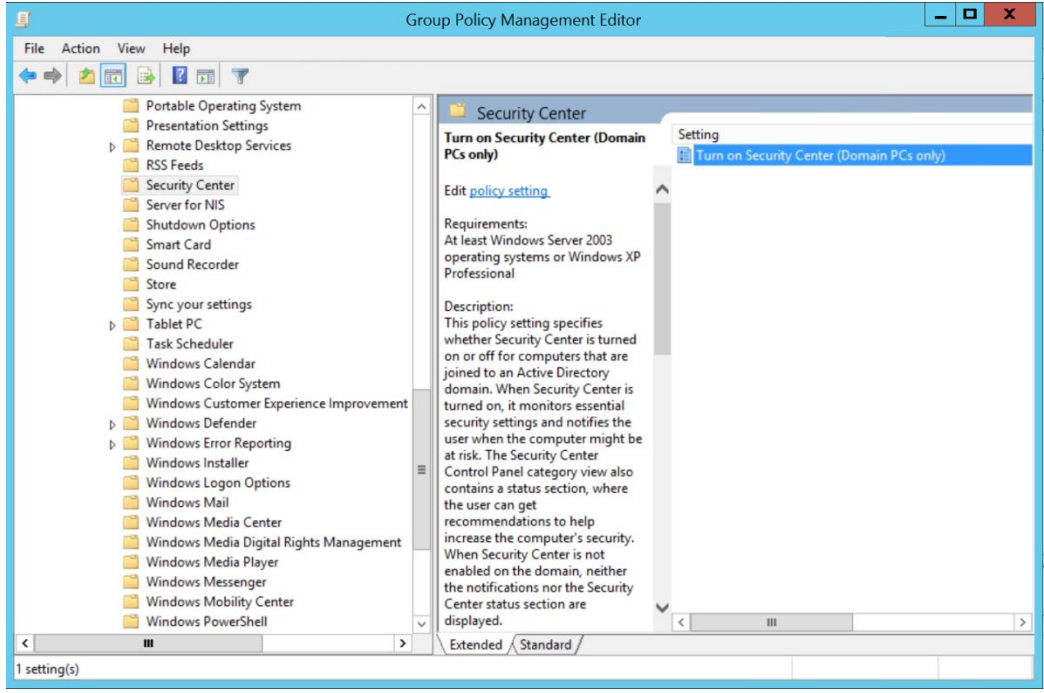

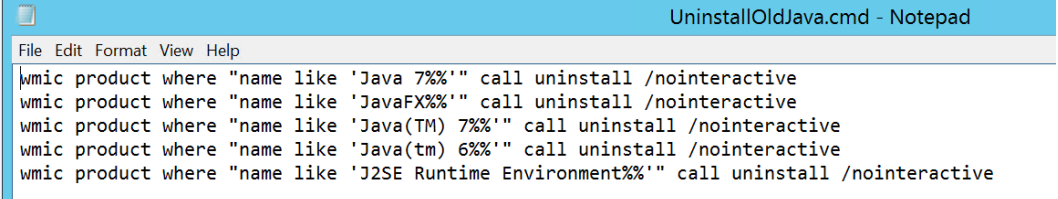

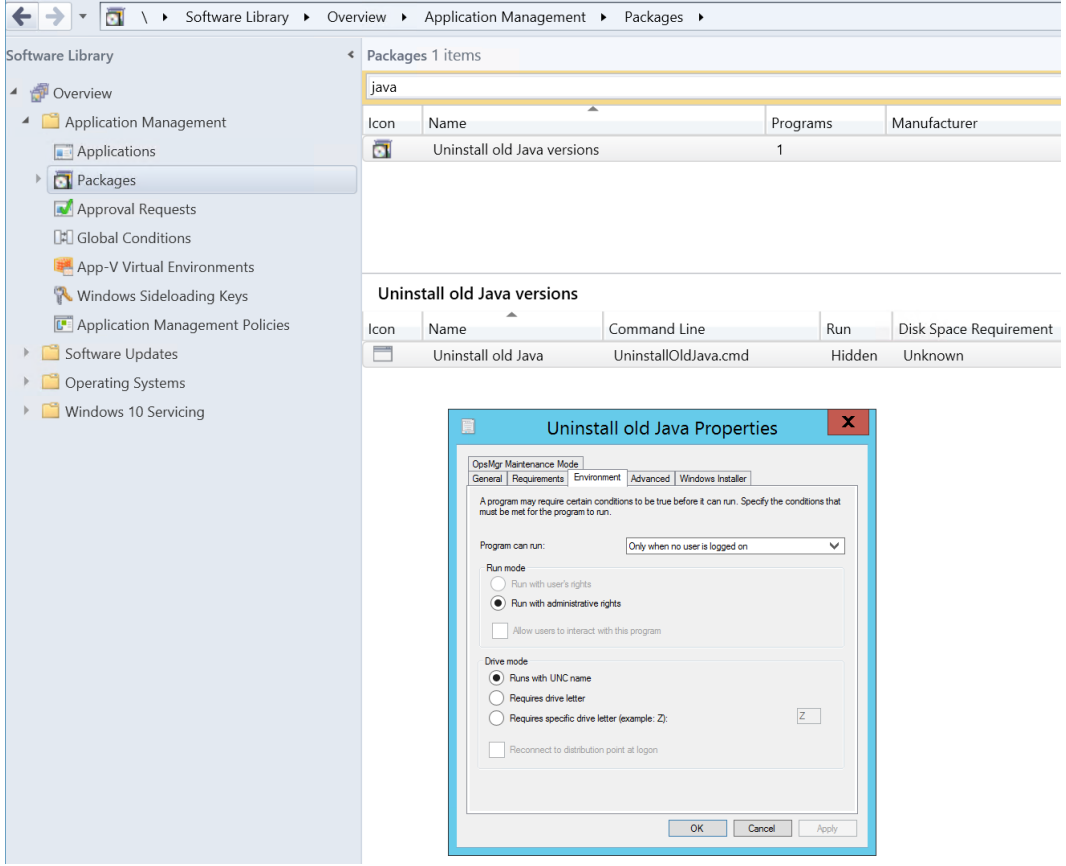

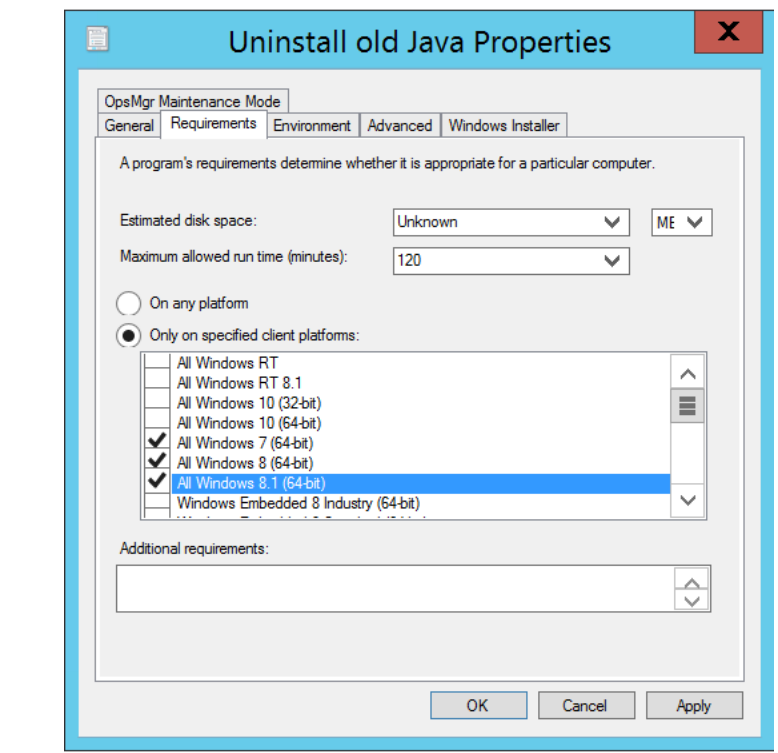

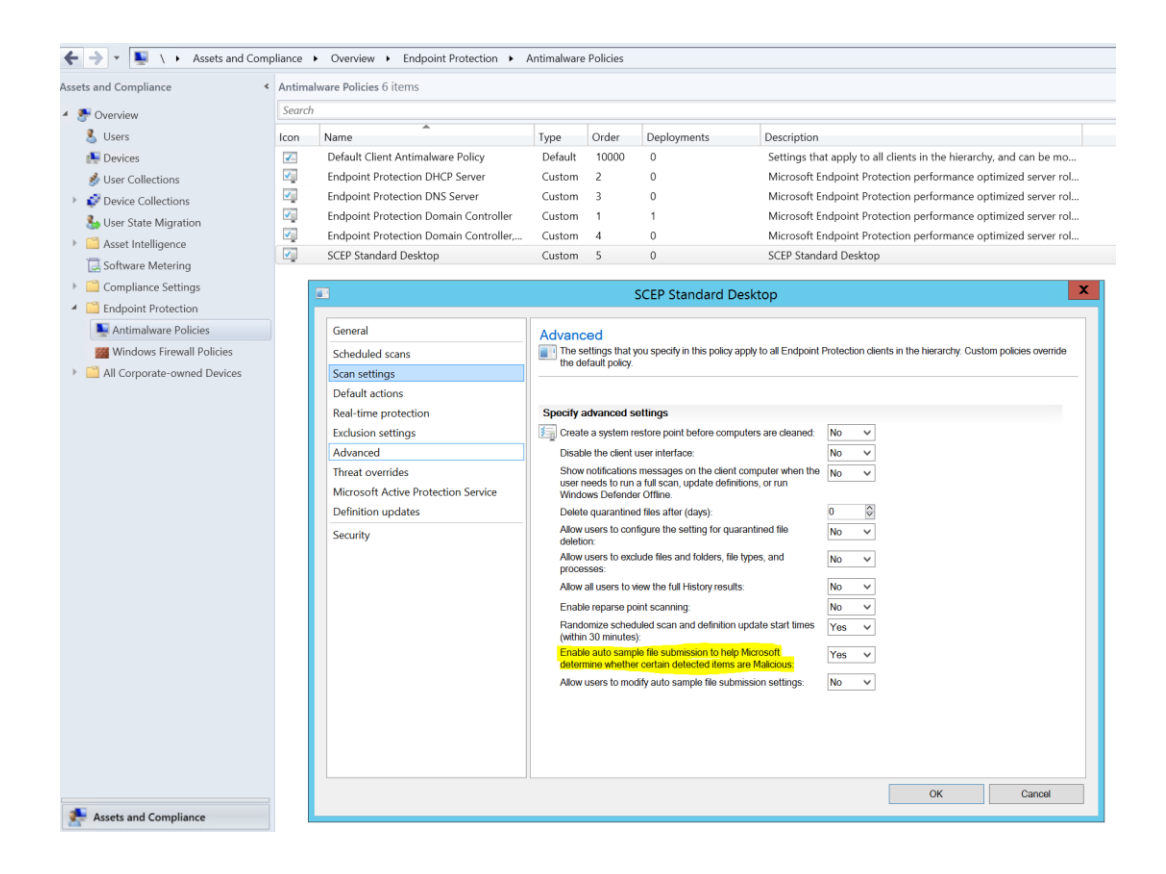

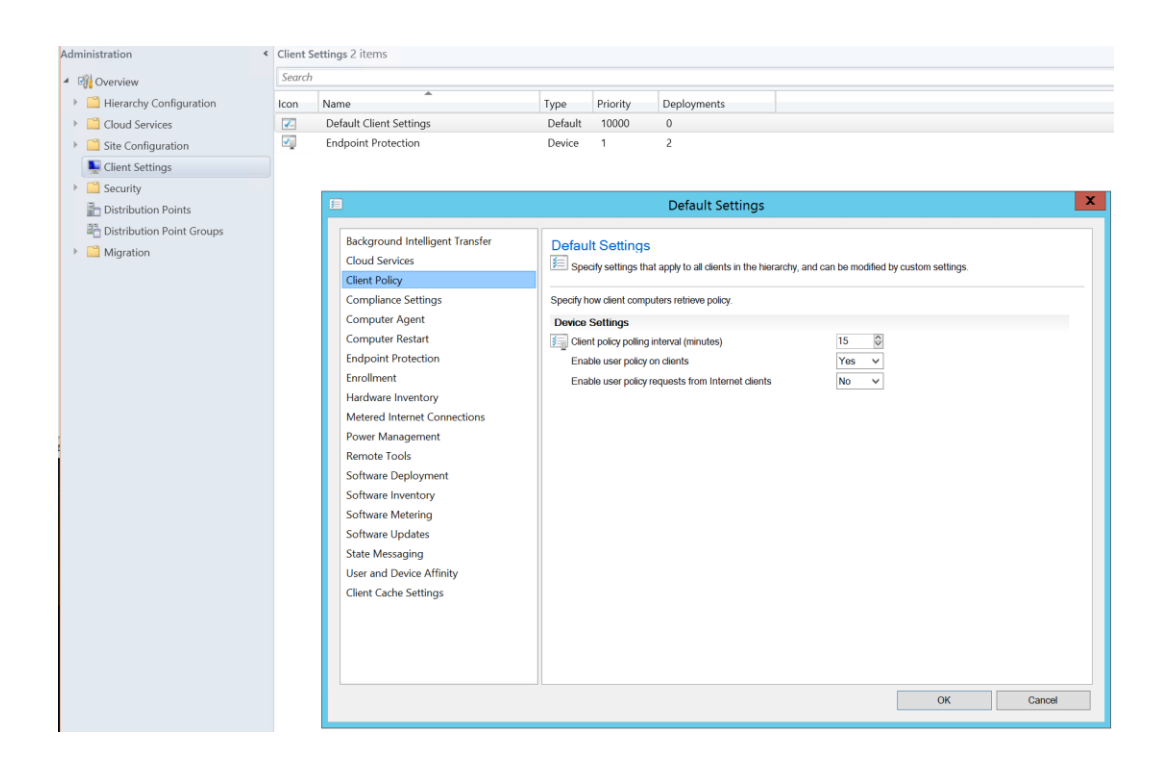

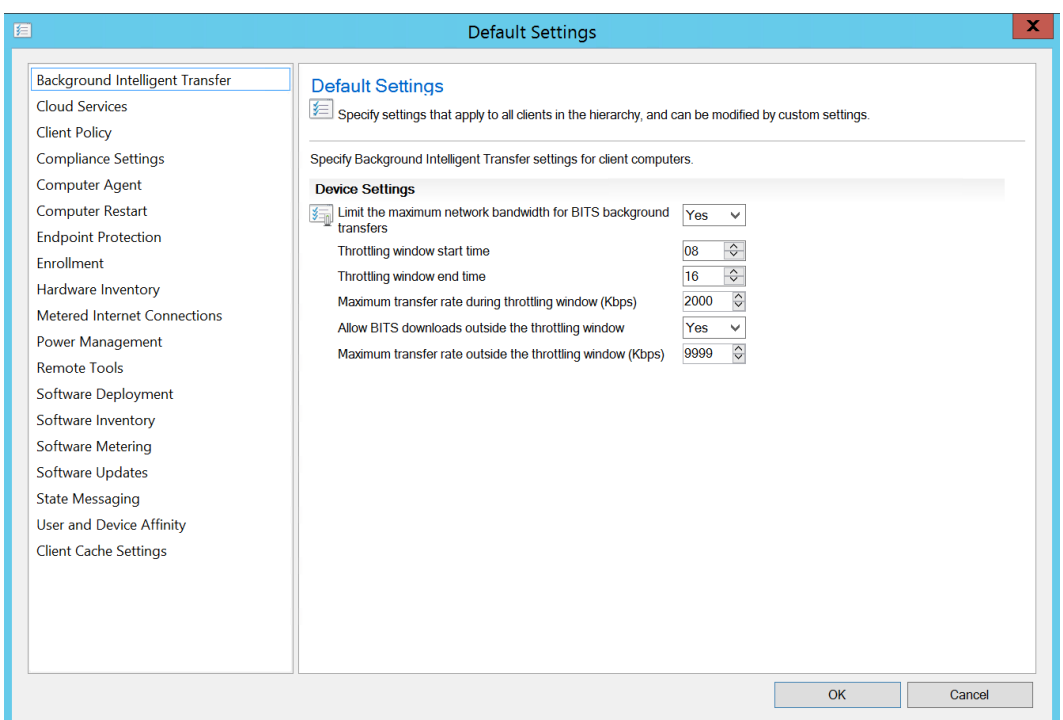

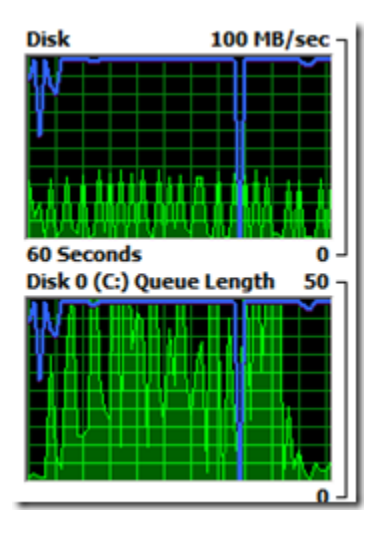

### **Chapter 6: Configuring and Troubleshooting Performance and Advanced Protection**

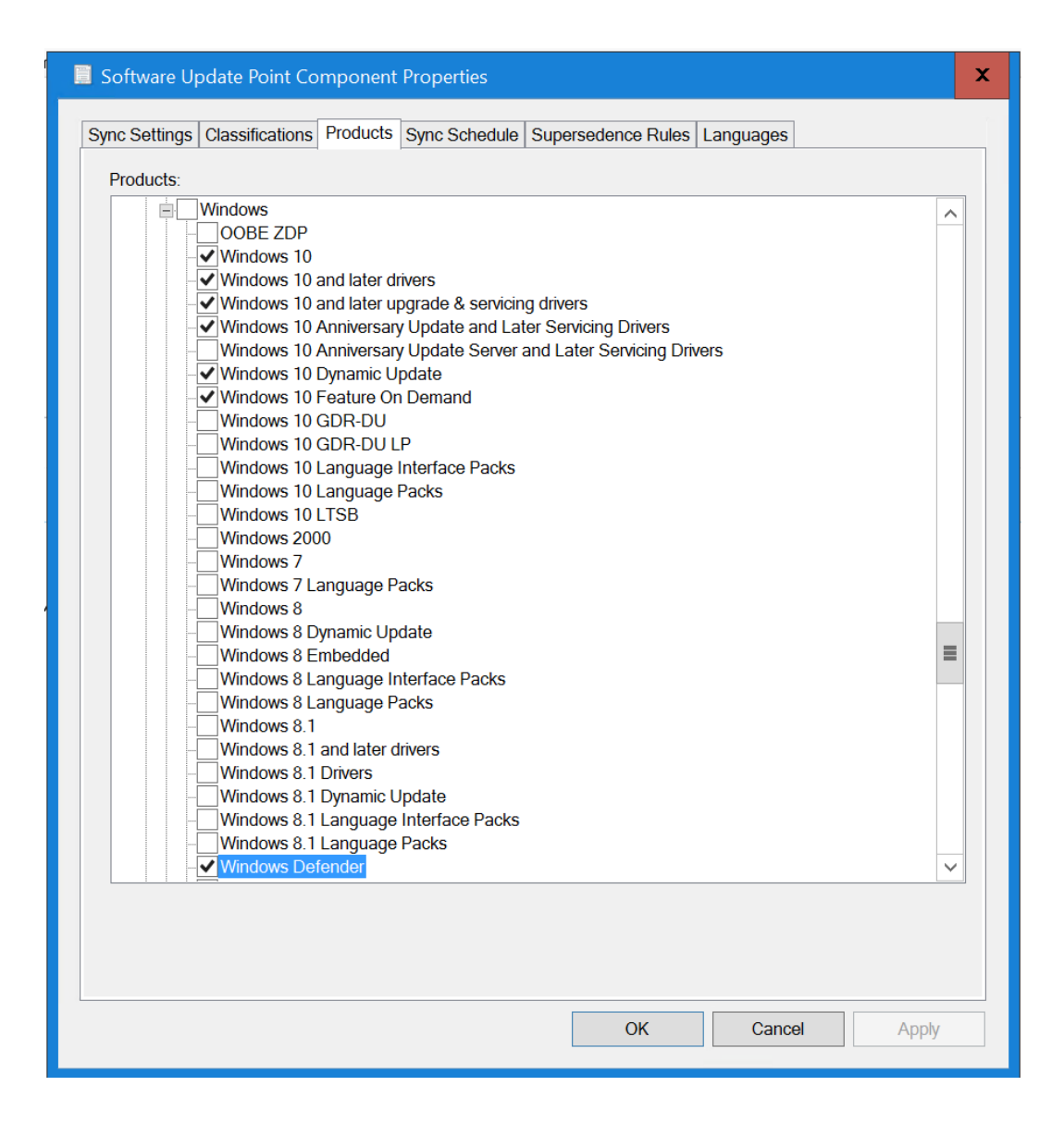

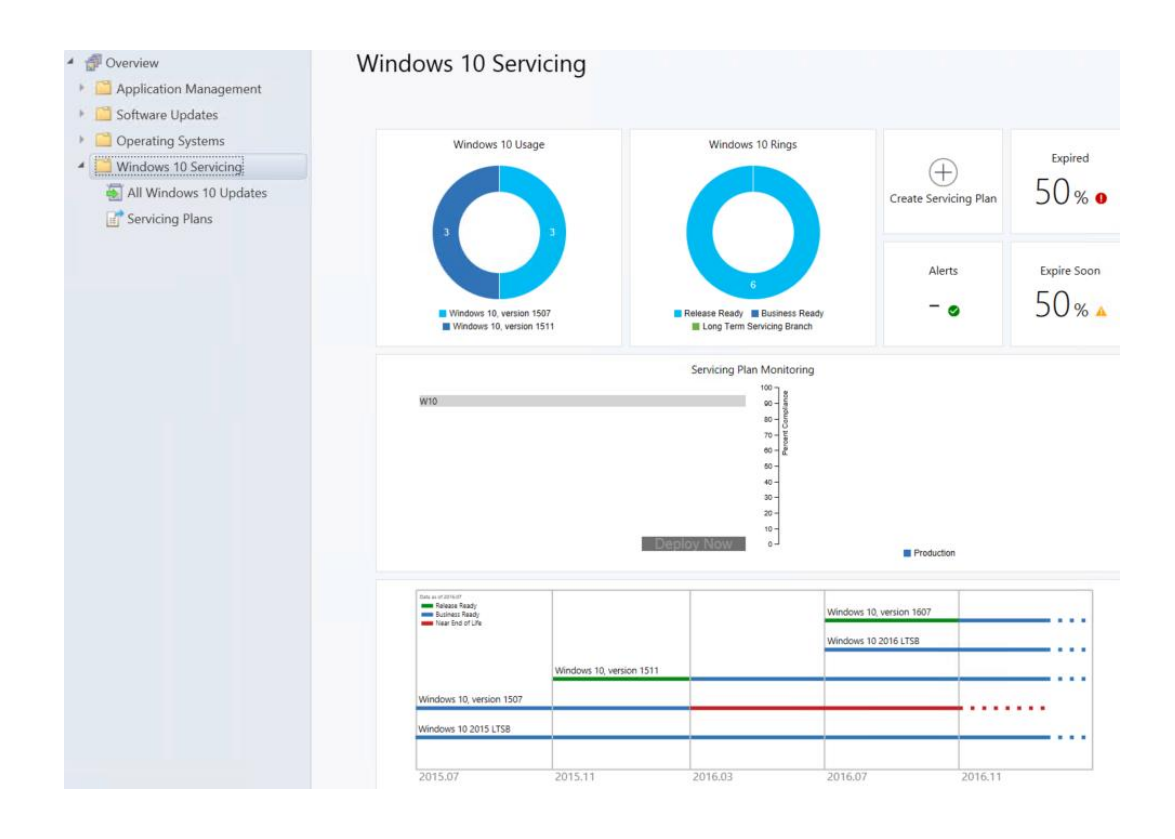

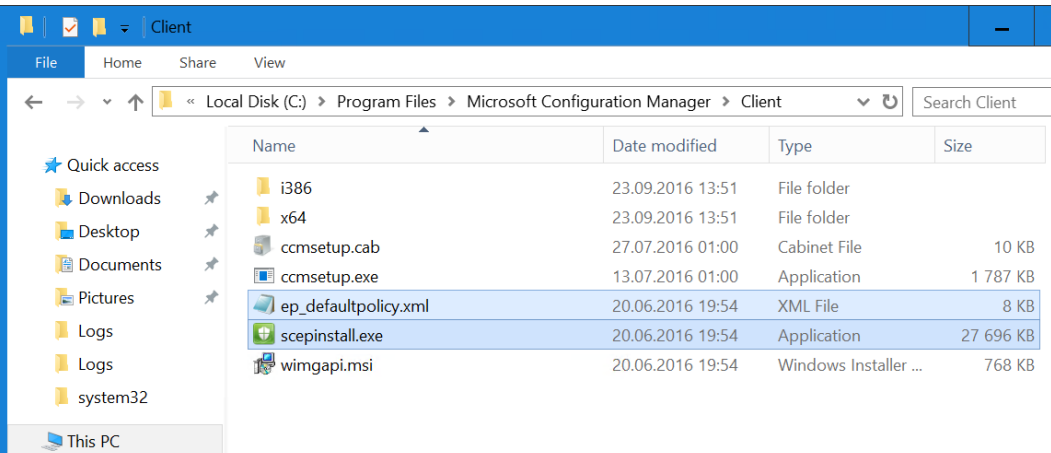

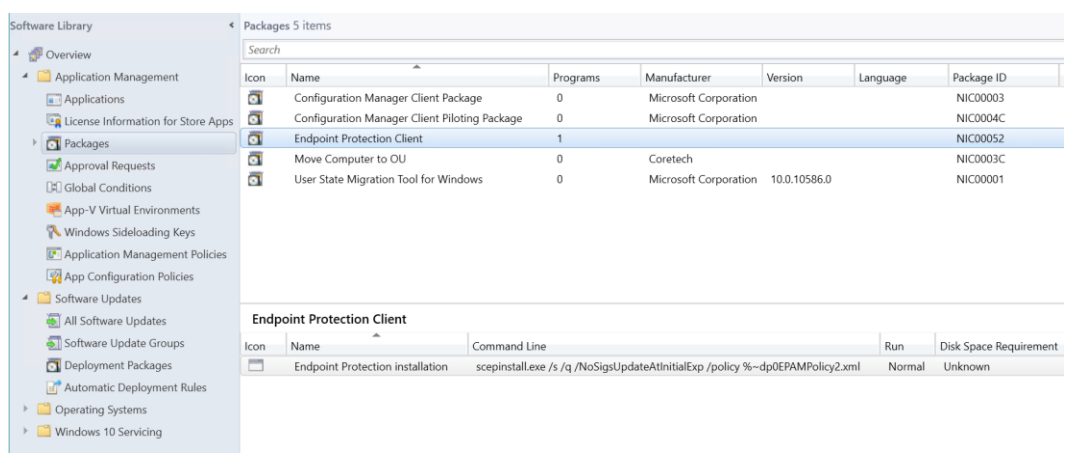

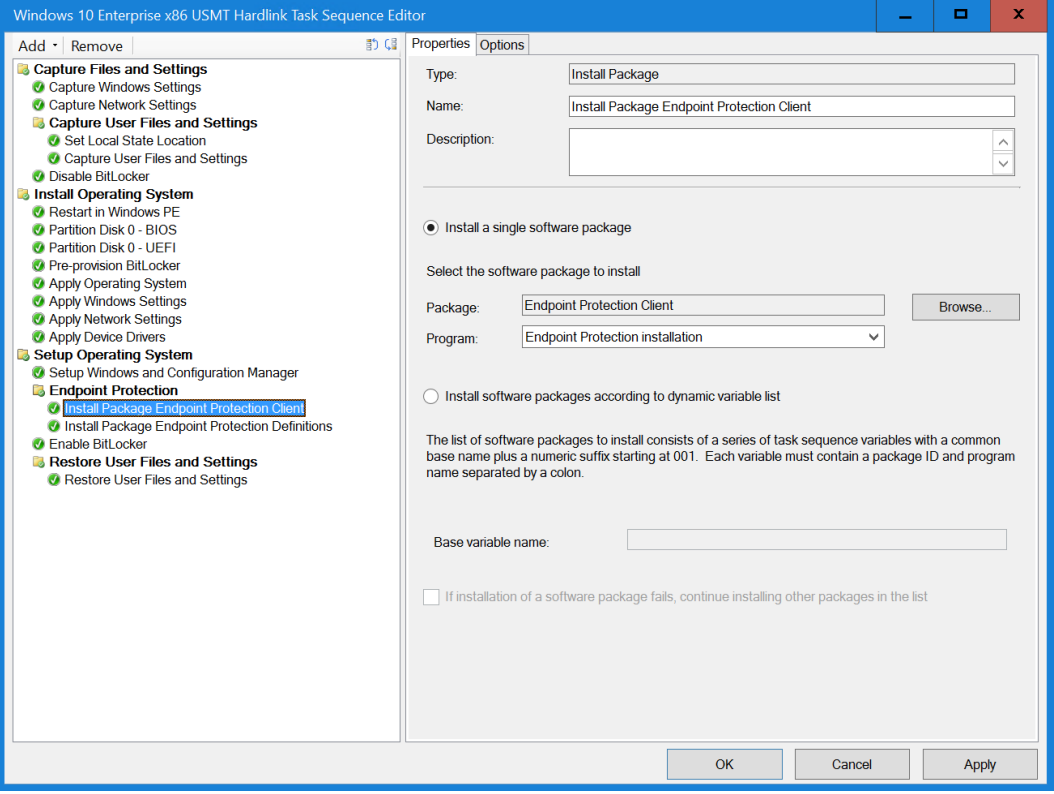

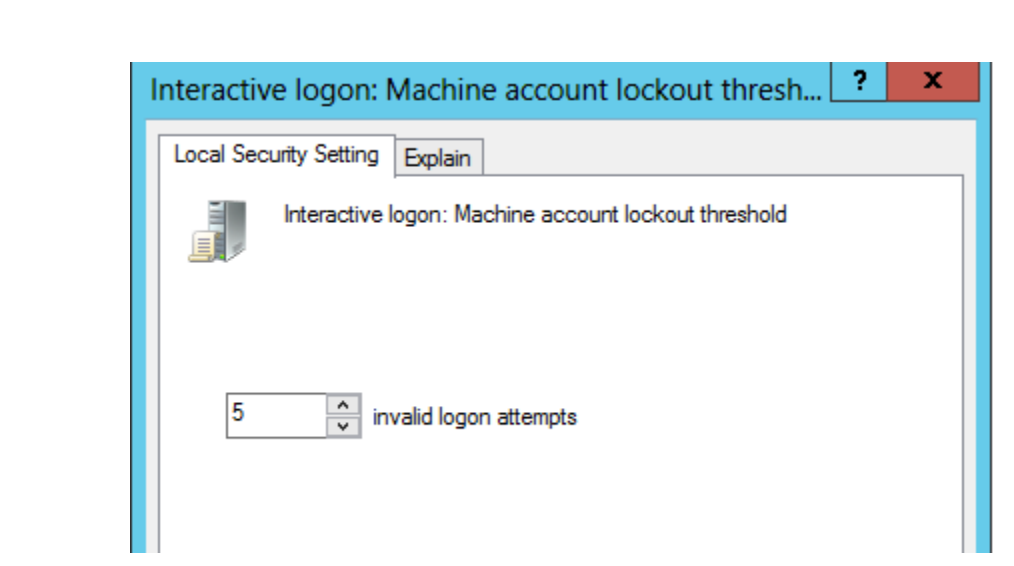

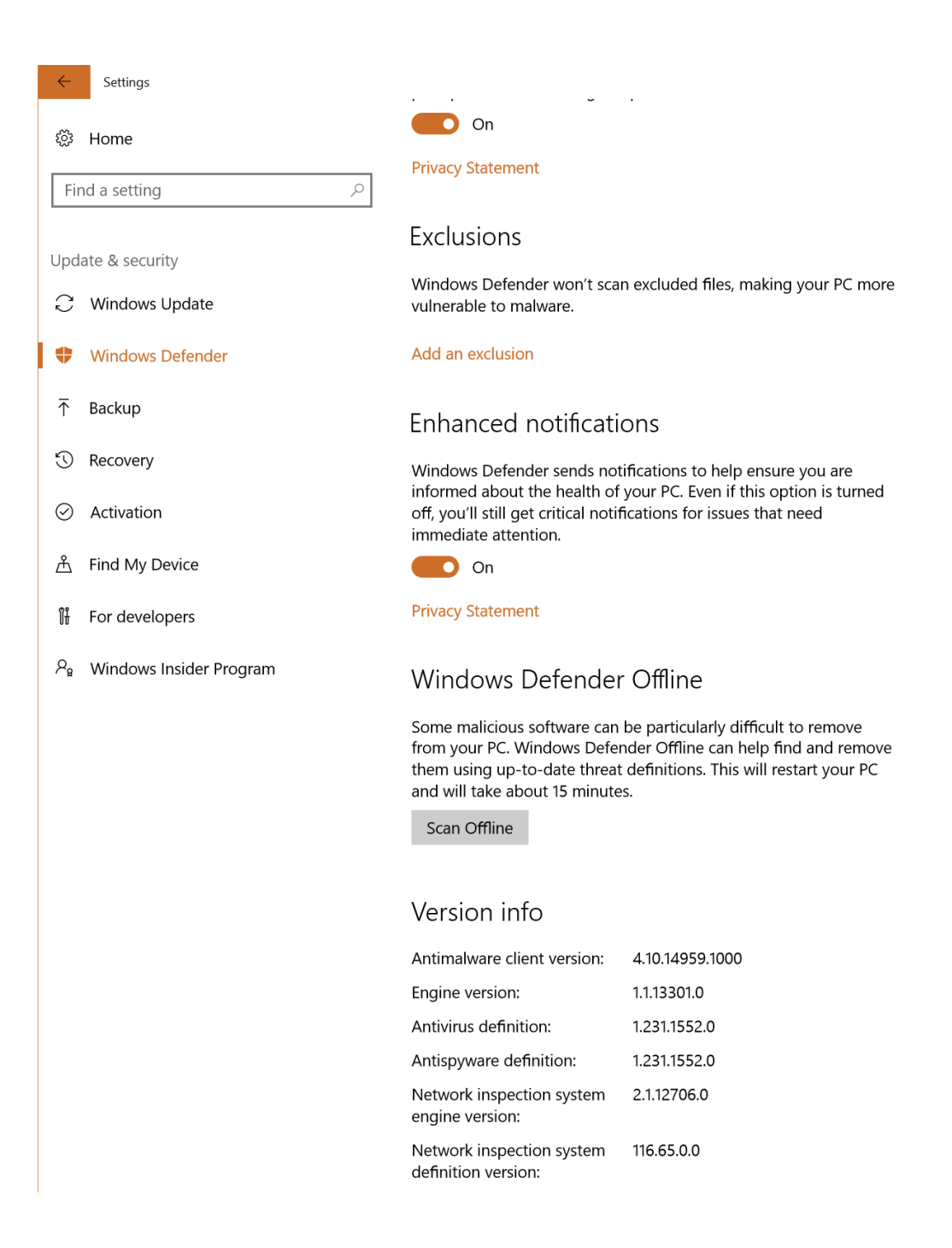

## **Chapter 7: Troubleshooting and Fixing Issues**

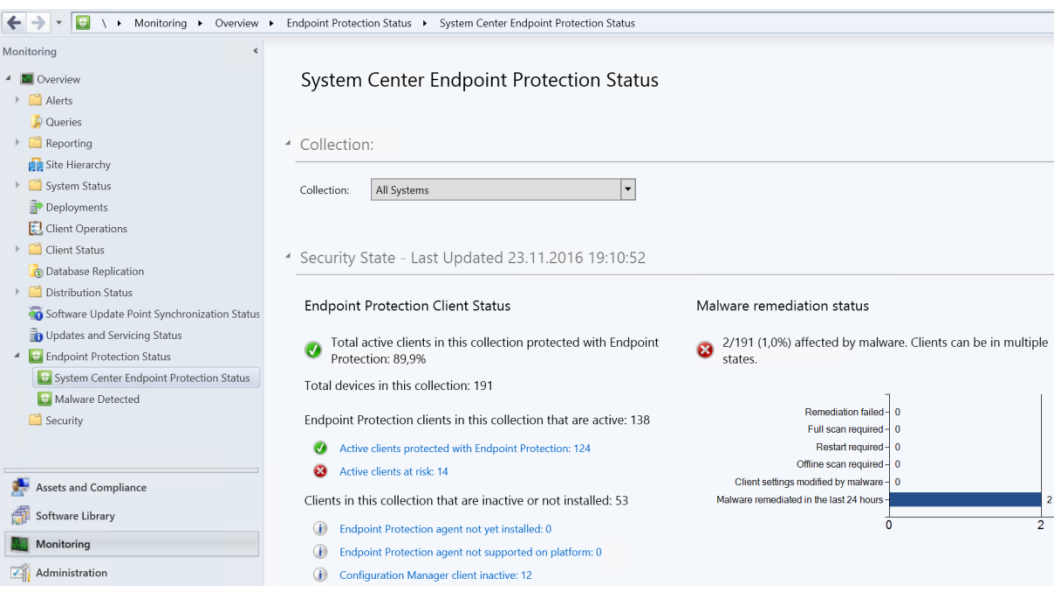

**Endpoint Protection Client Status** 

Total active clients in this collection protected with Endpoint  $\boldsymbol{J}$ Protection: 89,9%

Total devices in this collection: 191

Endpoint Protection clients in this collection that are active: 138

Active clients protected with Endpoint Protection: 124

**3** Active clients at risk: 14

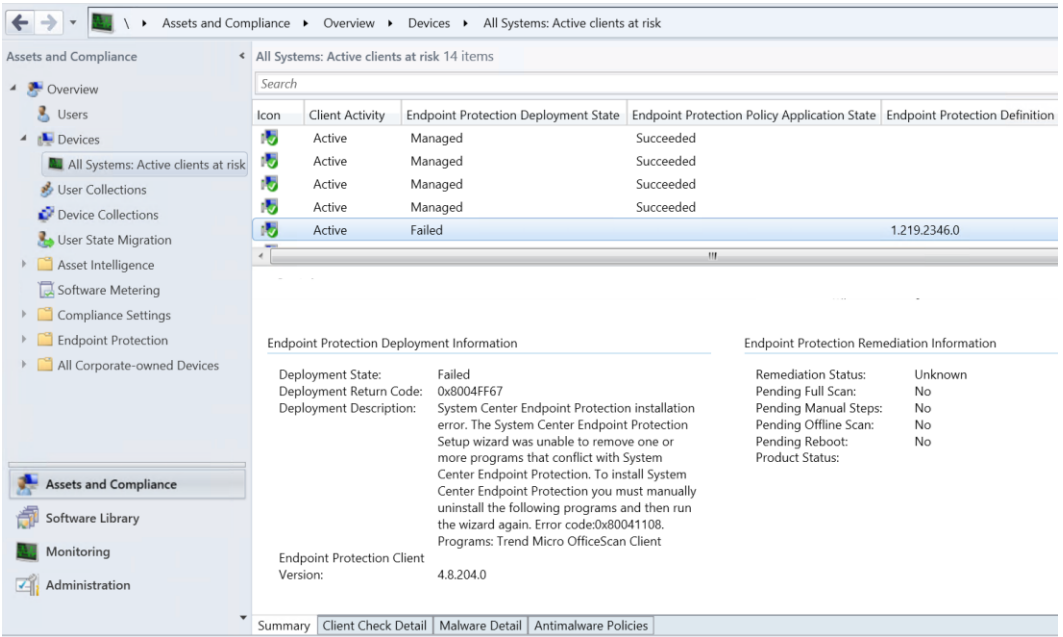

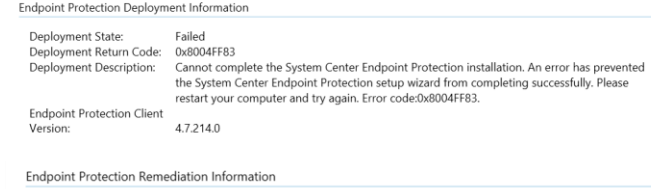

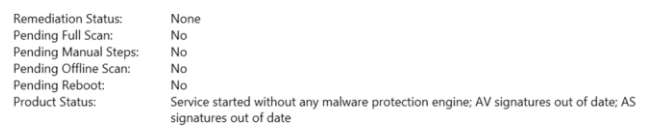

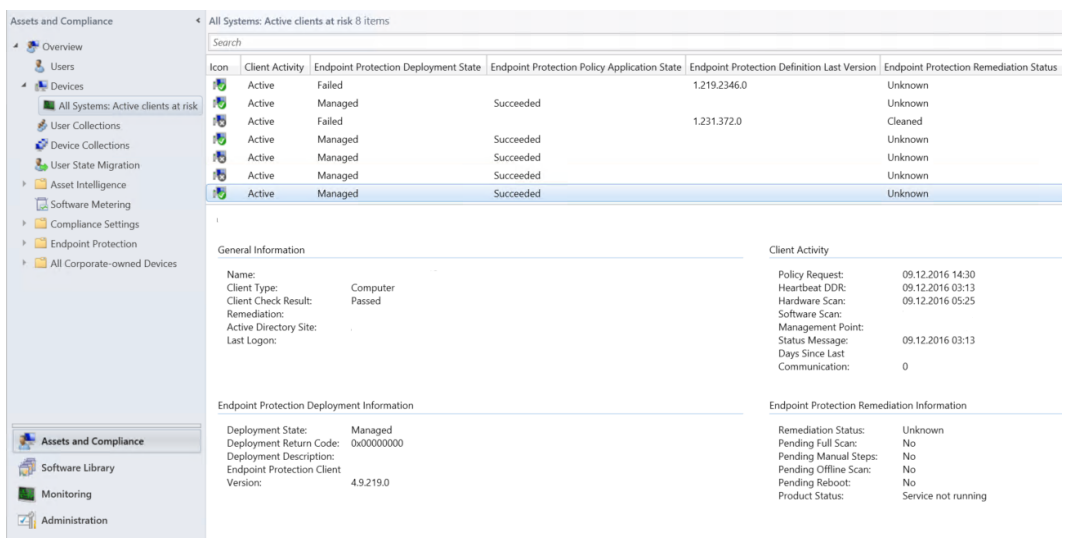

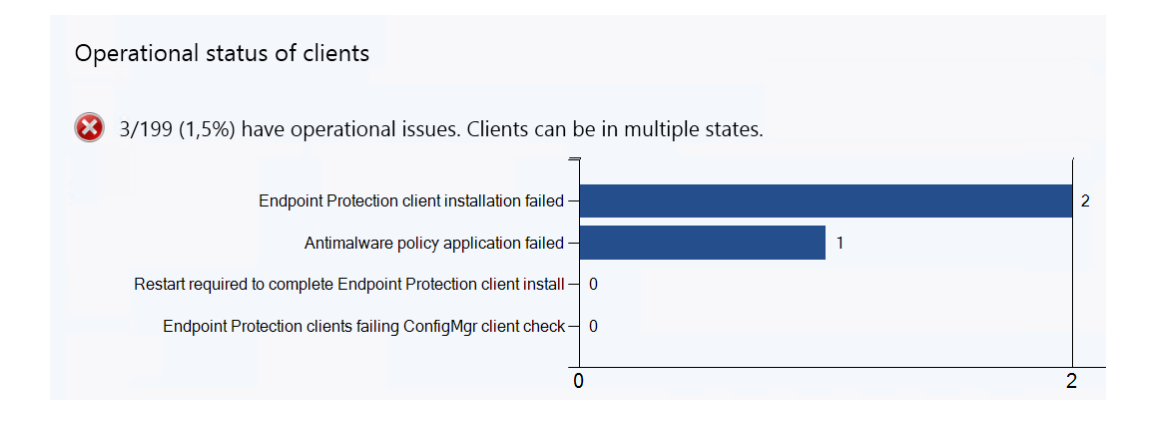

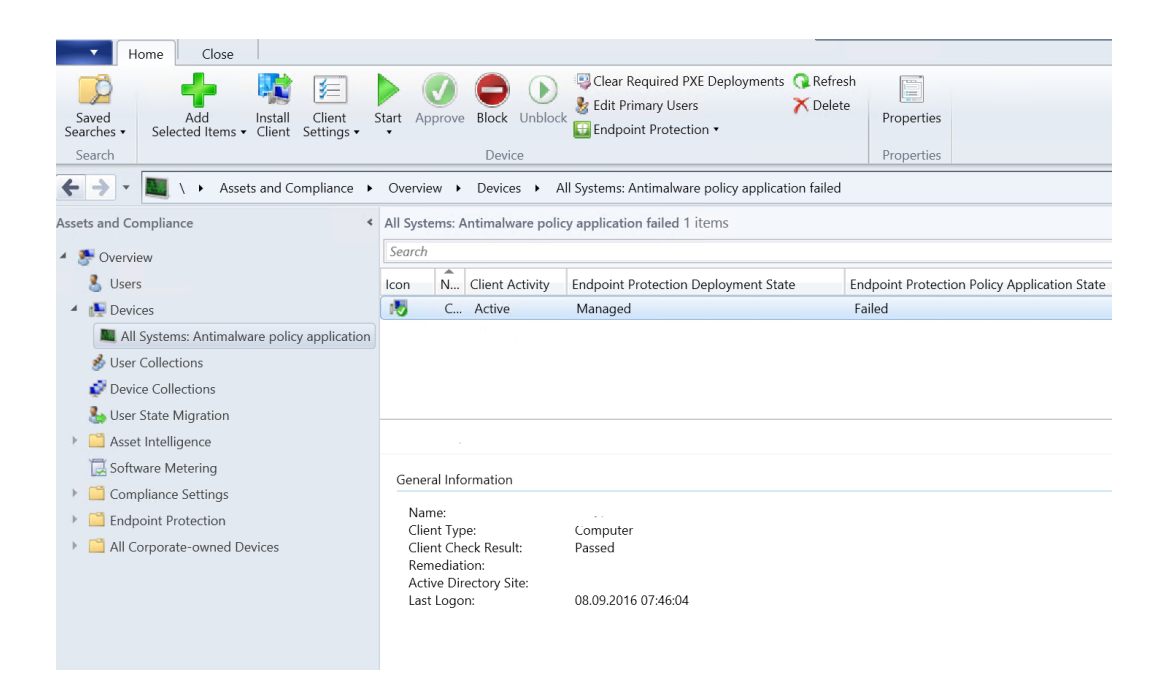

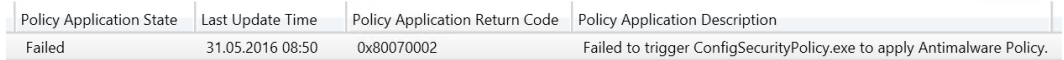

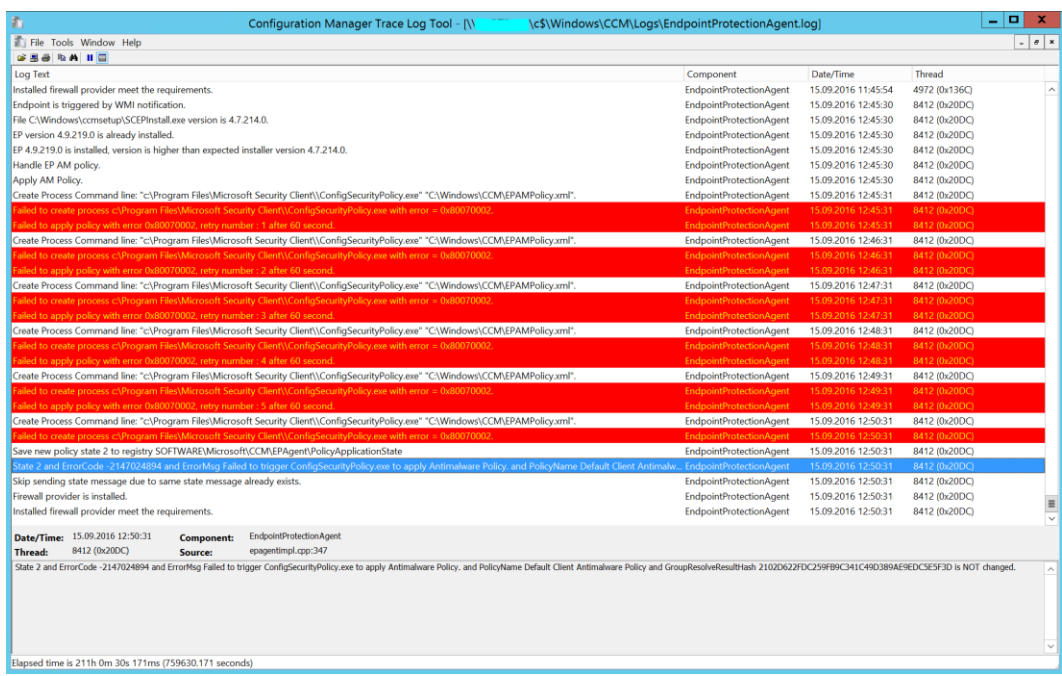

Apply AM Policy.

Create Process Command line: "C:\Program Files\Microsoft Security Client\ConfigSecurityPolicy.exe" "C:\Windows\CCM\EPAMPolicy.xml". Applied the C:\Windows\CCM\EPAMPolicy.xml with ConfigSecurityPolicy.exe successfully.

Send State Message with topic type = 2002, state id = 1, error code = 0x00000000, and message = <PolicyName>SCEP2012 Standard Desktop-Save new policy state 1 to registry SOFTWARE\Microsoft\CCM\EPAgent\PolicyApplicationState

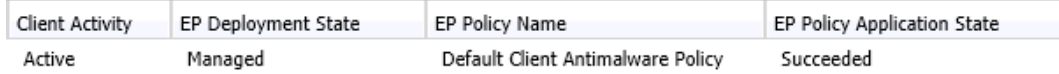

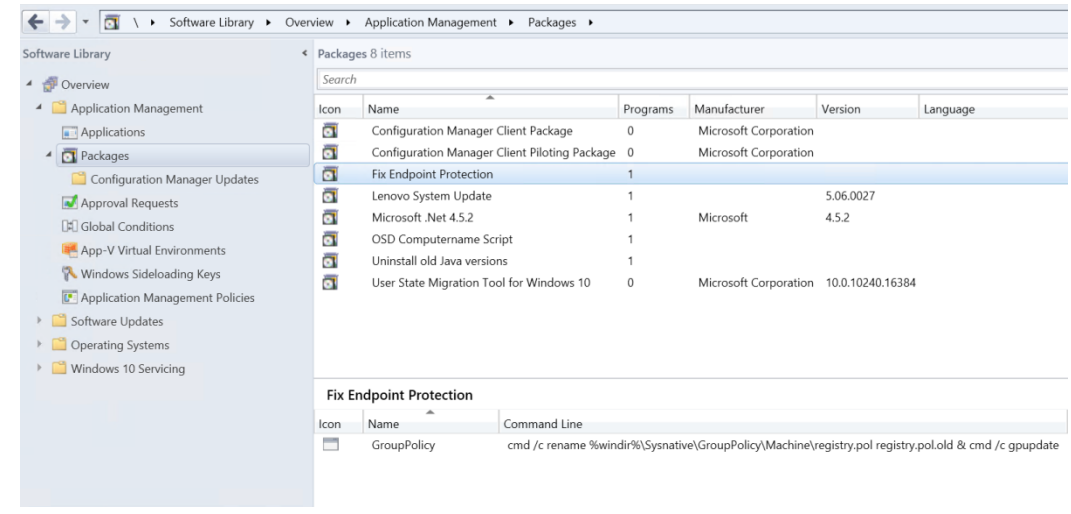

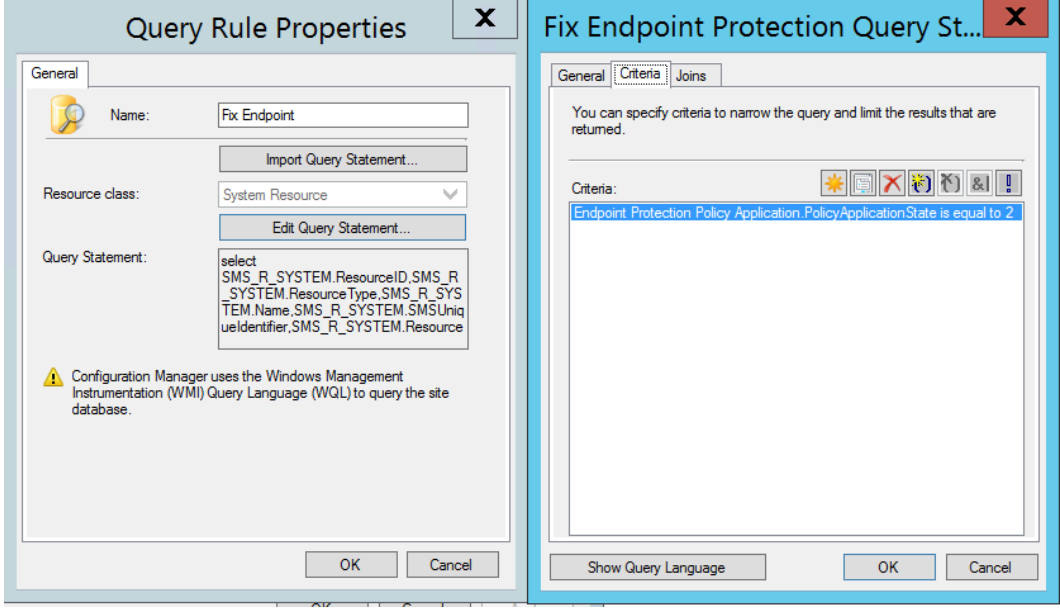

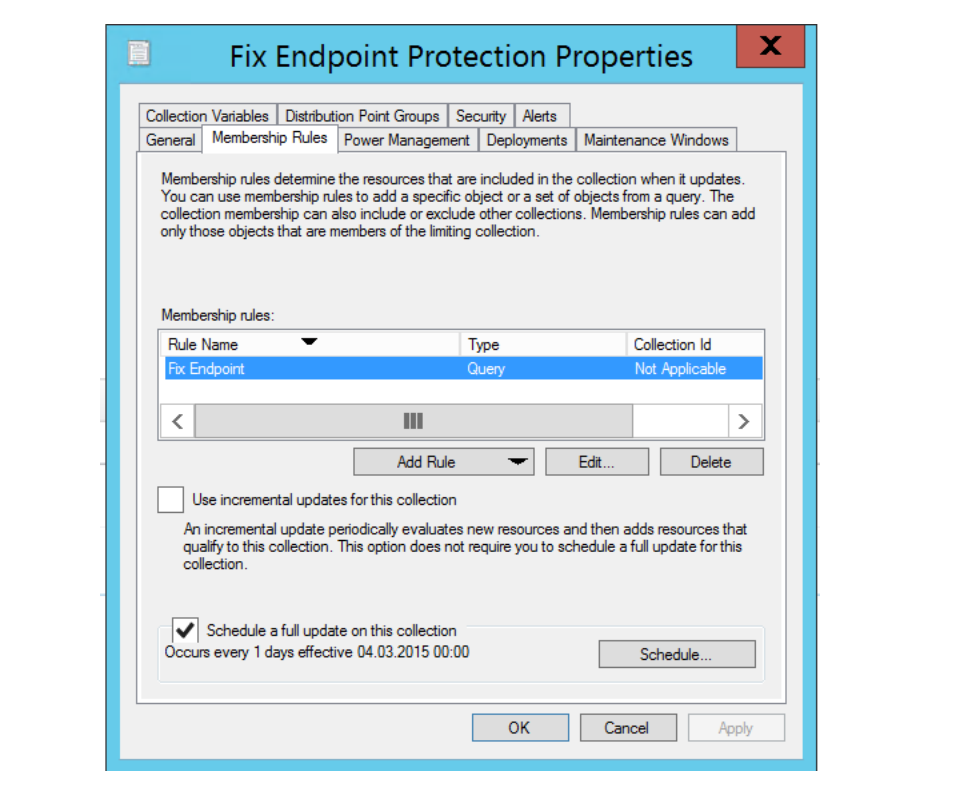

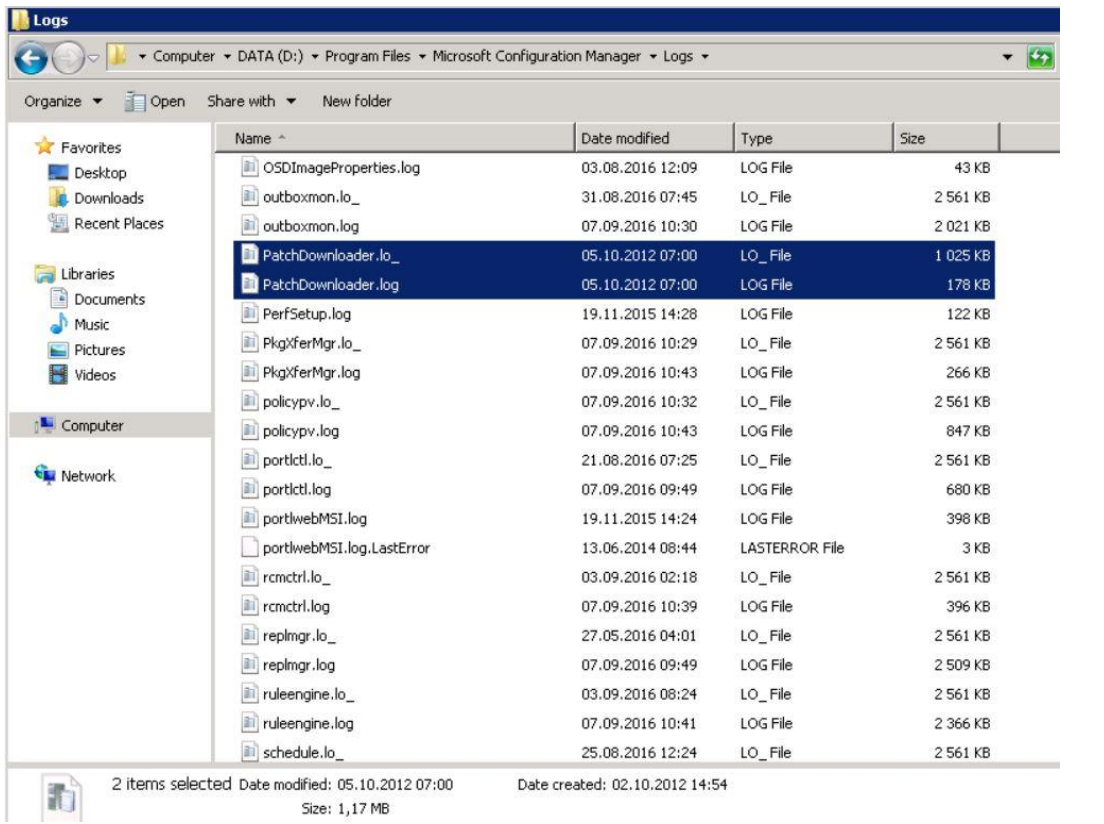

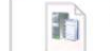

Date created: 02.10.2012 14:54

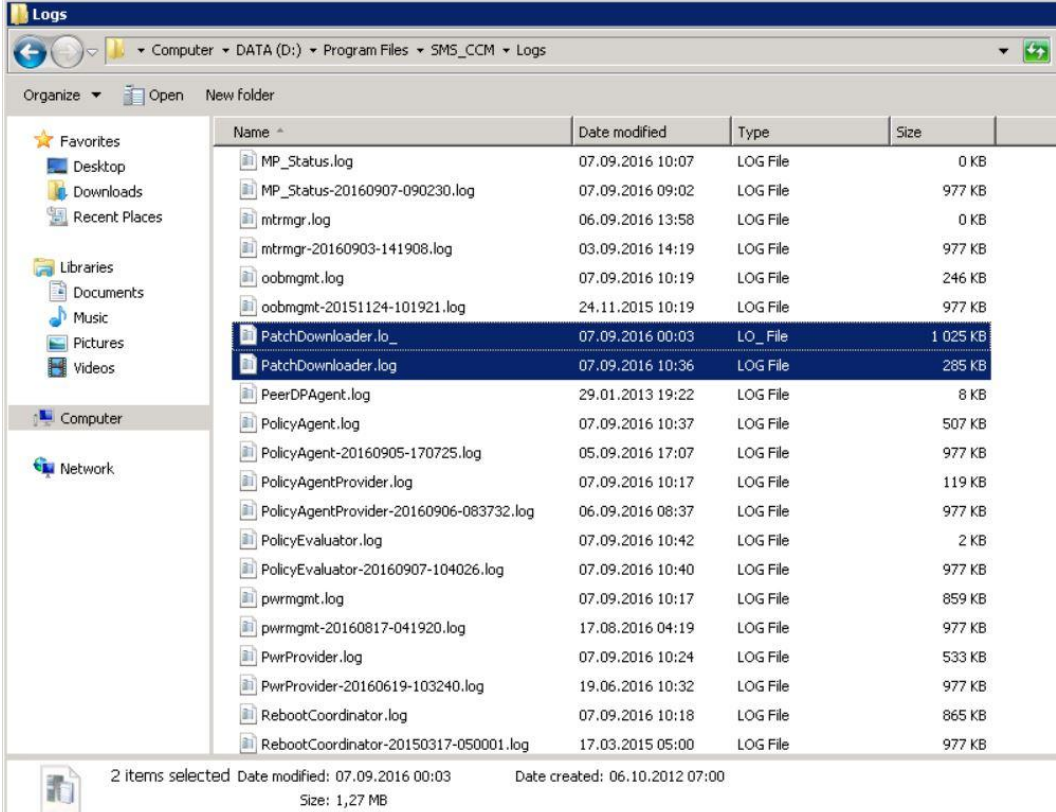

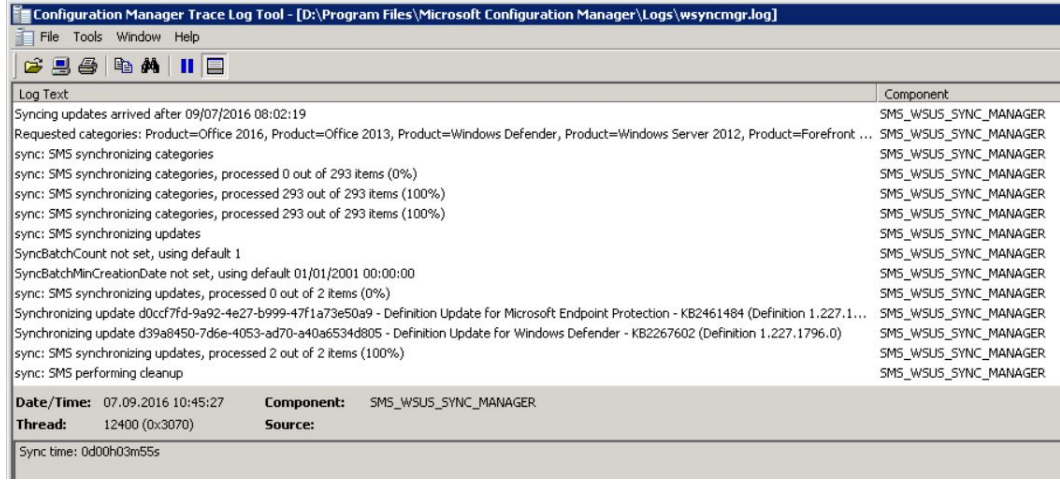

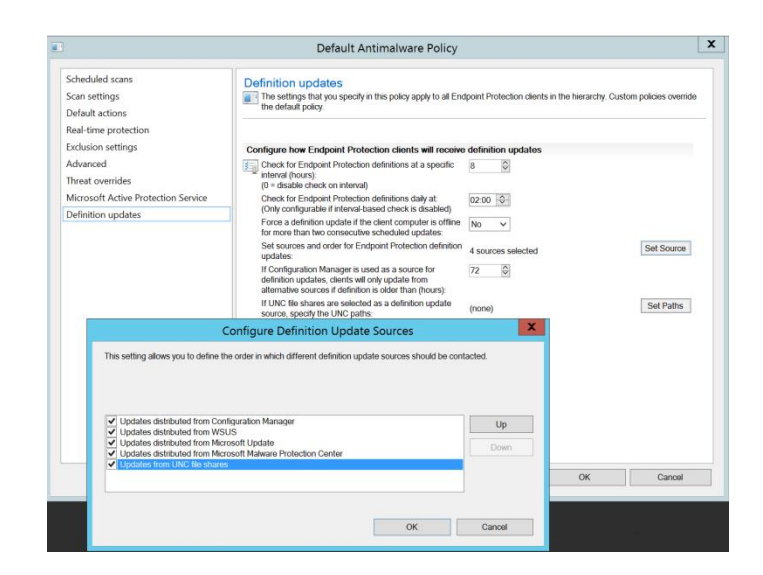

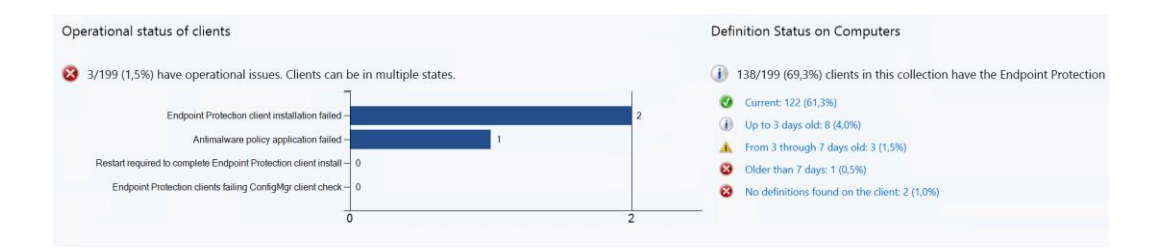

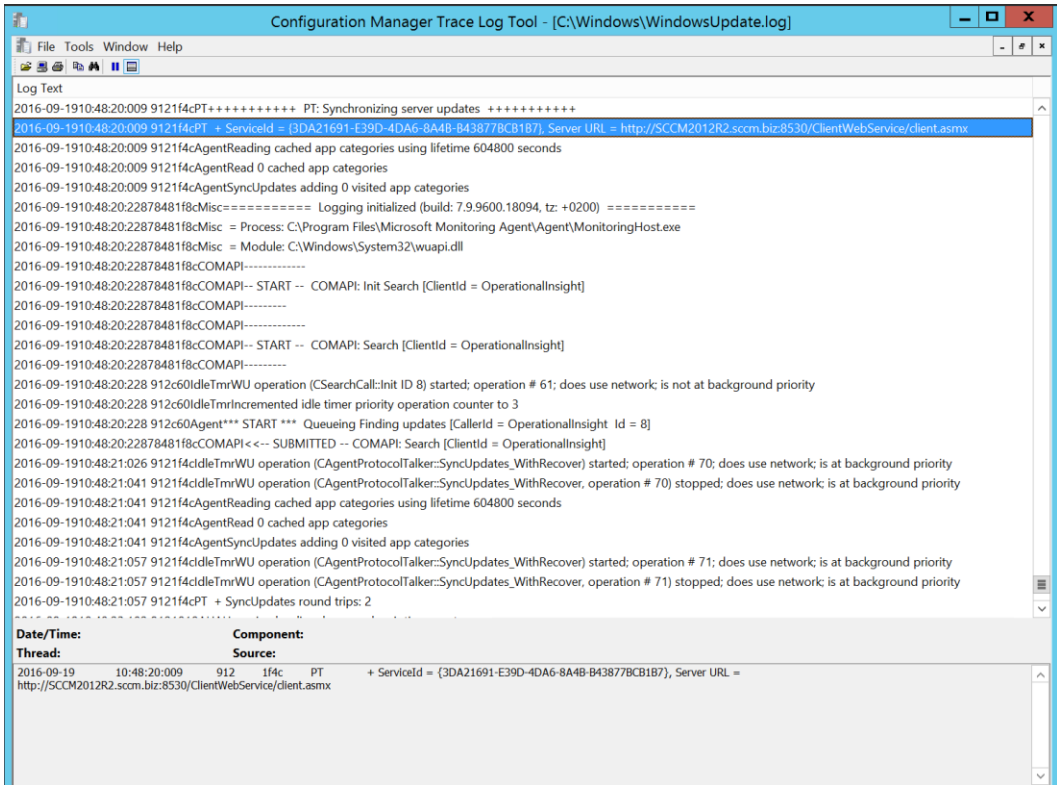

L

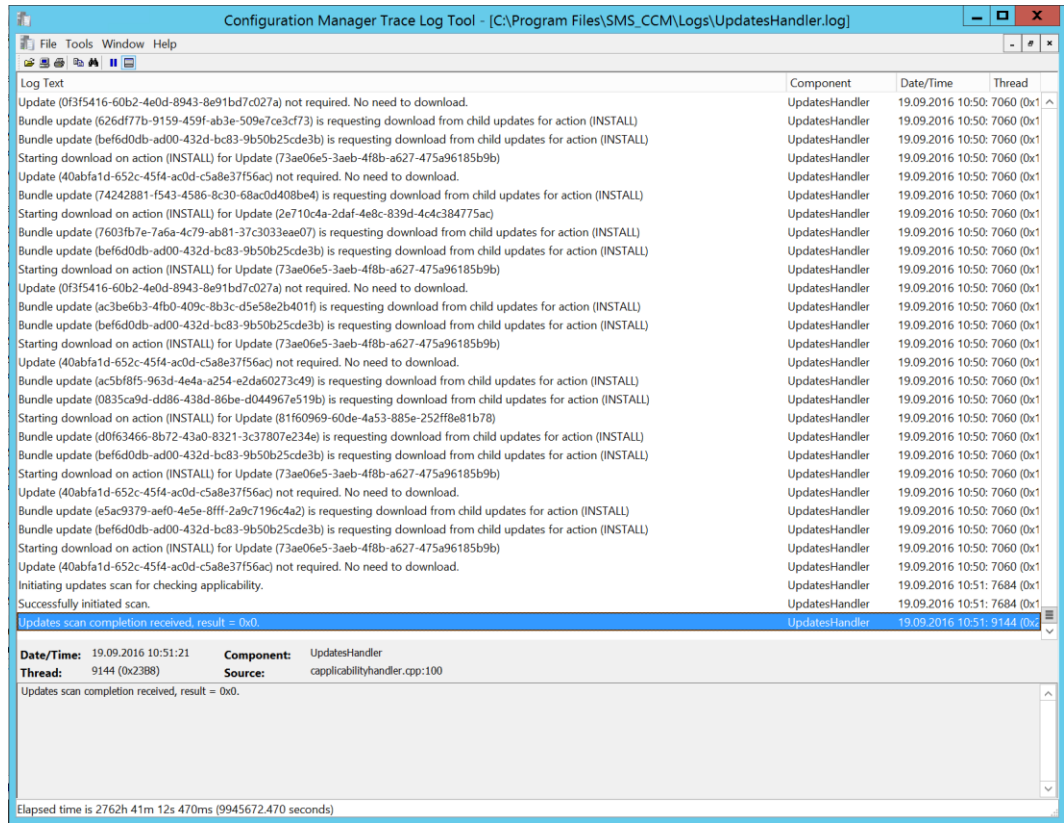

# **Chapter 8: Malware Handling**

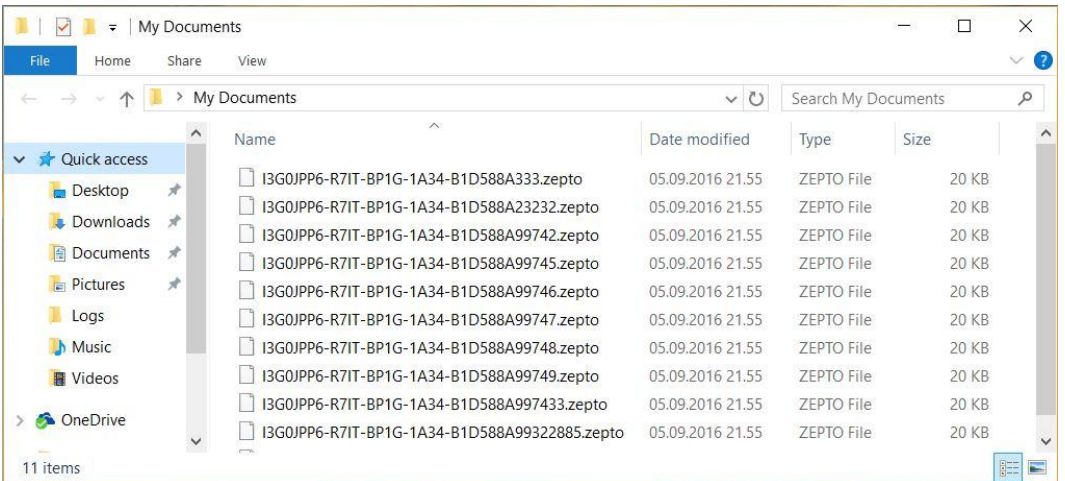

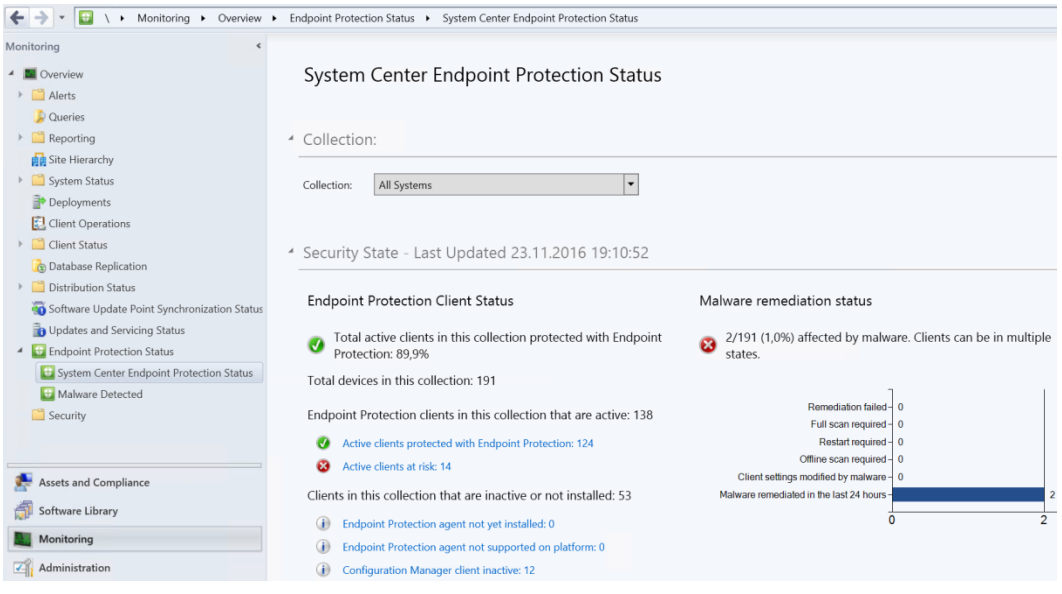

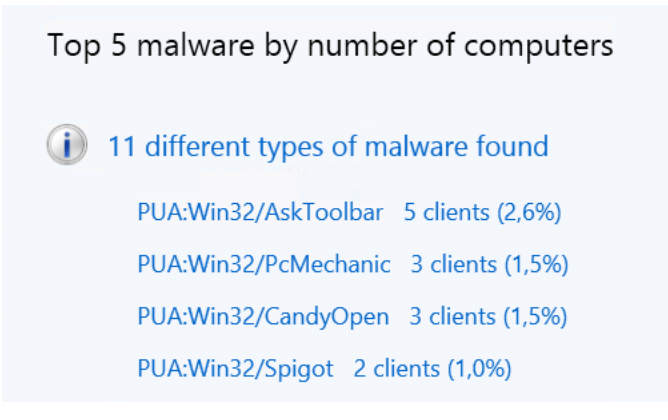

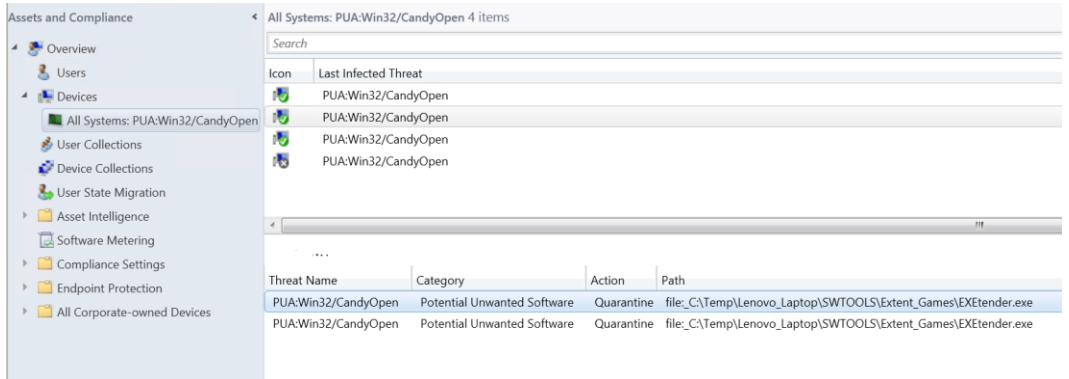
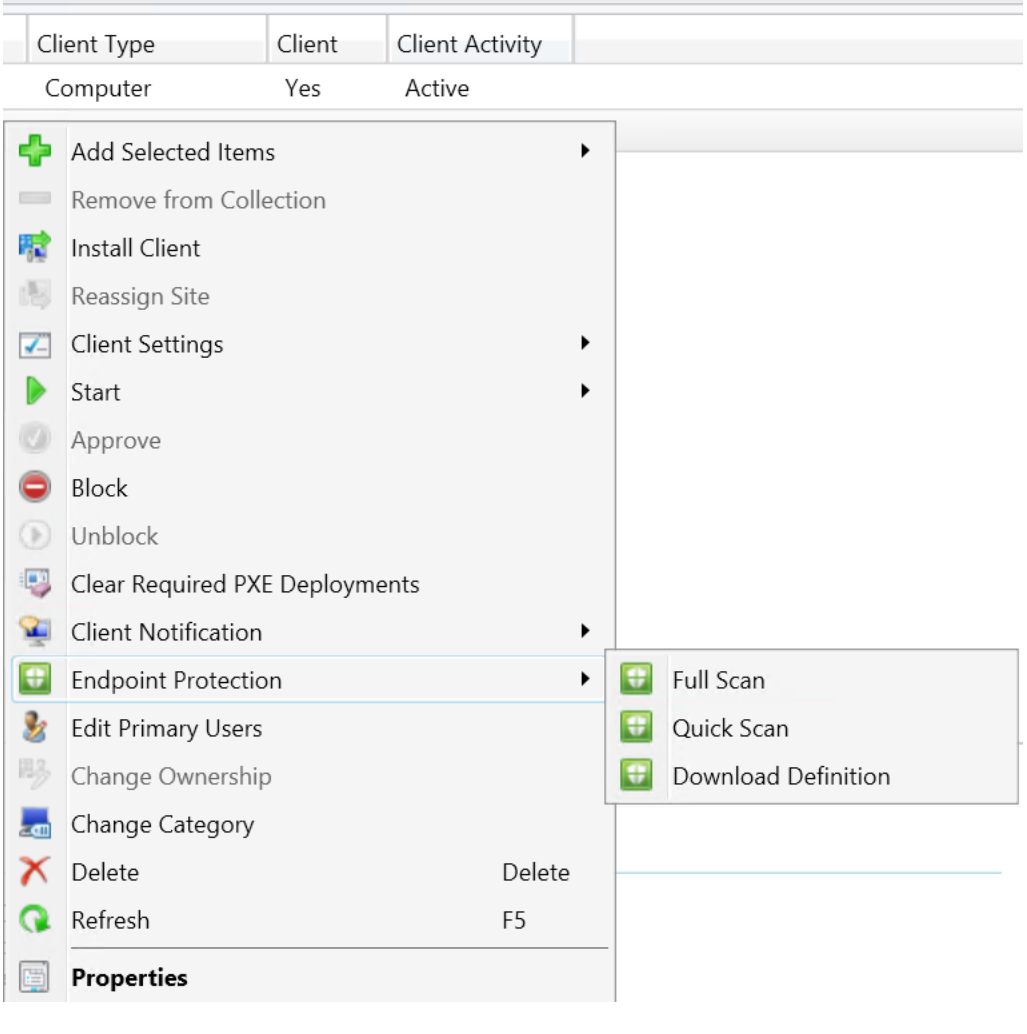

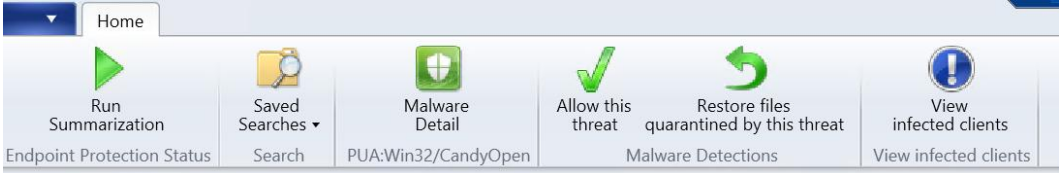

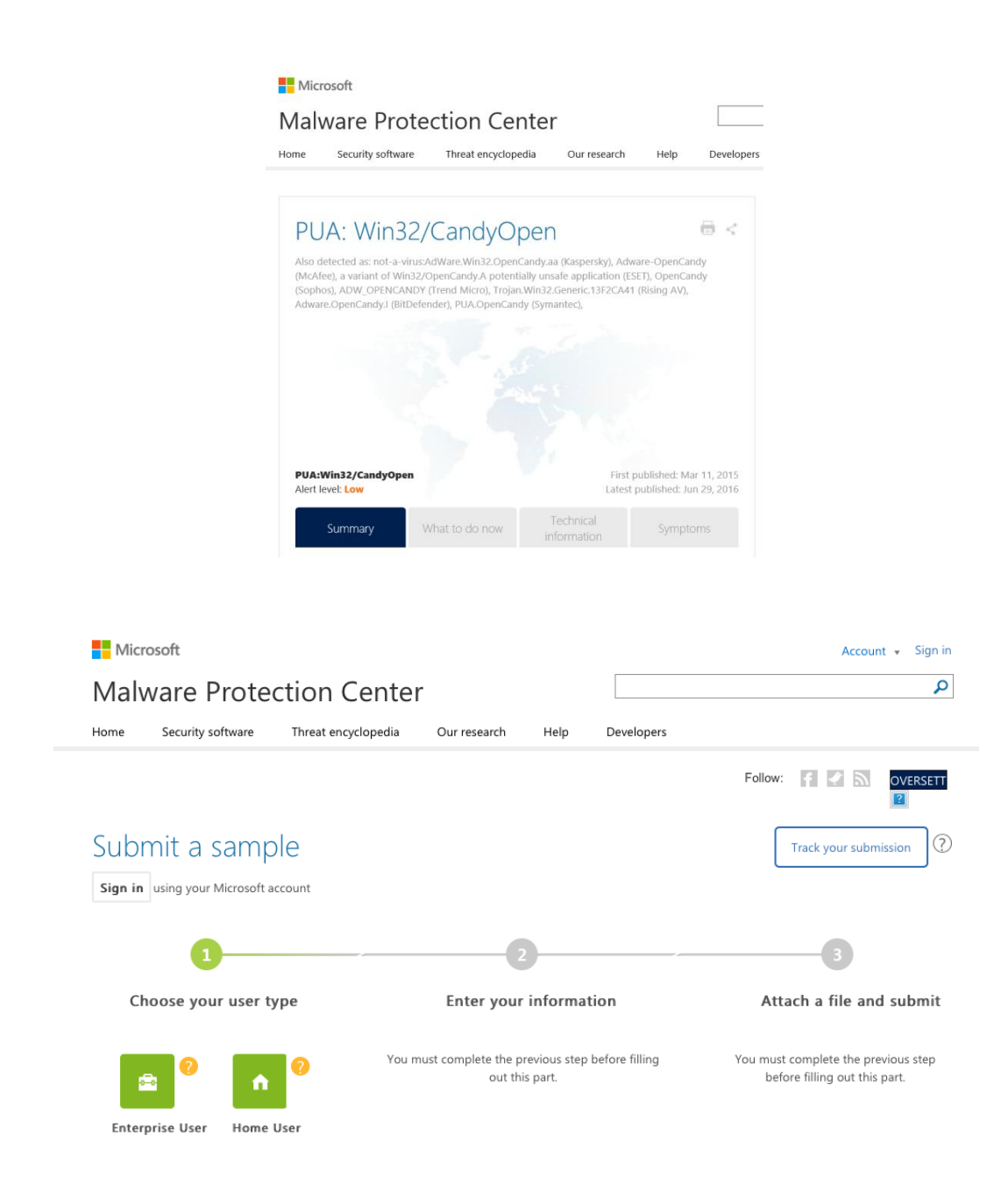

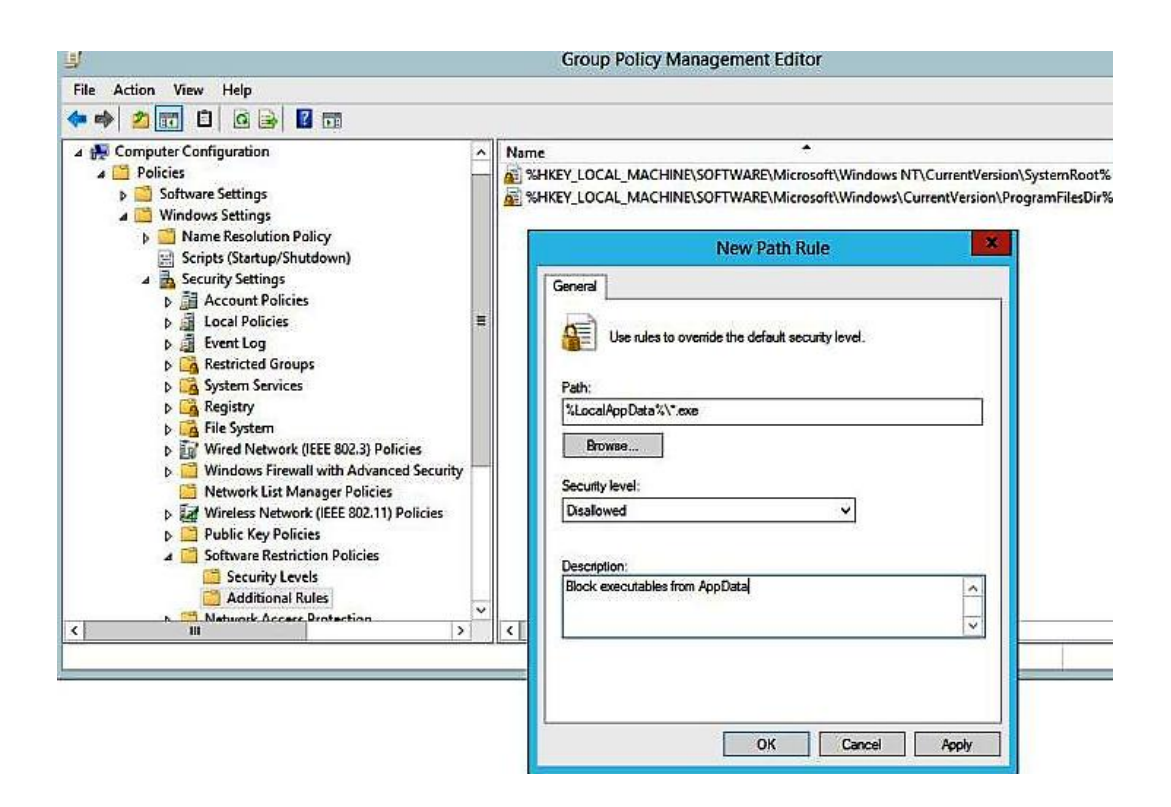

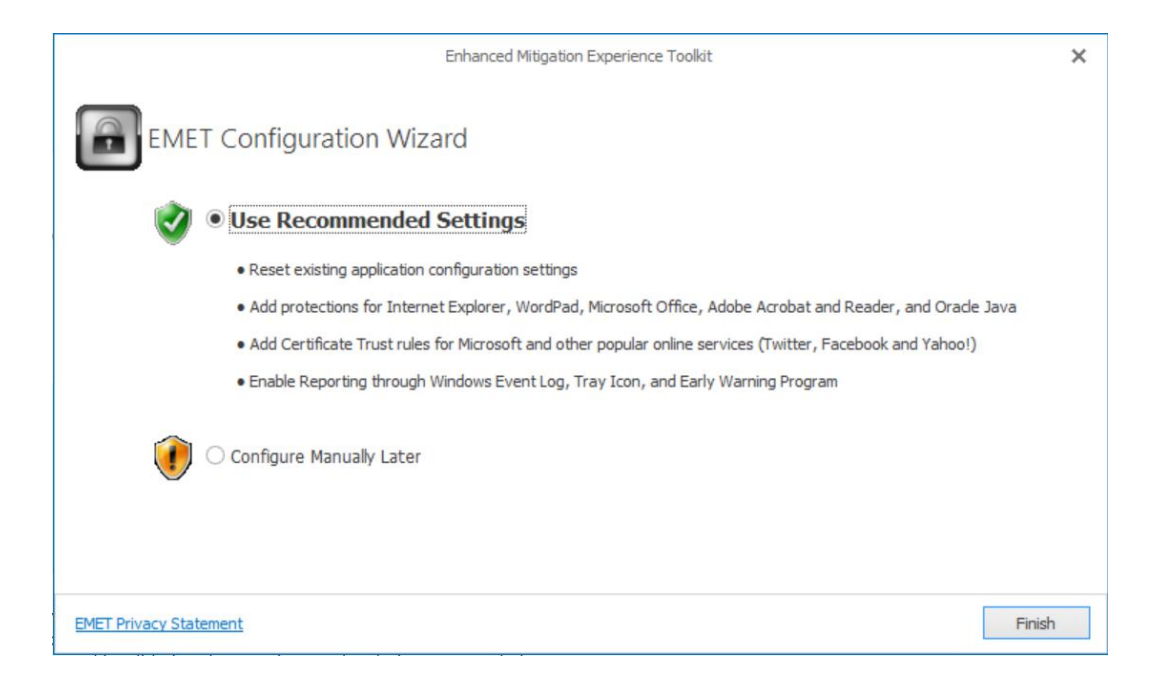

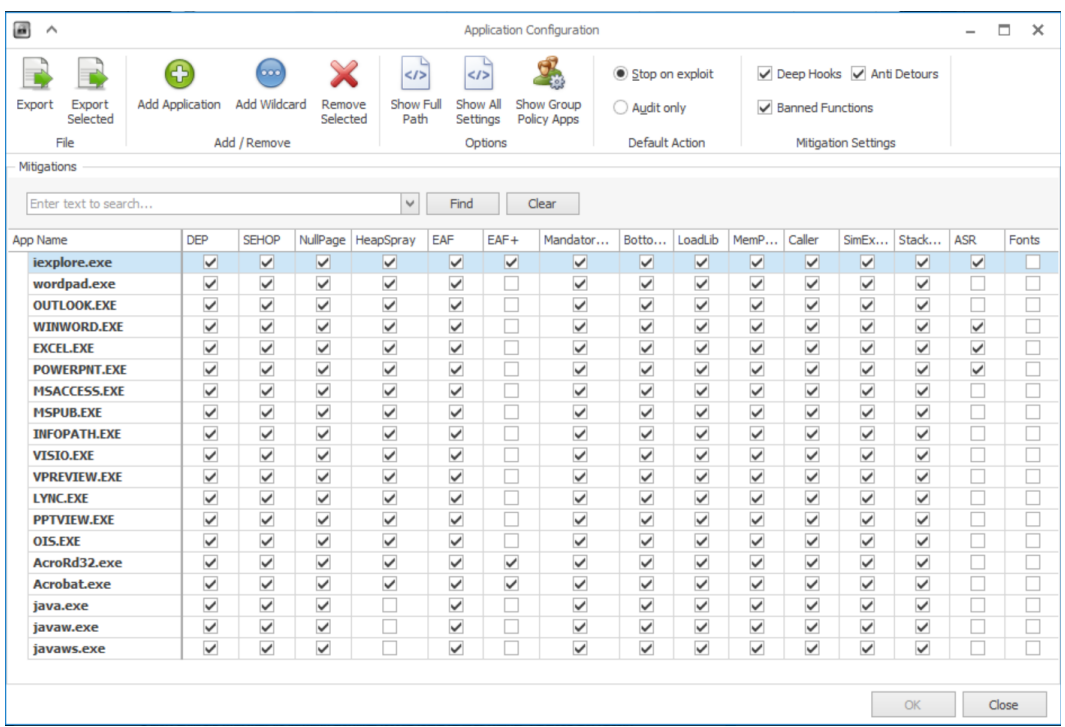

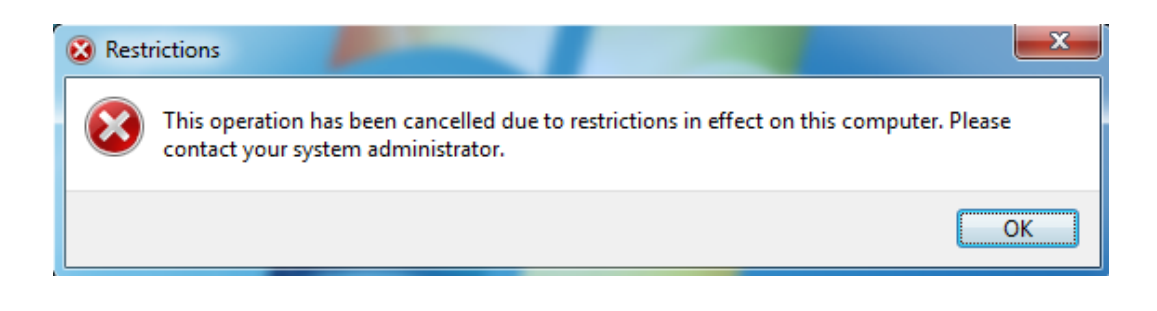

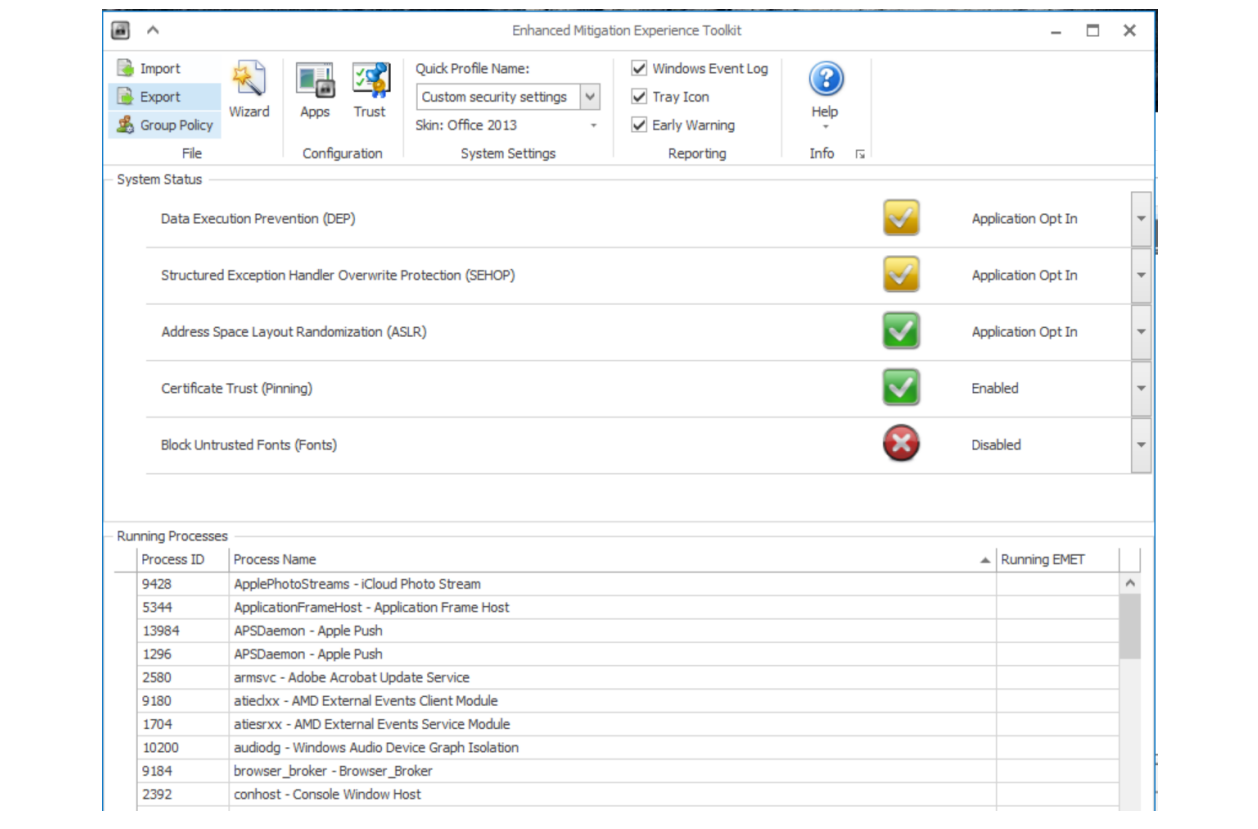

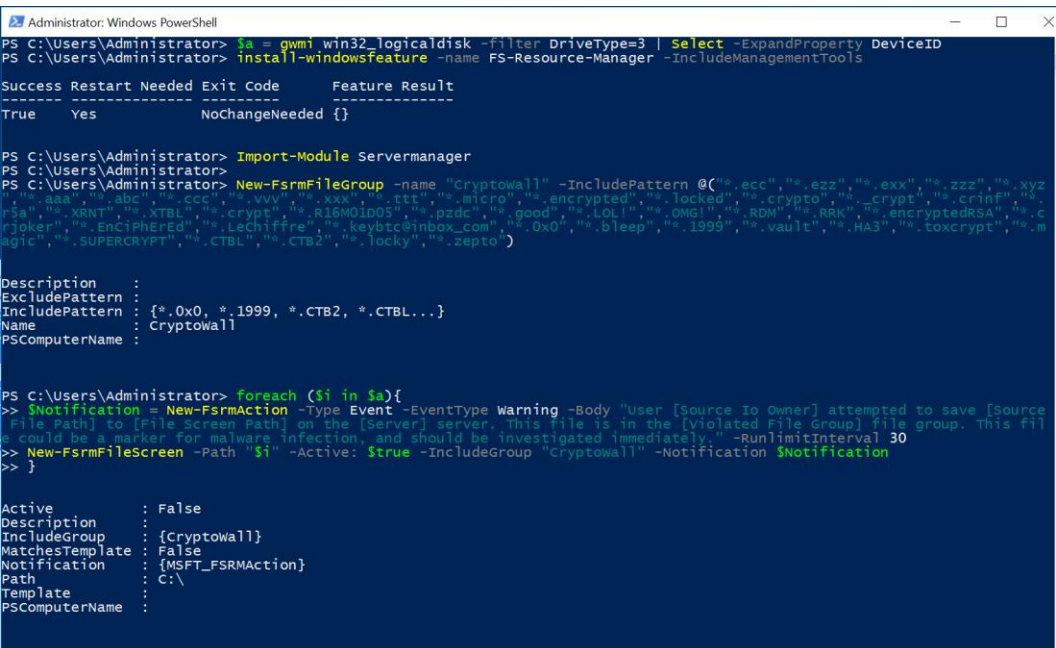

## File Server Resource Manager

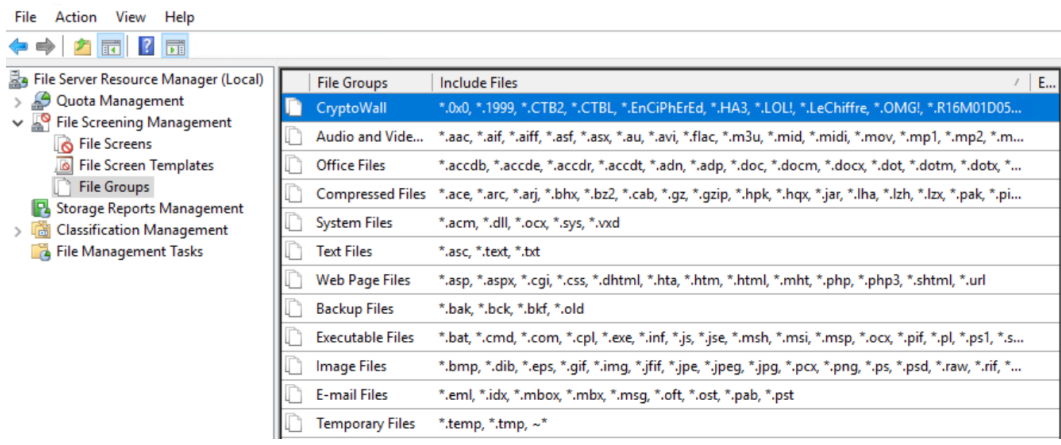

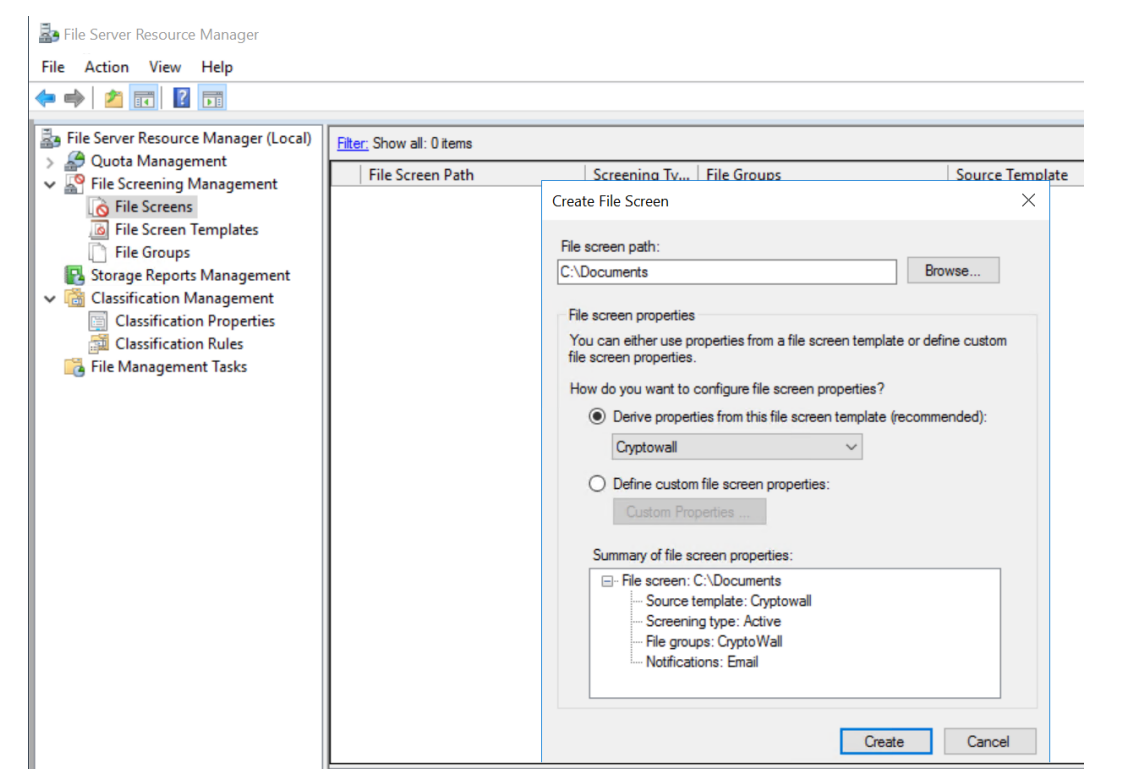

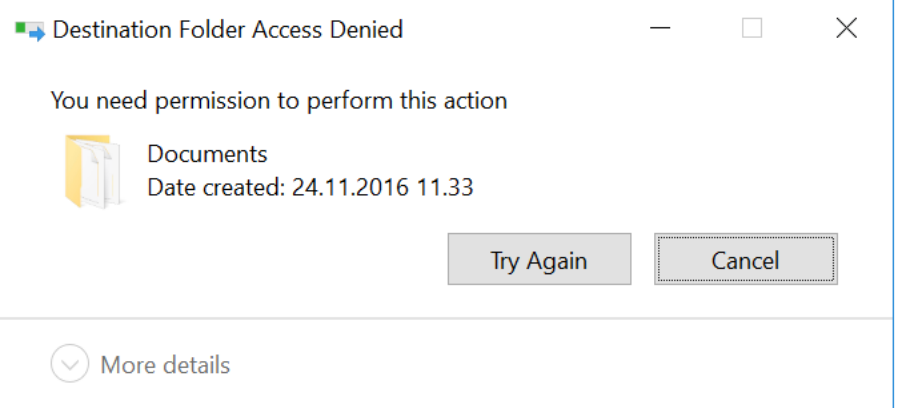